**UNIVERSIDADE TECNOLÓGICA FEDERAL DO PARANÁ COORDENAÇÃO DE ELETROTÉCNICA ENGENHARIA INDUSTRIAL ELÉTRICA**

**JÚLIO CONFORTO**

# **DESENVOLVIMENTO DE UMA FRESADORA CNC PARA A CONFECÇÃO DE PLACAS DE CIRCUITO IMPRESSO**

**TRABALHO DE CONCLUSÃO DE CURSO**

**CORNÉLIO PROCÓPIO**

**2014**

**JÚLIO CONFORTO**

# **DESENVOLVIMENTO DE UMA FRESADORA CNC PARA A CONFECÇÃO DE PLACAS DE CIRCUITO IMPRESSO**

Trabalho de Conclusão de Curso apresentado como requisito parcial à obtenção do título Engenheiro Eletricista no Programa de Graduação em Engenharia Elétrica da Universidade Tecnológica Federal do Paraná.

Orientador: Prof. Dr. Marcos Banheti Rabello Vallim

Co-orientador: Prof. Dr. Bruno Augusto Angélico

# **CORNÉLIO PROCÓPIO**

# **JÚLIO CONFORTO**

# **DESENVOLVIMENTO DE UMA FRESADORA CNC PARA A CONFECÇÃO DE PCIs**

Trabalho de conclusão de curso apresentado às 13h e 30min do dia 07 de FEVEREIRO de 2014 como requisito parcial para a obtenção do título de Engenheiro Eletricista no Programa de Graduação em Engenharia Industrial Elétrica da Universidade Tecnológica Federal do Paraná. O candidato foi arguido pela Banca Examinadora composta pelos professores abaixo assinados. Após deliberação, a Banca Examinadora considerou o trabalho aprovado.

\_\_\_\_\_\_\_\_\_\_\_\_\_\_\_\_\_\_\_\_\_\_\_\_\_\_\_\_\_\_\_\_\_\_\_ Prof.(a) DR. MARCOS BANHETI RABELLO VALLIM Professor(a) Orientador(a) UTFPR/ Campus Cornélio Procópio

> Prof.(a) ALESSANDRO GOEDTEL Professor(a) Convidado(a) UTFPR/ Campus Cornélio Procópio

\_\_\_\_\_\_\_\_\_\_\_\_\_\_\_\_\_\_\_\_\_\_\_\_\_\_\_\_\_\_\_\_\_\_\_

Prof.(a) MARCELO FAVORETTO CASTOLDI Professor(a) Convidado(a) UTFPR/ Campus Cornélio Procópio

\_\_\_\_\_\_\_\_\_\_\_\_\_\_\_\_\_\_\_\_\_\_\_\_\_\_\_\_\_\_\_\_\_\_\_

A Folha de Aprovação assinada encontra-se na Coordenação do Curso.

Este trabalho é dedicado aos meus pais, João Pedro Conforto e Fátima Carraro Conforto, por todo amor, carinho e educação a mim repassados. A meus amigos, por toda paciência e compreensão nos momentos de ausência.

#### **AGRADECIMENTOS**

A Deus, primeiramente, por estar sempre presente em nossa vidas e ao nosso lado, iluminando o nosso caminho e a nossa mente;

Agradeço aos meus pais, João e Fátima, pelos conselhos e esforços que me fizeram chegar até neste momento.

Agradeço aos meus orientadores Prof. Dr. Marcos Banheti Rabello Vallim e ao Prof. Dr. Bruno Augusto Angélico, pelos ensinamentos repassados a mim e pela confiança depositada na realização deste trabalho.

Agradeço aos meus amigos Everton Esteves Lino e Wanderlei Malaquias, pelo apoio e ajuda constante, sem o qual não poderia ter atingindo o sucesso que obtive no desenvolvimento deste trabalho.

Agradeço a Universidade Tecnológica Federal do Paraná – Campus Cornélio Procópio e a todos seus funcionários pela disponibilidade e amizade.

Aos meus grandes amigos, em especial: Álvaro Cezar Parietti Filho, Jairo Giacomini Jr, Giovane Negrini, Eduardo Rochtaschel Foss, Luiz Felipe Menechini e Lucas Barbosa pelo companheirismo, tanto em momentos de alegria e festas quanto em momentos de dificuldade acadêmica ou pessoal, cada segundo com eles foram validos e inesquecíveis.

Certamente estes parágrafos não irão atender a todas as pessoas que fizeram parte dessa importante fase de minha vida. Portanto, desde já peço desculpas àquelas que não estão presentes entre essas palavras, mas elas podem estar certas que fazem parte do meu pensamento e de minha gratidão.

"A genialidade é 1% inspiração e 99% transpiração."

**Thomas Edison** 

## **RESUMO**

CONFORTO, Júlio. **Desenvolvimento de uma fresadora CNC para a confecção de placas de circuito impresso**. 2014. 96f. Trabalho de Conclusão de Curso (Bacharelado Engenharia Elétrica) - Universidade Tecnológica Federal do Paraná. Cornélio Procópio, 2014.

A placa de circuito impresso é um componente básico na eletrônica, o qual fornece um substrato mecânico para os componentes eletrônicos que formam o circuito e viabiliza, devido às trilhas de cobre, o contato entre esses dispositivos. A sua confecção muitas vezes é realizada pelo processo químico, que envolve a utilização de produtos com alto poder oxidante, sendo capaz de danificar partes que não entram em contato com a substância. Estas soluções com o decorrer do tempo de uso acabam ficando improprias para corrosão, e são, em muitos casos, descartadas em lugares inapropriados, contaminando o ambiente. Neste trabalho propõe-se o desenvolvimento de uma fresadora CNC, que realiza a confecção das placas por um processo físico. É apresentada a concepção, o desenvolvimento e a validação desta fresadora. A concepção baseia-se em fresadoras CNC oferecidas pelo mercado. Já no desenvolvimento é apresentado os cinco sistemas implementados: interface gráfica, processamento, atuadores, mecânica e alimentação. O primeiro sistema consiste no desenvolvimento de uma interface gráfica para interpretar os arquivos *Gerbers* e transmití-los para o sistema eletrônico da fresadora CNC. O sistema de processamento visa indicar um microcontrolador para o condicionamento dos dados recebidos da interface gráfica e sensores. O sistema de atuadores inclui o dimensionamento dos motores e desenvolvimento das placas *drivers*. No sistema mecânico é determinado o material da estrutura e as especificações dos elementos da máquina. Já no sistema da alimentação são determinadas as tensões do sistema, assim como a fonte a ser utilizada. Para a validação é projetado um *layout* em um programa CAD e confeccionado uma placa de circuito impresso através da fresadora CNC.

**Palavras-chave:** Fresadora CNC. *Gerbers*. Microcontroladores. *Layout*.

# **ABSTRACT**

CONFORTO, Júlio. **Development of a CNC milling machine for the manufacture of printed circuit boards**. 2014. 96f. Trabalho de Conclusão de Curso (Bacharelado em Engenharia Elétrica) - Federal Technology University - Paraná. Cornélio Procópio, 2014.

A printed circuit board is a basic component in electronics, which provides a mechanical substrate for the electronic components of the circuit and makes possible the contact between these devices due its copper tracks. Its manufacturing is often made by chemical process that involves the use of products with high oxidizing power, what can also cause damage to parts that not even touch the substance. Such solutions, after a considerable usage time, end up being unsuitable for corrosion and are, in many cases, discarded in inappropriate locations, contaminating the environment. This work proposes the development of a CNC milling machine that prints circuit boards through a physical process. It is presented the design, development and validation of this milling machine. The design is based on CNC milling machines already offered on the market. In the development, it is presented the five implemented systems: Graphical interface, processing, actuators, mechanical and power supply. The first system is the development of a graphical interface to interpret the Gerbers files and to pass it to the electronic system of the CNC milling machine. The processing system is intended to indicate a microcontroller for conditioning the received data of the GUI and sensors. The actuator system includes sizing the motor and the development of driver plates. In the mechanical system, it is determined the material of the structure and the specifications of machine elements. In the power supply system, it is determined the voltages system, as well as the power supply model to be used. Finally, a circuit-board layout is designed in a CAD program and printed with the CNC milling machine in order to validade the project.

**Keywords:** CNC milling machine. *Gerbers*. Microcontrollers. *Layout*.

# **LISTA DE ILUSTRAÇÕES**

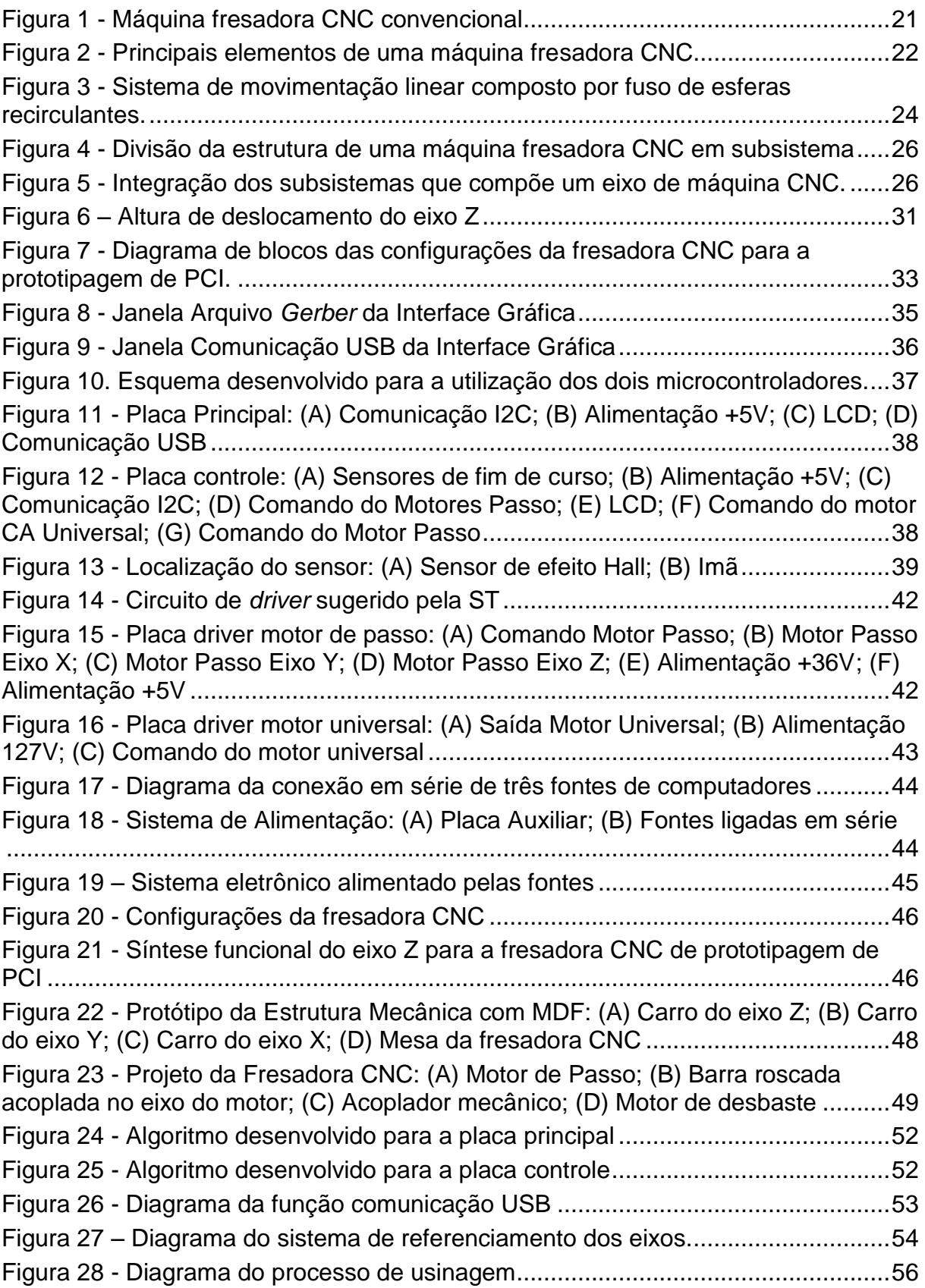

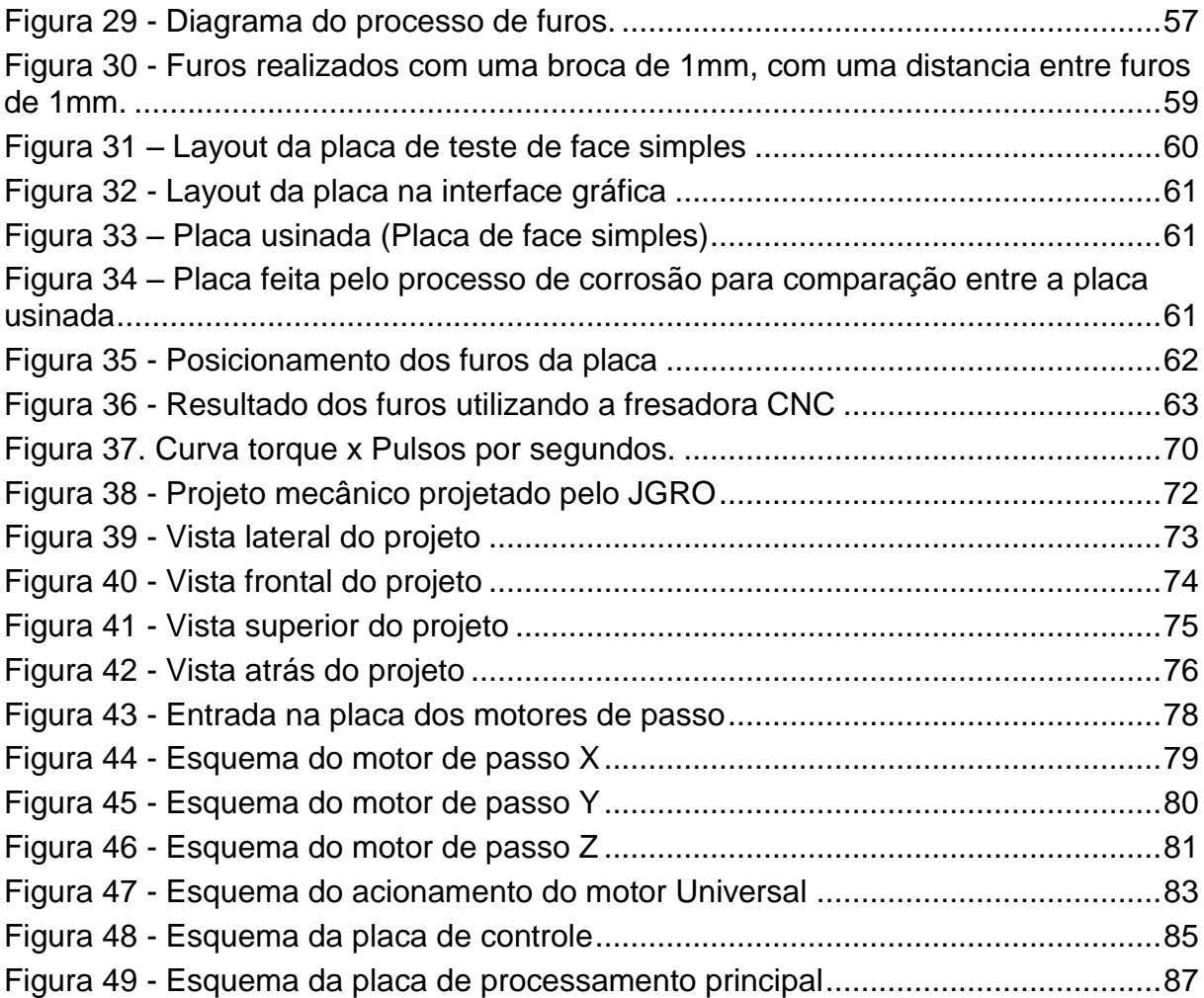

# **LISTA DE TABELAS**

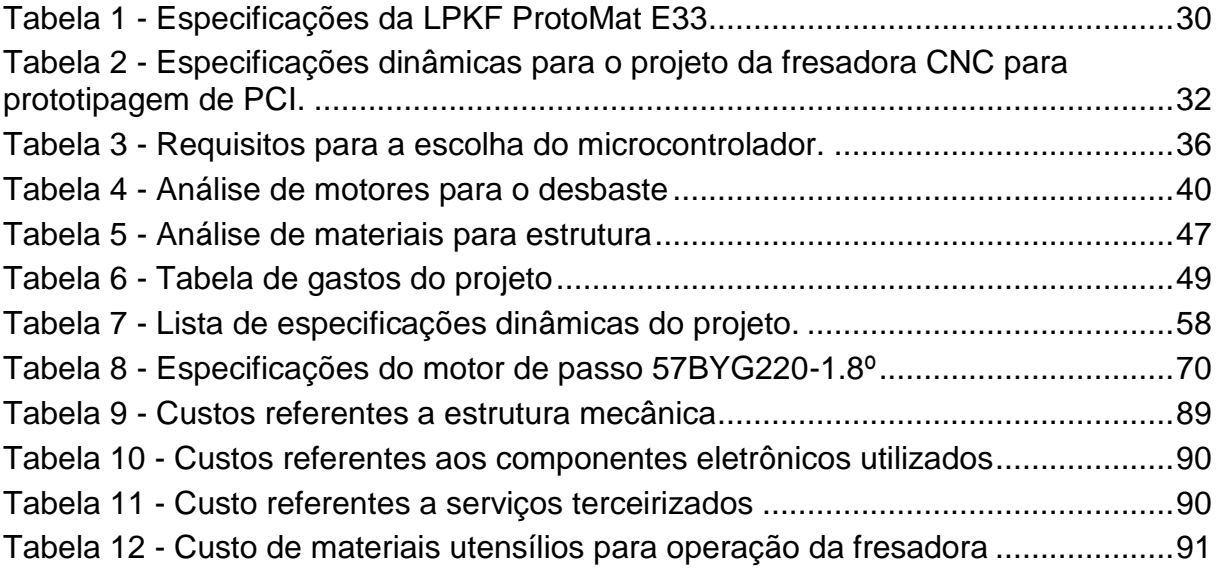

# **LISTA DE ABREVIATURAS**

- ASIC *Application-Specific Integrated Circuit*
- CA Corrente Alternada
- CAD *Computer Aided Design*
- CAM *Computer Aided Manufacturing*
- CI Circuito Impresso
- CLP Controlador Lógico Programável
- CN *Computer Numeric*
- CNC *Computer Numeric Control*
- DNC *Direct Numerical Control*
- I2C *Inter-Integrated Circuit*
- LCD *Liquid Crystal Display*
- PC *Personal Computer*
- **PCI** Placa de Circuito Impresso
- USB *Universal Serial Bus*

# **SUMÁRIO**

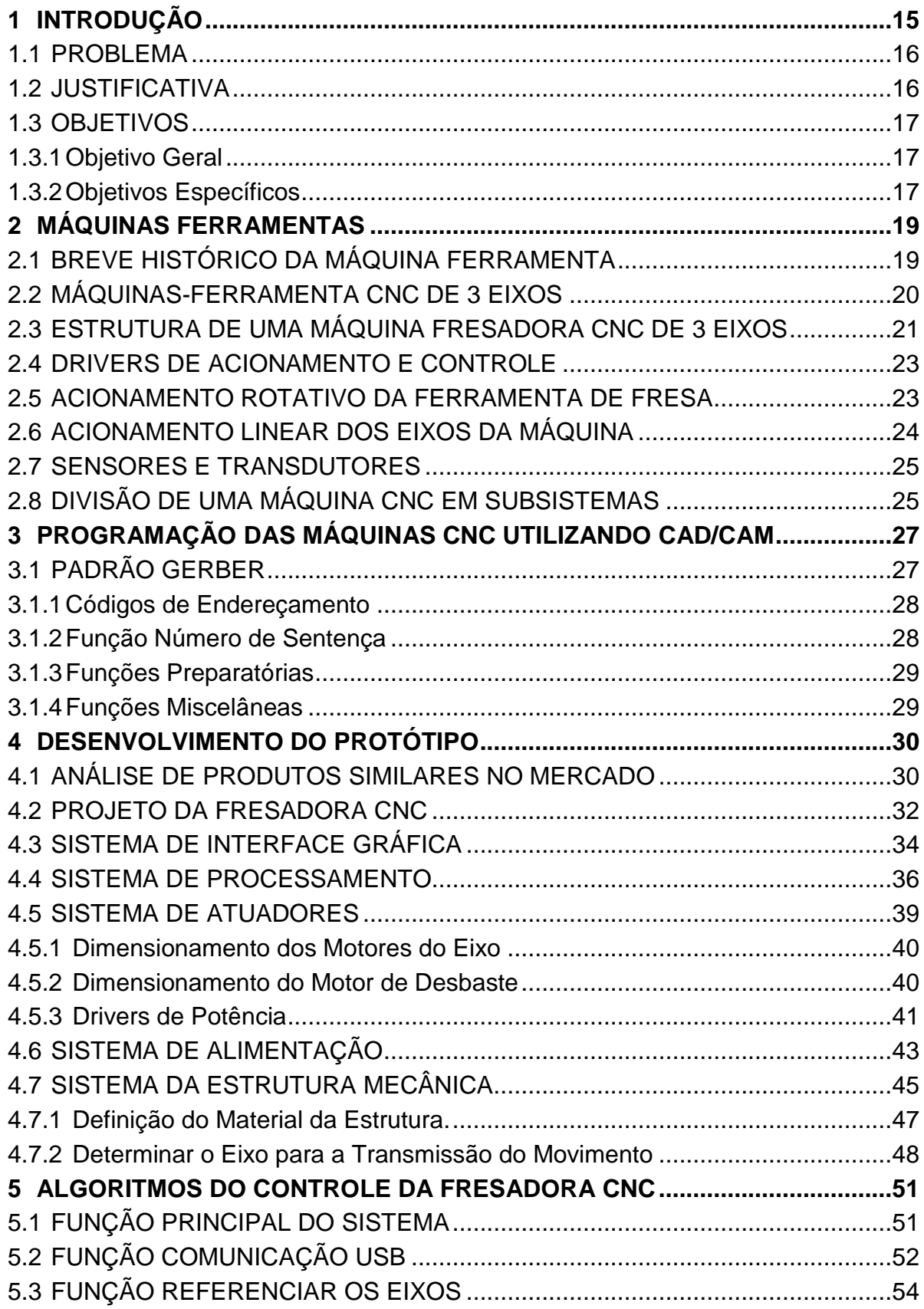

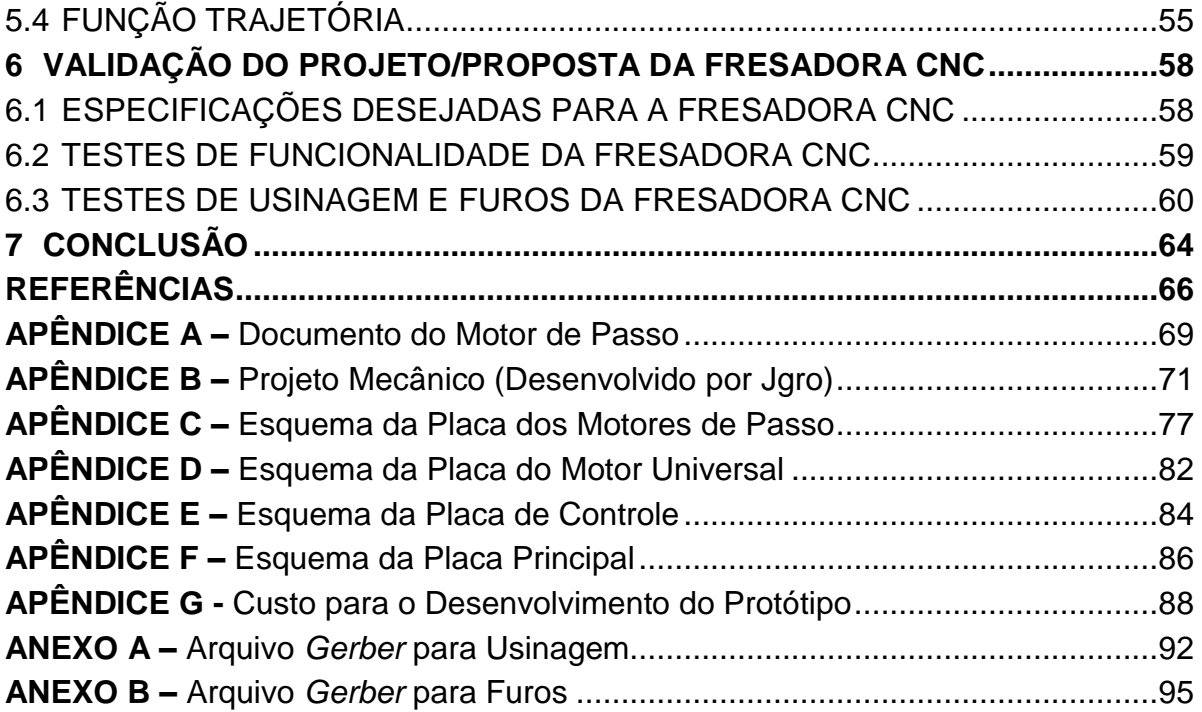

## <span id="page-14-0"></span>**1 INTRODUÇÃO**

O presente trabalho destina-se ao desenvolvimento de uma fresadora CNC para placas de circuito impresso. As máquinas de CNC *"Computer Numeric Control"*, ou seja, "controle numérico computadorizado", são equipamentos que realizam remoção de material por meio de fresas e são utilizados para fabricar placas de circuito impresso ou peças. As operações destas máquinas são controladas por processadores embutidos. Assim, o usuário precisa somente inserir as informações de trajetórias e os parâmetros do objeto (JUNIOR et al., 2010).

A indústria de base tecnológica busca trabalhar nos seus processos de fabricação de forma mais eficiente e econômico (SILVA, 2002). Em um mercado altamente competitivo, a qualidade, baixo custo e a velocidade de produção são fatores de extrema importância, pois agregam valores positivos a imagem da indústria, o que contribuem para a conquista de novos clientes. Em busca destes fatores, a indústria tem utilizado as máquinas CNC em seus processos de fabricação, possibilitando um melhor acabamento nos produtos bem como uma maior velocidade na produção.

Este documento formaliza o problema da confecção de placas de circuito impresso por métodos artesanais, justificando por que resolvê-lo, baseando-se na relevância do contexto de desenvolvimento, e também delimita os objetivos para a elaboração deste trabalho. Em seguida, há uma fundamentação teórica sobre as características estruturais da máquina ferramenta CNC e sobre a programação utilizada nela. Os métodos mostrados depois especificam como o módulo foi desenvolvido, concentrando-se na estrutura mecânica, interface gráfica, sistemas eletrônicos e nos algoritmos. Por fim, são apresentados os resultados obtidos e a aplicação prática, validando o propósito de uma contribuição e levantando as limitações do projeto.

#### <span id="page-15-0"></span>1.1 PROBLEMA

A placa de circuito impresso (PCI) é um componente básico na eletrônica, o qual fornece um substrato mecânico para os componentes eletrônicos que formam o circuito e viabiliza, devido às trilhas de cobre, o contato entre esses dispositivos. A sua confecção é realizada por dois processos: químico e físico (SOUZA, 1998).

O processo químico é classificado em dois métodos: o subtrativo e o aditivo. O método aditivo procede na aplicação de cobre nas regiões desejadas, para a fabricação de placas simples em larga escala. Já o método subtrativo consiste na retirada do cobre nas regiões desejadas. É empregado em atividades de manufatura e principalmente artesanais, devido a sua acessibilidade e facilidade de execução (SOUZA, 1998).

Em atividades artesanais as técnicas difundidas são: térmico, fotográfico e desenho direto. Entretanto, elas apresentam problemas de acabamento, elevado tempo de prototipagem, repetitividade e durante a sua confecção, acabam utilizando produtos químicos que possuem um alto poder oxidante, sendo capaz de danificar partes que não entram em contato com a substância. Estas soluções com o decorrer do tempo de uso acabam ficando improprias para corrosão, sendo necessário o tratamento em lugares apropriados para não contaminar o ambiente (SOUZA, 1998).

No processo físico é utilizado o método de fresagem, que consiste na retirada do cobre por uma fresa. Este processo separa as trilhas e os anéis de furos de passagem, deixando o restante de cobre na placa, sem necessidade de utilizar soluções químicas.

### <span id="page-15-1"></span>1.2 JUSTIFICATIVA

A tecnologia CNC possui um custo elevado e, muitas vezes, se torna inviável a aquisição pelo pequeno empresário ou instituições educacionais. Dentro deste contexto, na cidade de Campo Mourão há treze indústrias de micro, pequeno e médio porte atuando no mercado de tecnologia hospitalar, das quais nenhum delas possui uma fresadora CNC no setor de pesquisa desenvolvimento (FUNDAÇÃO EDUCERE, 2013).

O desenvolvimento de máquinas CNC que utilizam o mesmo princípio de funcionamento, mas com o desenvolvimento de tecnologias que proporcionam a redução de custos de fabricação torna-se financeiramente viável, em relação às soluções disponíveis no mercado.

## <span id="page-16-0"></span>1.3 OBJETIVOS

Esta seção apresenta os objetivos do trabalho em dois níveis: o objetivo geral, como foco principal do trabalho, e os objetivos específicos, que representam as etapas necessárias para se alcançar o objetivo geral.

<span id="page-16-1"></span>1.3.1Objetivo Geral

Este projeto tem como objetivo desenvolver uma fresadora CNC de baixo custo, para a confecção de placas de circuito impresso com deslocamentos nos eixos X, Y e Z para camada de face simples.

<span id="page-16-2"></span>1.3.2Objetivos Específicos

Os objetivos específicos deste trabalho são:

- Realizar uma revisão bibliográfica sobre as características estruturais e funcionais de uma fresadora CNC aplicada para as PCIs.
- Projetar uma estrutura mecânica.
- Projetar os módulos de acionamento e controle dos motores.
- Desenvolver o *software* para a supervisão do processo.
- Validar o projeto realizando a confecção de uma placa de circuito impresso.

Documentar os resultados das pesquisas na forma de uma monografia.

#### <span id="page-18-0"></span>**2 MÁQUINAS FERRAMENTAS**

Este capítulo apresenta uma fundamentação teórica sobre o funcionamento das máquinas ferramentas CNC.

#### <span id="page-18-1"></span>2.1 BREVE HISTÓRICO DA MÁQUINA FERRAMENTA

De acordo com Groover (2010), o primeiro trabalho na área do CN é atribuído a John Parsons e seu sócio Frank Stulen. Parsons era empreiteiro da Força Aérea durante os anos de 1940 e tinha experimentado o conceito de utilização de dados de posicionamento coordenado, contido em cartões perfurados para definir e usinar os contornos da superfície de aerofólios. Em 1949 foi assinado um contrato com os Laboratórios de Servomecanismos do Instituto de Tecnologia de Massachusetts (MIT) para realizar um estudo de engenharia de sistemas sobre controle de máquinas-ferramentas e desenvolver um protótipo de máquinaferramenta.

Groover (2010) afirma que a primeira máquina de Controle Numérico (NC – Numerical Control) foi desenvolvida por meio de reequipamento de uma fresadora vertical Hydro-Tel (uma fresadora convencional de 24 pol por 60 pol) que havia sido doada dos equipamentos excedentes da Força Aérea. O controlador combinava componentes analógicos e digitais, que consistiam de 292 válvulas eletrônicas e ocupavam um espaço maior do que a própria máquina-ferramenta. O protótipo realizou com sucesso o controle simultâneo do movimento de três eixos baseandose nos dados de coordenada de fitas binárias perfuradas. Essa máquina experimental entrou em operação em março de 1952.

Quando entrou em operação, peças de teste foram solicitadas por companhias de aviação de todo o país para que se conhecesse as características de operação e economia do CN. Várias vantagens potencias do CN foram conhecidas com esses testes. Incluíam a boa precisão e repetibilidade, a redução do tempo sem corte no ciclo de usinagem e a capacidade de usinar geometrias complexas (GROOVER, 2010).

Em 1956, a Força Aérea decidiu patrocinar o desenvolvimento de máquinasferramenta de CN em varias companhias. Essas máquinas foram postas em operação em companhias de aviação entre os anos 1958 e 1960. Em 1956, o MIT demonstrou a viabilidade de um sistema de programação assistido por computador usando um protótipo inicial de computador digital que havia sido desenvolvido. Baseado nessa demonstração, a Força Aérea patrocinou o desenvolvimento de uma linguagem de programação (GROOVER, 2010).

A tecnologia de controle numérico estava em sua segunda década antes do emprego efetivo de computadores no controle dos movimentos das máquinasferramentas. Em meados dos anos de 1960, foi desenvolvido o conceito de controle numérico direto (*direct numerical control* - DNC), no qual máquinas-ferramenta individuais eram controladas por um computador de grande porte, distante das máquinas (GROOVER, 2010).

Os computadores de grande porte representavam a condição da tecnologia de meados dos anos de 1960. A tendência na tecnologia da computação era para a utilização de circuitos integrados de crescentes níveis de integração, o que resultou em um aumento considerável no desempenho computacional. Essa aplicação veio a se tornar conhecida como controle numérico computadorizado (CNC) (GROOVER, 2010).

## <span id="page-19-0"></span>2.2 MÁQUINAS-FERRAMENTA CNC DE 3 EIXOS

As máquinas-ferramenta CNC são equipamentos utilizados na produção e fabricação de peças dos mais variados tipos pela indústria, desde pequena até de grande porte. Estas máquinas proporcionam uma maior flexibilidade, precisão e uniformidade no processo de manufatura de peças (PANSIERA, 2002).

Uma máquina CNC é composta por eixos de movimentação, que são controlados para a execução da usinagem de uma determinada peça. Este número de eixos depende do número de graus de liberdade que uma máquina terá para a movimentação sobre a peça, por exemplo, as fresadoras CNC possuem três eixos de movimentação + *spindle*). (SOUZA, 1998).

Estas máquinas são comandadas e referenciadas por um sistema de coordenadas cartesianas nos eixos X, Y e Z, para a elaboração de qualquer perfil geométrico de movimentação de seus eixos. A Figura 1 ilustra a representação de uma máquina fresadora CNC convencional.

As máquinas CNC são controladas por processadores embutidos, desta forma, diversas operações tediosas e complicadas de serem feitas manualmente podem ser implementadas usando-se programações de usinagens especificadas. Dados os parâmetros necessários, a máquina CNC pode realizar automaticamente uma interpolação linear, circular e helicoidal, uma compensação da geometria da ferramenta, como do seu raio e/ou comprimento, entre outros (SOUZA, 1998).

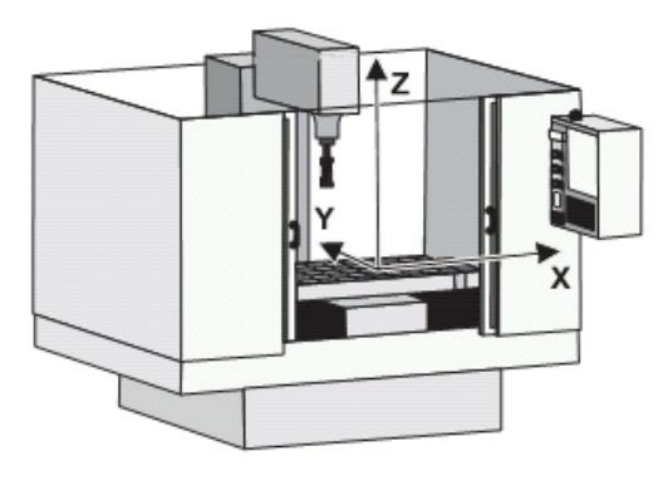

**Figura 1 - Máquina fresadora CNC convencional Fonte: Pereira; Lazzariz e Aviz (2006)**

### <span id="page-20-1"></span><span id="page-20-0"></span>2.3 ESTRUTURA DE UMA MÁQUINA FRESADORA CNC DE 3 EIXOS

A Figura 2 apresenta os principais elementos contidos na estrutura da arquitetura de uma típica máquina fresadora CNC de 3 eixos.

A estrutura apresentada tem a função de receber e interpretar os comandos vindos do programa, e então, interpolar os eixos através dos drivers de acionamento, de maneira que a peça possa ser usinada de forma autônoma.

Conforme Pacheco (2009) pode-se encontrar três tipos de controladores CNC que normalmente podem ser utilizados por máquinas automáticas:

- Controlador multiprocessamento com ASIC (Circuito integrado de aplicação especifica);
- Controlador PC *front end*;
- Cartão de controle do movimento com PC.

O controlador ASIC não possui uma estrutura interna aberta e nem reconfigurável. Já o modelo *front end* a IHM é aberta, mas a parte de processamento interno no NC é fechada para o usuário. (RKRATZ, 2012).

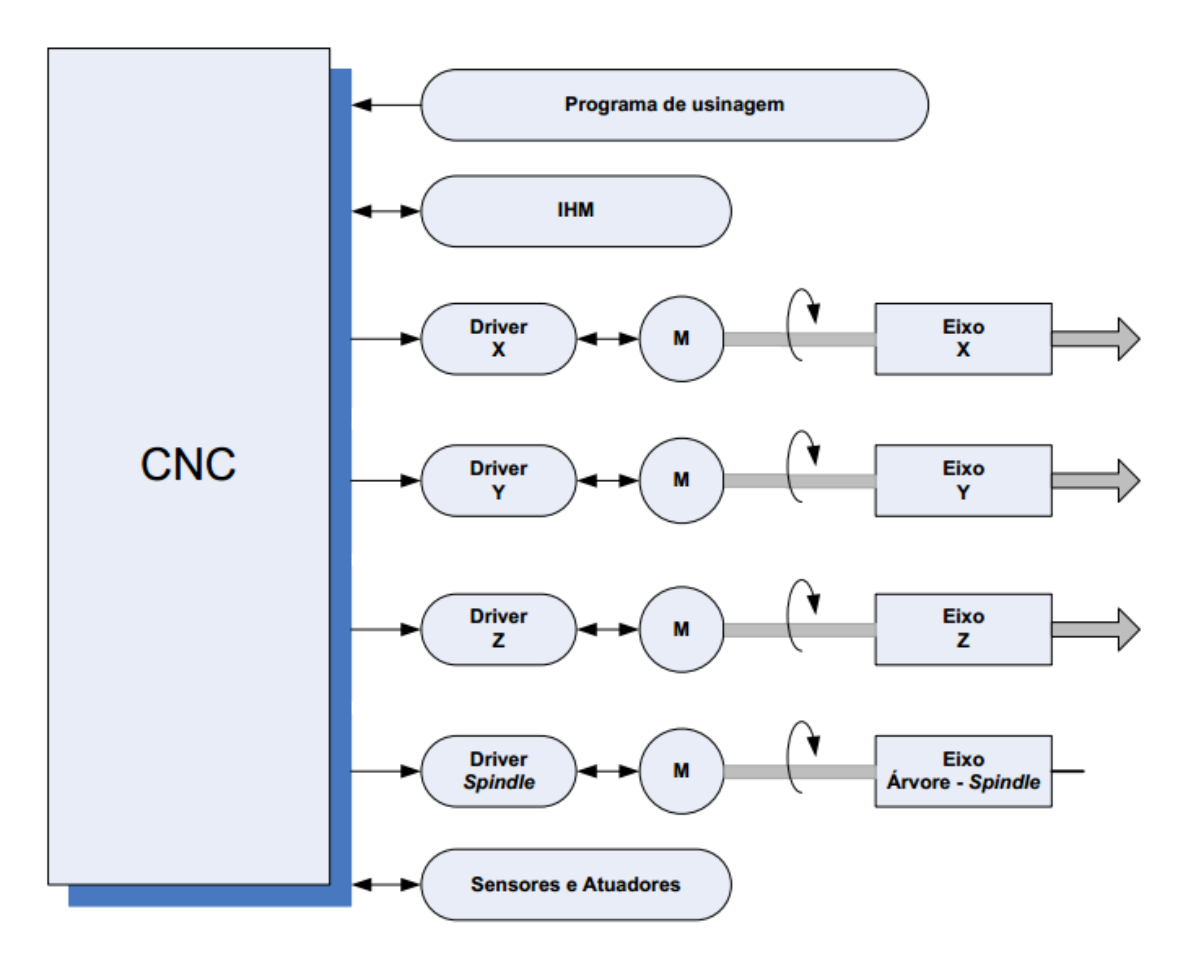

**Figura 2 - Principais elementos de uma máquina fresadora CNC Fonte: Adaptado de Brune (2002)**

<span id="page-21-0"></span>O terceiro tipo é denominado PC-CNC, compõe uma estrutura de controlador mais aberta que as anteriores e está baseada na utilização de uma placa de controle (cartão) montada dentro de um computador (PACHECO, 2009).

Pode-se encontrar também alguns softwares de controle CNC que utilizam as próprias I/O (entrada ou saída) de comunicação dos computadores (paralela, serial, USB, etc.) para gerar os sinais de interpolação e controle dos eixos, assim como, receber informações de sensores para processamento (RKRATZ, 2012).

Também há casos onde o controlador CNC trabalha em conjunto com um CLP (Controlador Lógico Programável), na qual o NC fica responsável pela interpretação do programa e o CLP pelo controle dos eixos da máquina, sensores e atuadores (PACHECO, 2009 apud CAPELLI, 2006).

## <span id="page-22-0"></span>2.4 *DRIVERS* DE ACIONAMENTO E CONTROLE

O driver tem a função de servir de mecanismo de acionamento e controle dos motores de acionamento dos eixos da máquina, dando a estes eixos, por meio dos motores, os seus respectivos movimentos (lineares ou rotativos) e também, controlando sua velocidade (RKRATZ, 2012).

Eles são um conjunto de circuitos eletrônicos destinados a controlar a rotação do motor (PACHECO, 2009).

O driver recebe do controlador CNC os comandos que farão com que os eixos da máquina se movimentem.

#### <span id="page-22-1"></span>2.5 ACIONAMENTO ROTATIVO DA FERRAMENTA DE FRESA

No processo de fresamento, o eixo árvore é o meio de acionamento que promove a rotação da ferramenta de fresa. Neste eixo são utilizados normalmente motores que permitem a alteração frequente de rotação, como no caso os motores de corrente contínua ou os motores de corrente alternada universal.

Para controlar a rotação do motor de corrente continua, pode-se utilizar circuitos eletrônicos que variam a tensão de entrada dos motores. Já para o motor universal pode-se variar a tensão CA aplicada usando um Triac. O ângulo de disparo do triac pode ser ajustado manualmente, como em uma furadeira elétrica controlada pelo gatilho (FITZGERALD, 2006).

#### <span id="page-23-1"></span>2.6 ACIONAMENTO LINEAR DOS EIXOS DA MÁQUINA

Para que a máquina possa executar movimentos de translação linear ao longo de seus eixos, são normalmente utilizados os motores de passo, acoplados a fusos de esferas recirculantes (RKRATZ, 2012).

De acordo com o Fitzgerald (2006) motores de passo executam rotações em passos bem definidos atingindo uma fração de grau por pulso. Deste modo, são componentes essenciais dos sistemas eletromecânicos controlados digitalmente nos quais é necessário um alto grau de precisão. São encontrados em uma ampla variedade de aplicações, incluindo máquinas ferramentas controladas numericamente.

A função do motor de passo é mover rotacionalmente e o fuso converter esta rotação em um movimento linear. A este conjunto formando pelo motor de passo mais o fuso de esferas recirculantes é chamado de sistema de movimentação linear ou carro de movimentação linear (Souza et al. 2009). Na Figura 3, apresenta-se o sistema proposto pela ERFOMA.

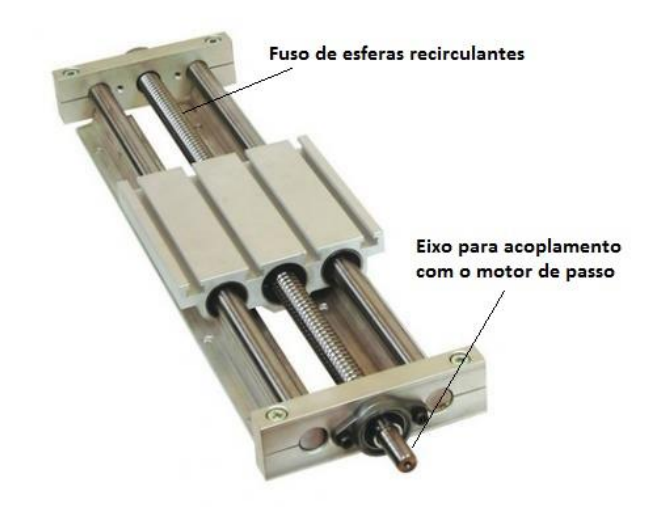

**Figura 3 - Sistema de movimentação linear composto por fuso de esferas recirculantes. Fonte: ERFOMA (2013).**

<span id="page-23-0"></span>Para os meios de acionamento pode-se encontrar a utilização de outros tipos de motores, como servomotores, que são motores de ótima precisão de posicionamento (FITZGERALD, 2006).

#### <span id="page-24-0"></span>2.7 SENSORES E TRANSDUTORES

Os sensores são responsáveis por alimentar o controlador CNC com informações sobre o estado da máquina, como por exemplo, o final de curso de um determinado eixo. Os sensores nem sempre possuem a saída de sinal com características elétricas que o controlador CNC possa interpretar.

Assim este sinal deve ser tratado antes de ser enviado ao controlador. O circuito de tratamento e condicionamento deste sinal é chamado de transdutor (PACHECO, 2009 apud PAZOS, 2002).

O transdutor é um instrumento de medição completo em relação ao sensor. Pois traz em um único elemento de medição, o sensor e todo o circuito de tratamento e condicionamento de sinal para o controlador (CAPELLI, 2008).

# <span id="page-24-1"></span>2.8 DIVISÃO DE UMA MÁQUINA CNC EM SUBSISTEMAS

Quando se analisa a estrutura de muitas máquinas fresadoras CNC, verificase a utilização da subdivisão desta estrutura em quatro subsistemas que trabalham de forma totalmente integrada, são estes: subsistema de comando e controle, subsistema de acionamento, subsistema mecânico e subsistema de medição. Na Figura 4, é ilustrada uma representação desta divisão.

Conforme Bertrán (2009), esta divisão da estrutura em subsistemas facilita a sistematização do processo de desenvolvimento de um projeto de uma máquina CNC e assim, seu conhecimento torna-se fundamental para o projeto da fresadora CNC de prototipagem de PCI.

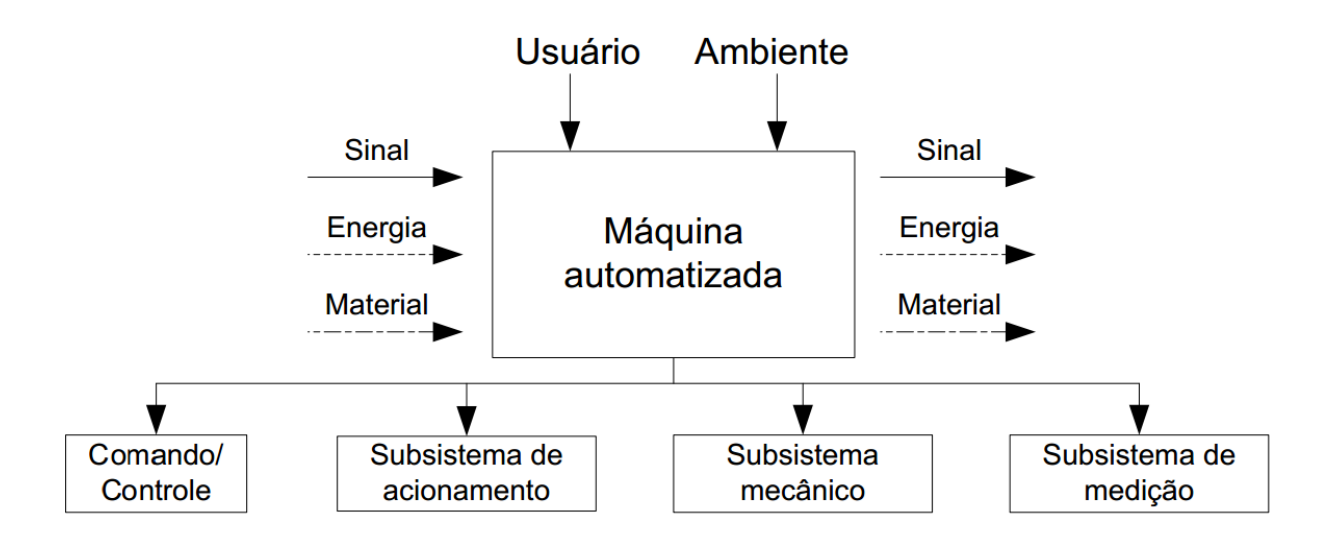

<span id="page-25-0"></span>**Figura 4 - Divisão da estrutura de uma máquina fresadora CNC em subsistema Fonte: Bertrán (2009 p.12)**

A Figura 5 apresenta uma integração dos subsistemas em um eixo de movimento de uma máquina CNC. Neste exemplo, o subsistema de comando/controle envia sinais elétricos aos subsistemas de acionamento, que por meio do subsistema mecânico, converte o movimento rotativo do acionamento linear. Estes movimentos translativos do eixo são medidos e/ou supervisionados pelo subsistema de medição, que realimenta esta informação ao subsistema de comando/controle.

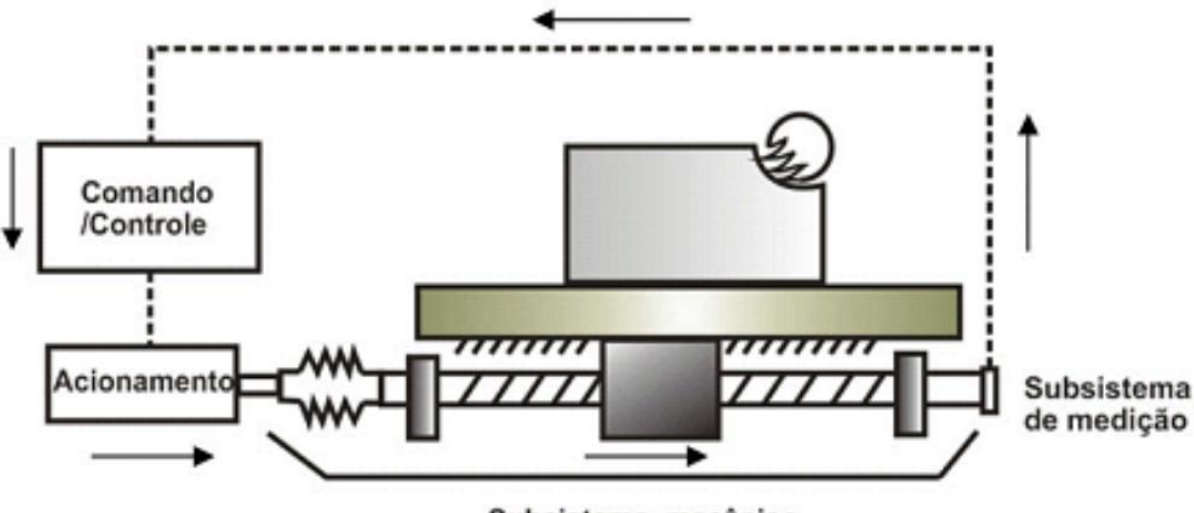

Subsistema mecânico

<span id="page-25-1"></span>**Figura 5 - Integração dos subsistemas que compõe um eixo de máquina CNC. Fonte: Bertrán (2009, p.13)**

#### <span id="page-26-0"></span>**3 PROGRAMAÇÃO DAS MÁQUINAS CNC UTILIZANDO CAD/CAM**

Segundo Groover (2010) um sistema de CAD/CAM é um sistema gráfico interativo do computador equipado com software para realizar algumas tarefas de projeto e manufatura e para integrar essas funções. Uma das importantes tarefas realizadas nos sistemas de CAD/CAM é a programação CNC. Nesse método de programação, parte do procedimento normalmente executado pelo programador é realizada pelo computador. As vantagens da programação CNC usando CAD/CAM incluem: o programa pode ser simulado de forma *off-line* no sistema CAD/CAM para verificar sua precisão; o tempo e o custo da operação de usinagem podem ser determinados pelo sistema de CAD/CAM; as ferramentas mais apropriadas podem ser selecionadas de forma automática para a operação e o sistema de CAD/CAM pode inserir de forma automática os valores otimizados para as velocidades de rotação e avanço para o material de trabalho e as operações.

Um arquivo do CNC consiste basicamente em uma listagem das sucessivas posições pelas quais a ferramenta de corte deve passar, a fim de imprimir a peça obra o perfil programado. Este arquivo é composto essencialmente de listagens de coordenadas especificando as sucessivas posições da ferramenta, juntamente com comandos especificando o tipo de movimento que a ferramenta deve descrever. (SOUZA, 1998).

Um mesmo arquivo pode produzir inúmeras peças idênticas, com margens de tolerância cada vez mais estreitas. Desta forma, pode-se garantir com uma maior margem de segurança a qualidade e confiabilidade das peças finais. Como os códigos de usinagem são transmitidos às máquinas por meio de *software*, a produção de uma nova peça implica basicamente em se carregar um novo arquivo na memória da máquina. (SOUZA, 1998).

## <span id="page-26-1"></span>3.1 PADRÃO GERBER

A linguagem de programação usual das fresadoras CNC para a confecção de placas de circuito impresso é conhecido como *Gerber* RS-274X. Este código foi desenvolvido de modo a traduzir as informações numéricas da usinagem das PCIs em comandos que pudessem ser lidos e processados automaticamente pelas máquinas-ferramentas (UCAMCO, 2013).

Segundo Simon (1973), uma linguagem simbólica de programação deve ser criada com intuito de representar do modo mais compacto possível às informações de usinagem por meio de símbolos, seguindo-se regras estabelecidas, e ao mesmo tempo deve ser lida e interpretadas sem maiores dificuldades por um operador humano.

Um programa no padrão RS-274X é formado por linhas de comando contendo informações de usinagem na forma de frases CNC. Essas frases ou comandos são compostas de palavras CNC, as quais por sua vez são compostas em geral por um código de endereçamento alfanumérico. Esses comandos são lidos, interpretados e executados na ordem em que aparecem na programação. Embora, mesmo executando o programa comando a comando, o sistema de controle do CNC está constantemente lendo o comando seguinte programado, a fim de posicionar corretamente a ferramenta para a execução do próximo comando. Essa tarefa é executada pelo *look-ahead buffer* do controle (UCAMCO, 2013 apud GROOVER, 2010). Nos Anexos A e B são apresentados exemplos dos arquivos *Gerbers* para usinagem e furação.

#### <span id="page-27-0"></span>3.1.1Códigos de Endereçamento

As linhas de comando em um padrão Gerber são compostas por frases, as quais são formadas por códigos de endereçamento alfanuméricos. Essas palavras são constituídas por um endereço alfabético (letras de A a Z), seguido por um valor numérico, precedido ou não pelos sinais '+' ou '-'. Os códigos caracterizados pelas letras G e M estão entre os mais importantes códigos CNC utilizados (UCAMCO, 2013).

#### <span id="page-27-1"></span>3.1.2Função Número de Sentença

Cada bloco de um programa CNC é discriminado por um número chamado número de sequência ou número de bloco, que é normalmente precedido pela letra de endereçamento D. Esta função de sentença, posiciona e indica uma determinada linha dentro de um programa de comando numérico que irá executar um determinado comando na máquina controlada (UCAMCO, 2013).

D02: Move para uma nova posição inicial da trilha;

D01: Desenha uma trilha;

D03: Indica o furo;

## <span id="page-28-0"></span>3.1.3Funções Preparatórias

As funções preparatórias, caracterizadas pela letra de endereçamento G, são responsáveis por estabelecer, por meio do programa CNC, o modo de operação do sistema. As funções preparatórias são utilizadas para a seleção do sistema de coordenada a ser utilizado, para a seleção do tipo de movimento a ser executado, para a aplicação de compensações e para a seleção de sequencia pré-programada. De todas as funções G disponíveis pelo fabricante, destacam-se (SILVA, 2002):

G70: Dimensões em polegadas; G71: Dimensões em milímetros;

G75: Ciclo de faceamento;

# <span id="page-28-1"></span>3.1.4Funções Miscelâneas

Essas funções são caracterizadas pela letra de endereçamento M e pode-se dizer que funcionam como interruptores programáveis. Funções de miscelâneas controlam funções auxiliares como o liga/desliga da rotação da ferramenta, paradas opcionais, entre outras. A seguir algumas funções M (SILVA, 2002).

M00: Parada do programa; M01: Parada opcional do programa; M30: Final do programa;

#### <span id="page-29-1"></span>**4 DESENVOLVIMENTO DO PROTÓTIPO**

Neste capitulo serão apresentadas as principais fases do processo de desenvolvimento do protótipo e seus respectivos procedimentos, métodos e ferramentas os quais serão considerados na sistematização, além da pesquisa sobre produtos similares no mercado para identificar os aspectos funcionais e estruturais.

### <span id="page-29-2"></span>4.1 ANÁLISE DE PRODUTOS SIMILARES NO MERCADO

Exemplos de empresas que fabricam fresadoras CNC, com foco na função de confecção de PCIs, são MITS *Electronics*, a *Everprecision Tech* Co., LTD, a Denford Ltd e a LPKF *Laser & Electronics* AG Ltda. Visto que a empresa LPKF é uma referência no desenvolvimento de confecção de protótipos de PCI, esta será utilizada como modelo para o projeto.

A empresa LPKF conta com uma linha de seis prototipadoras de PCI, que são as ProtoMat E33, S43, S63, X60, S103 e H100. Dentre estes modelos, a que foi destacado e analisado foi a prototipadora LPKF ProtoMat E33, de baixo custo e pequena. Segundo o fabricante, a ProtoMat E33 é indicada para instituições de ensino e empresas com recursos reduzidos (LPKF Laser & Electronics, 2013).

Na Tabela 1 são apresentadas as especificações deste produto que foram retiradas do site do fornecedor.

<span id="page-29-0"></span>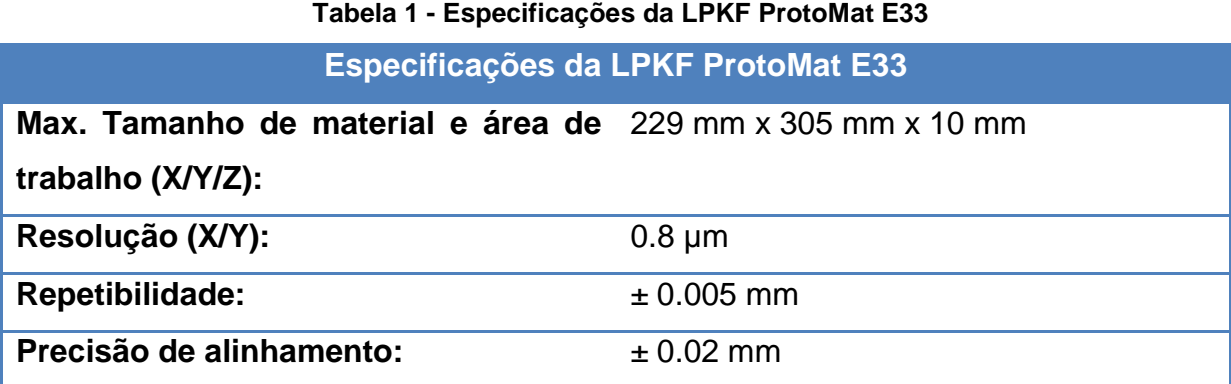

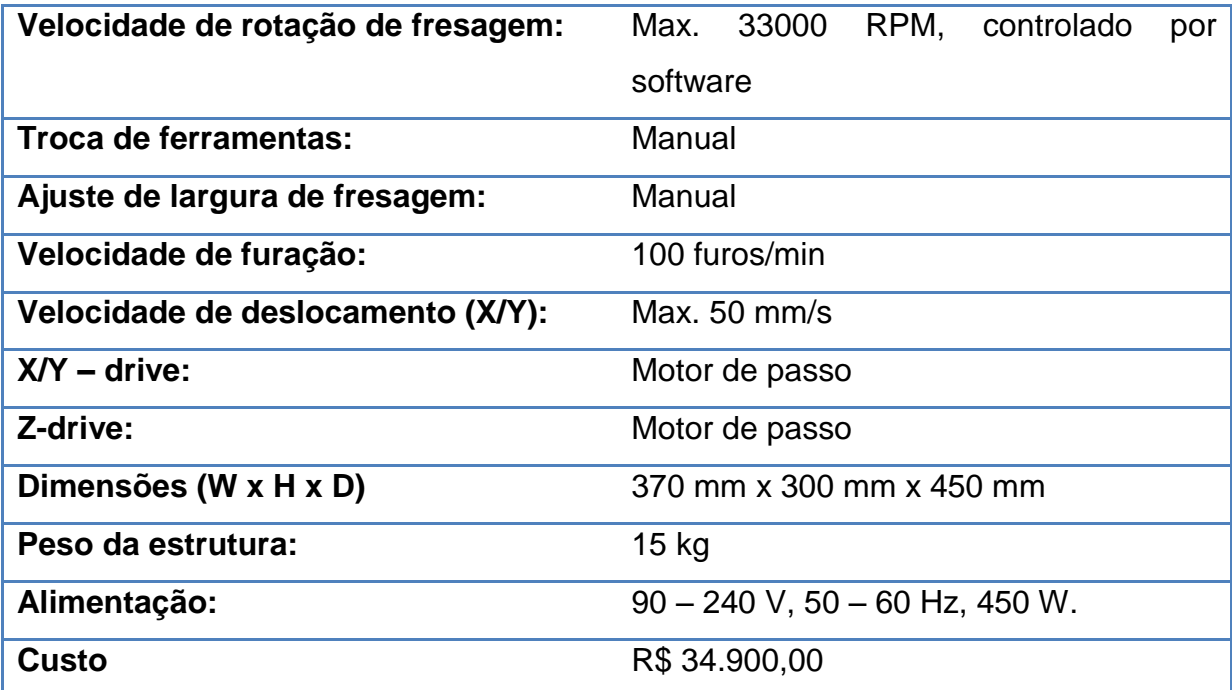

**Fonte:<http://www.lpkf.com/products/rapid-pcb-prototyping/circuit-board-plotter/protomate33.htm>**

Com a pesquisa de produtos existentes no mercado pode-se estabelecer as especificações para o projeto da fresadora CNC na confecção de PCI:

- Em relação ao valor máximo da velocidade de deslocamento dos eixos X/Y da LPKF ProtoMat E33, foi assumido uma velocidade de 50 mm/s, como sendo desejável.
- Para a resolução de posicionamento, será assumido o valor de 0.8 µm ou menor.
- Para a altura de deslocamento do eixo z, foi considerado 140 mm para a distância entre a fresa e a mesa. A Figura 6 apresenta as distâncias estipuladas.

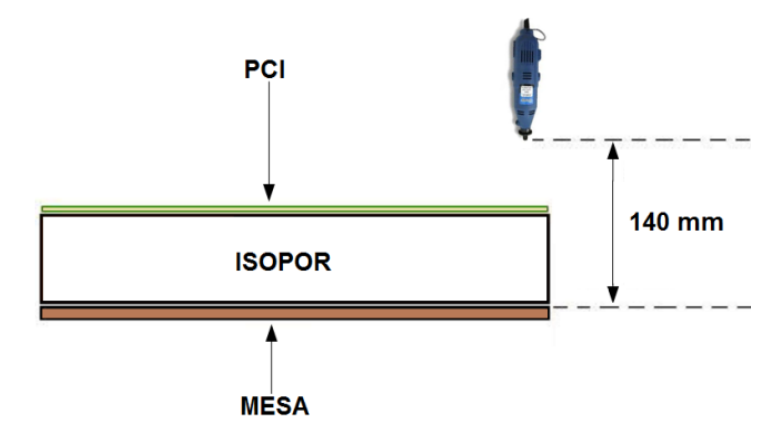

<span id="page-30-0"></span>**Figura 6 – Altura de deslocamento do eixo Z**

- Para o plano formado entre os eixos X/Y foi considerada uma área de trabalho de 380x560mm para trabalhar com placas com estas dimensões.
- O motor de desbaste (*spindle)*, segundo a análise no produto da LPKF ProtoMat E33, deve ter uma rotação similar ou maior a 33.000 rpm, logo o projeto deverá atender a esta especificação.

Com estas especificações adquiridas nesta etapa, foram inseridos tais valores na Tabela 2 de especificações dinâmicas para o projeto.

<span id="page-31-0"></span>**Tabela 2 - Especificações dinâmicas para o projeto da fresadora CNC para prototipagem de PCI.**

| Lista de especificações do projeto |                        |
|------------------------------------|------------------------|
| <b>Especificações</b>              | Meta                   |
| Velocidade Máx de deslocamento     | $50 \text{ mm/s}$      |
| Velocidade do desbaste             | 33.000 rpm             |
| Resolução                          | $0.8 \mu m$            |
| <b>Peso</b>                        | $15$ kg                |
| Custo                              | Menor que R\$ 1.500,00 |

## <span id="page-31-1"></span>4.2 PROJETO DA FRESADORA CNC

O funcionamento da fresadora CNC deste projeto é baseado na ideia, na qual o usuário desenvolve um *layout* e a máquina através de sua estrutura consiga confeccionar este numa PCI. Para descrever o funcionamento da fresadora é interessante compreender o caminho da informação no sistema em que:

- O usuário desenvolve o *layout* do projeto e gera um arquivo *Gerber* em um programa CAD;
- Por meio de uma interface gráfica, o arquivo é carregado, executado e transmitido para o sistema eletrônico da fresadora CNC;
- No sistema eletrônico, o microcontrolador transforma o código em sinais digitais;
- Os sinais são enviados aos atuadores;
- Os atuadores transformam os sinais processados em um movimento mecânico;

Como o objetivo deste projeto é a confecção de PCIs, foi proposta a utilização de cinco sistemas: interface gráfica, processamento, atuadores, alimentação e estrutura mecânica. Na Figura 7 é apresentada a interligação dos sistemas da máquina.

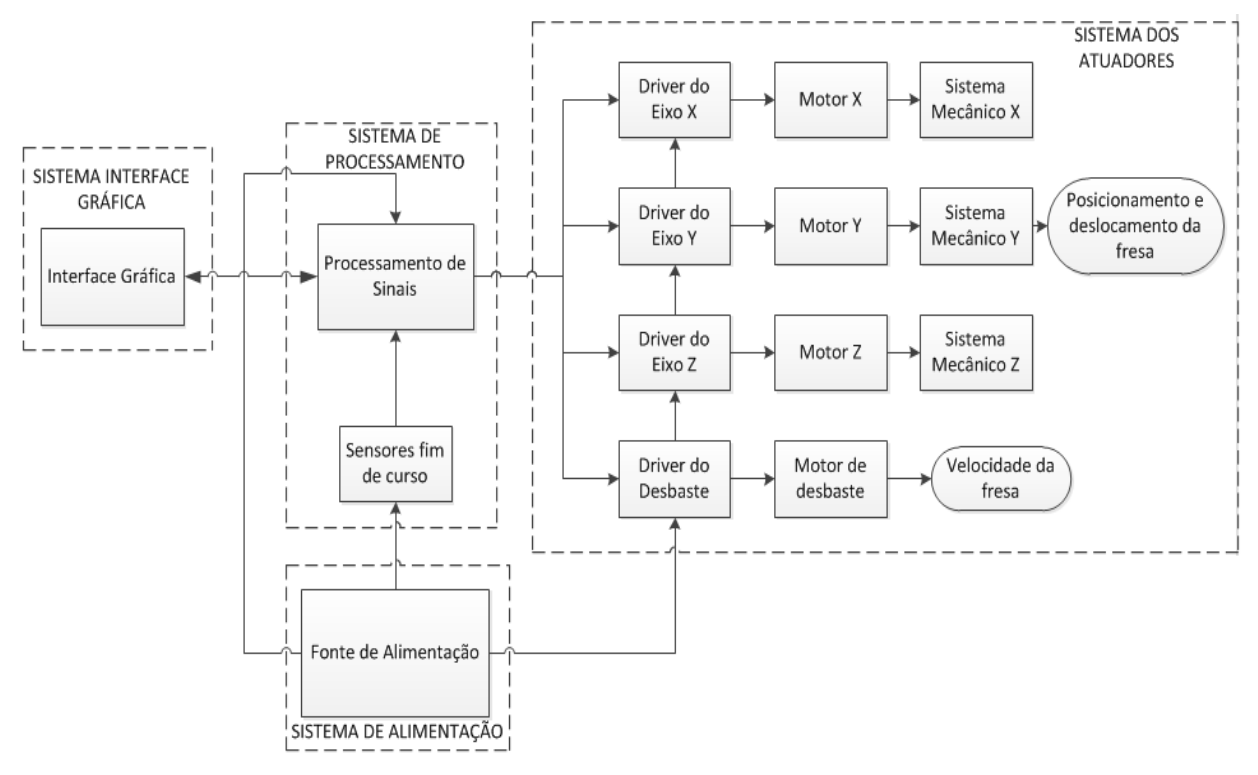

<span id="page-32-0"></span>**Figura 7 - Diagrama de blocos das configurações da fresadora CNC para a prototipagem de PCI.**

- Sistema de Interface Gráfica: consiste em um programa que condiciona o arquivo *Gerber* e o transmite via USB para o sistema eletrônico.
- Sistema de Processamento: consiste nas unidades de processamento de sinais digitais.
- Sistemas de Atuadores: são os controladores de potência e motores do sistema.
- Sistema de Alimentação: responsável por alimentar todo o sistema eletrônico do projeto, e os motores.

 Sistema de Estrutura: estrutura em material rígido e robustez visível ao usuário.

#### <span id="page-33-0"></span>4.3 SISTEMA DE INTERFACE GRÁFICA

Uma comunicação básica requer pelo menos três recursos: computadores, programação e conexão. Os computadores através de uma interface representam a origem e o destino dos dados a serem trocados, a programação a estratégia de como é controlado o hardware para que isto ocorra, e a conexão é o meio físico, por onde trafegam as informações (AXELSON, 1998).

Dentro deste contexto foi desenvolvida, através da plataforma LabView®, uma interface gráfica para a comunicação do computador com os sistemas eletrônicos. Esta interface é composta por duas janelas: Arq. Gerber e Com. USB, as quais permitem ao usuário localizar o arquivo *gerber*, condicioná-lo e transmitir os dados via USB para o *hardware.*

A opção pela utilização do LabView® para a interface se deve pelo fato deste possuir em sua biblioteca funções já desenvolvidas para a comunicação entre computador e microcontrolador, e também por ser uma ferramenta difundida para o desenvolvimento de diversas aplicações industriais.

Na Figura 8 é apresentada a janela Arq. Gerber, cujo desempenho é interpretar os arquivos *Gerber* de usinagem e furos e reproduzi-los no gráfico. As funções desta janela são:

1 – Fornecer ao usuário a opção de confecção da PCI, podendo ser tanto usinagem ou perfuração;

2 – Localizar e carregar o arquivo *Gerber*;

3 – Informar ao usuário os dados que contém no arquivo *gerber*;

4 – Ilustrar o *layout ou* as posições dos furos na unidade de *mils*;

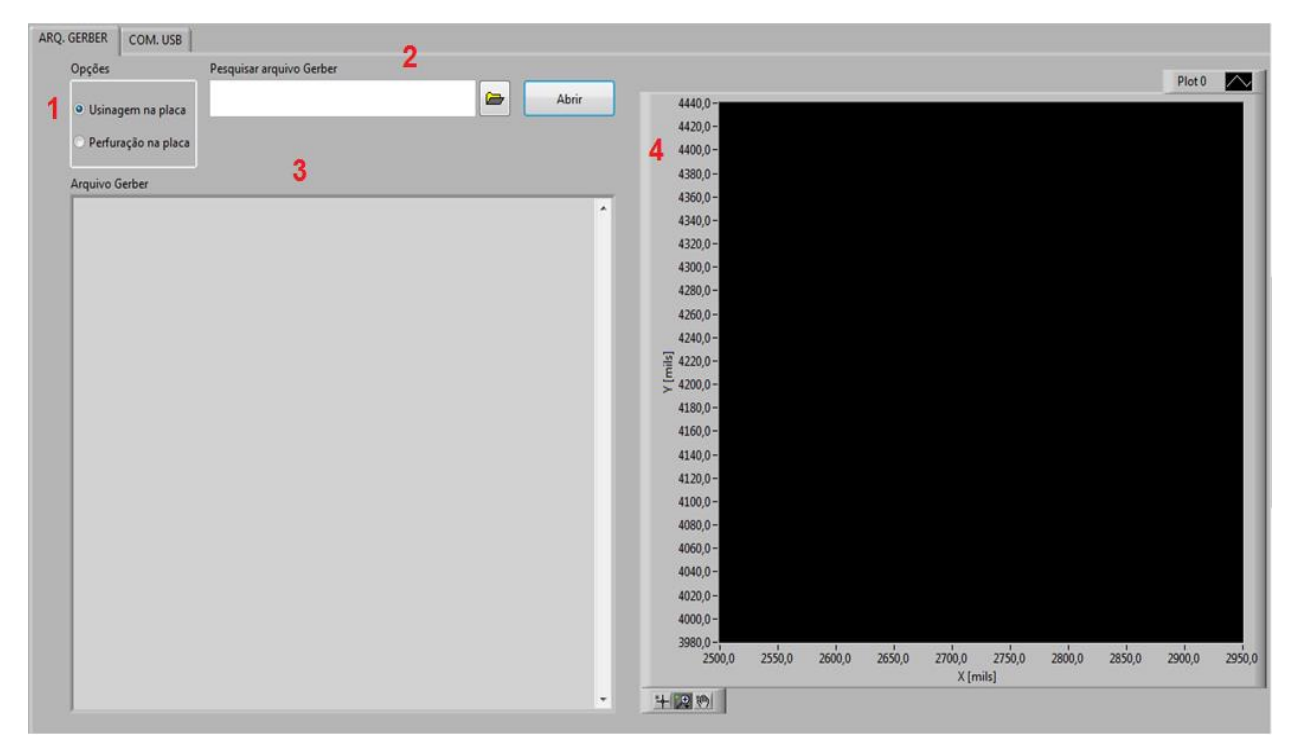

**Figura 8 - Janela Arquivo** *Gerber* **da Interface Gráfica**

<span id="page-34-0"></span>Já na Figura 9 é apresentada a janela COM. USB que é responsável em transmitir os dados condicionados pela janela ARQ. GERBER via comunicação USB para o *hardware.* As funções desta janela são:

1 – Permitir ao usuário a opção de localizar e conectar o dispositivo USB;

2 – Quando acionado, referenciar a máquina CNC;

3 – Na CALIBRAÇÃO MANUAL do eixo z, o usuário consegue manualmente especificar os limites superiores e inferiores do carro Z. Logo é possível inserir PCIs com espessuras diferentes;

4 – No comando DADOS DE FUNCIONAMENTO DO SISTEMA o usuário insere as informações de velocidade dos carros X, Y e Z, velocidade de desbaste e os limites superiores e inferiores;

5 – A função é informar em tempo real o posicionamento de cada eixo em mm;

6 – Na função SENSORES DE FIM DE CURSO informar ao usuário se os carros chegaram ao limite das estruturas dos seus respectivos eixos;

7 – O botão INICIAR habilita o processo de confecção de PCI;

8 – O botão SAIR fecha o programa;

9 – Esta função informa ao usuário a posição dos eixos X e Y em forma gráfica;

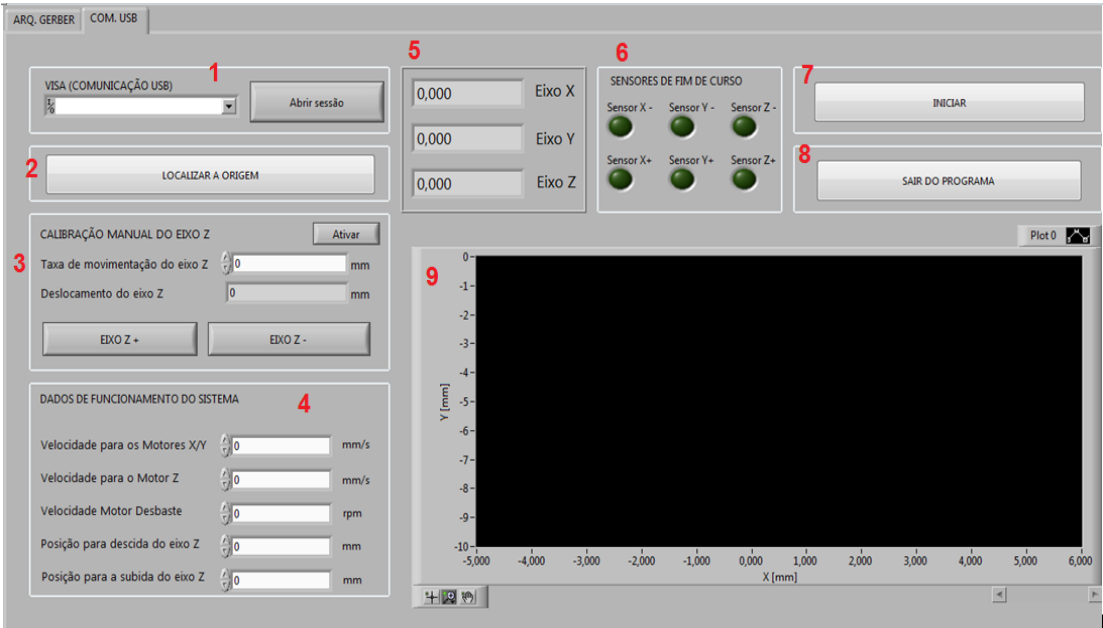

**Figura 9 - Janela Comunicação USB da Interface Gráfica**

## <span id="page-35-2"></span><span id="page-35-0"></span>4.4 SISTEMA DE PROCESSAMENTO

No sistema de processamento é realizado o condicionamento dos dados recebidos da interface gráfica e enviados para os *drivers* dos motores. Portanto, a utilização de microcontrolador é necessária.

<span id="page-35-1"></span>Os requisitos para avaliar e escolher o microcontrolador estão estabelecidos na Tabela 3, com os seus respectivos pesos.

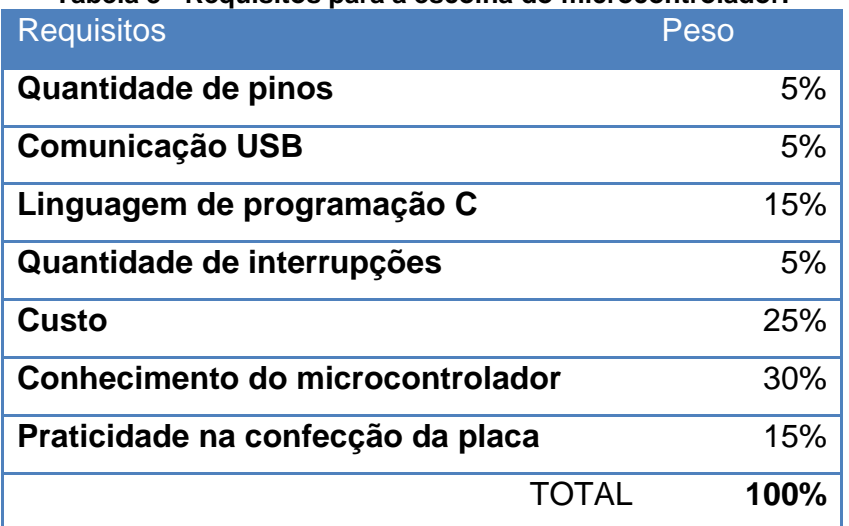

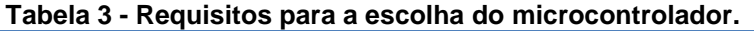
Em busca de atender aos requisitos propostos, principalmente a condição de familiarização do CI, o microcontrolador indicado é o 18F4550 da empresa Microchip®. No entanto, devido a grande quantidade de informação a ser processada e a alta demanda por pinos de entrada e saída no projeto, é necessário a utilização de dois microcontroladores, pois a Microchip fornece CIs em encapsulamento *dip* até 44 pinos.

O primeiro microcontrolador se comunica com o computador via USB e trata os dados; já o segundo microcontrolador controla os motores de passo, universal e realiza a leitura dos sensores de fim de curso. Para a comunicação entre os microcontroladores é utilizado a I2C, pois apresenta algumas vantagens em relação às outras comunicações, podemos citar:

- Alta imunidade a ruídos (MICROCHIP, 2013);
- Ampla faixa de tensões para alimentação (MICROCHIP, 2013);
- Taxa de transferência máxima de 100kbit/s no modo padrão (*standart*), ou 400kbit/s no modo rápido (*fastmode*) (MICROCHIP, 2013);
- Facilidade no desenvolvimento de placas de circuito impresso, devido à quantidade de interconexões (MICROCHIP, 2013);
- Diagnóstico de falhas extremamente simples (MICROCHIP, 2013);
- Possibilidade de inclusão ou exclusão de dispositivos no barramento sem afeta-lo ou outros dispositivos conectados a este (MICROCHIP, 2013).

Na Figura 10 é apresentada a estrutura desenvolvida para a comunicação entre os microcontroladores e as Figuras 11, 12 e 13 apresentam a placa principal de processamento e a de controle, assim como a placa do sensor de efeito hall. Nos Apêndices E e F são apresentados os esquemas elétricos das placas de controle e processamento respectivamente.

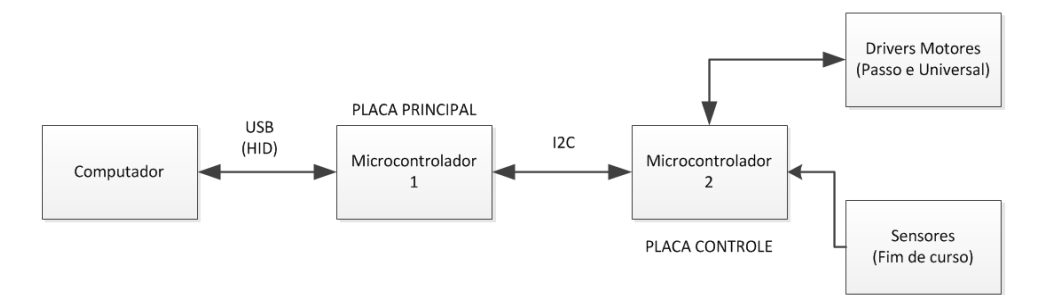

**Figura 10. Esquema desenvolvido para a utilização dos dois microcontroladores.**

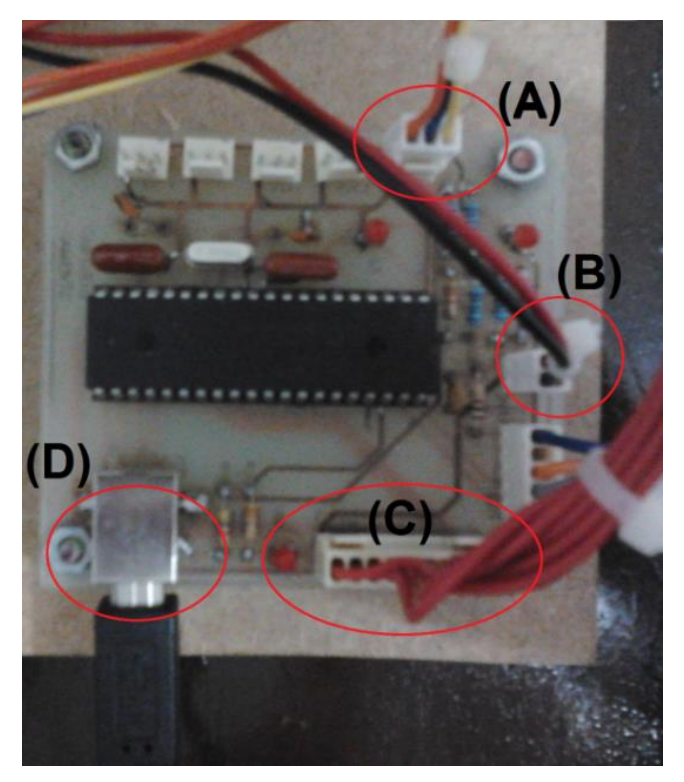

**Figura 11 - Placa Principal: (A) Comunicação I2C; (B) Alimentação +5V; (C) LCD; (D) Comunicação USB**

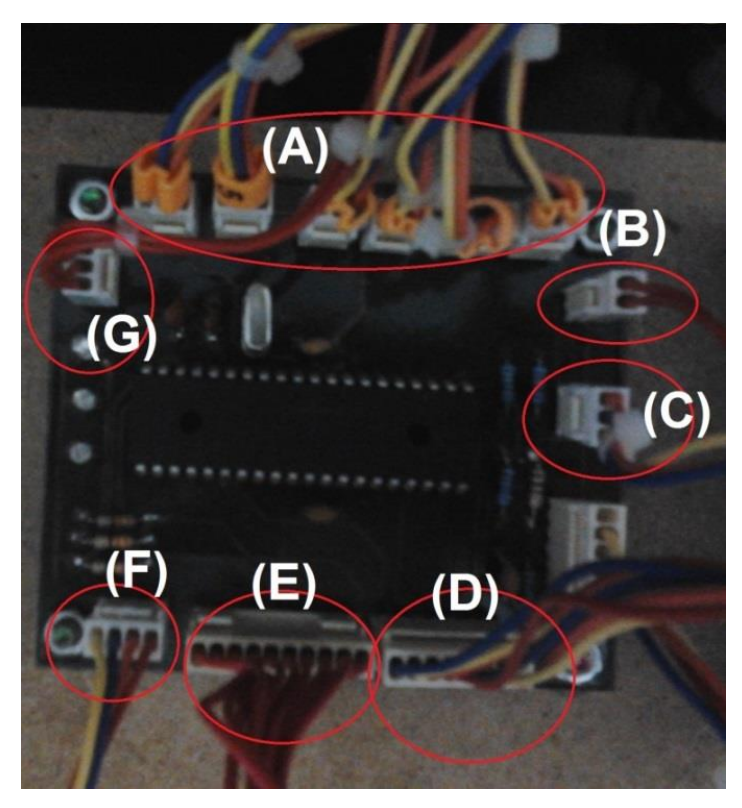

**Figura 12 - Placa controle: (A) Sensores de fim de curso; (B) Alimentação +5V; (C) Comunicação I2C; (D) Comando do Motores Passo; (E) LCD; (F) Comando do motor CA Universal; (G) Comando do Motor Passo**

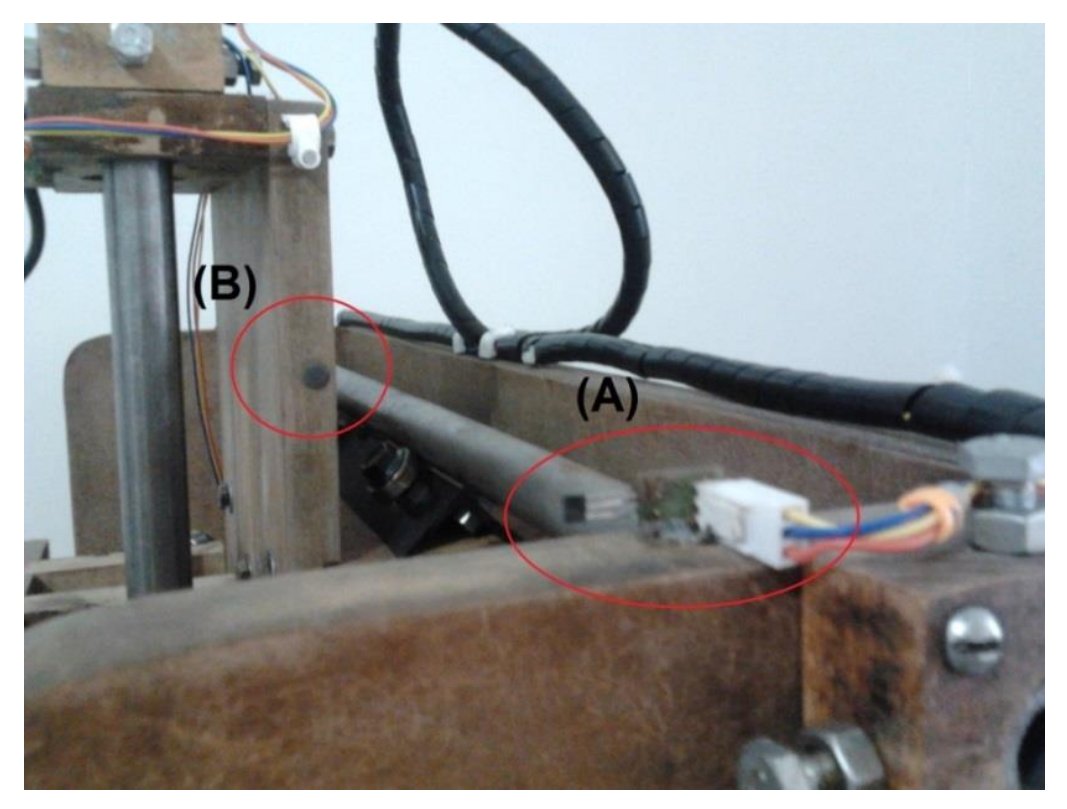

**Figura 13 - Localização do sensor: (A) Sensor de efeito Hall; (B) Imã**

Como visto na Figura 13, utilizou-se o sensor 3144 da empresa Allegro MicroSystems®. A escolha deste sensor esta vinculado a simplicidade do desenvolvimento do circuito, a velocidade de resposta e a durabilidade. O seu funcionamento é baseado na presença de campo magnético, ou seja, quando há campo magnético próximo do sensor, é enviado no pino de saída um sinal de nível baixo, o contrário é enviado um sinal em nível alto.

### 4.5 SISTEMA DE ATUADORES

Os atuadores são elementos que recebem energia elétrica e a converte para energia mecânica. Como o protótipo da fresadora CNC realiza movimentos em três eixos e faz o desbaste da peça, é necessário o dimensionamento de três motores de posição e de um motor de alta velocidade, assim como o dimensionamento dos seus respectivos *drivers*.

#### 4.5.1 Dimensionamento dos Motores do Eixo

Inúmeros motores elétricos podem ser aplicados em máquinas CNC, entre eles motores de passo e os servomotores. No entanto, como os motores foram adquiridos de sucata a custo zero e apresentam velocidades e torques aceitáveis, conforme o Apêndice A, estes são utilizados.

Os motores disponibilizados podem ser acionados no modo bipolar ou no modo unipolar. A decisão do modo de acionamento deve ser baseada no torque exigido no projeto. Visto que o projeto exigirá um torque aceitável, os motores de passo serão configurados para o modo bipolar, pois com este acionamento é possível aumentar em aproximadamente 40% o torque em relação ao acionamento unipolar.

#### 4.5.2 Dimensionamento do Motor de Desbaste

As fresadoras convencionais usam motores elétricos CA para rotacionar a ferramenta de corte. Para este projeto, é adaptado um motor para a ferramenta de corte. Devido o tamanho e a robustez da fresadora, há a necessidade de adquirir uma ferramenta que atende os seguintes requisitos:

- Geometria regular Cilíndrica;
- Baixo custo:
- Altas velocidades:

As opções encontradas no mercado que inicialmente atendia pelo menos alguns dos requisitos são apresentadas na Tabela 4.

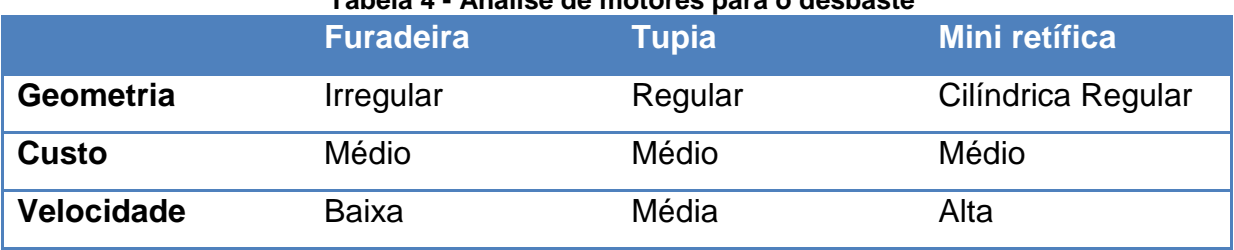

#### **Tabela 4 - Análise de motores para o desbaste**

Como visto na tabela, a mini retifica é a única delas a se adequar ao projeto devido a sua geometria regular e a sua alta velocidade.

#### 4.5.3 Drivers de Potência

Os *drivers* de potência são basicamente uma fonte de tensão controlada e têm o objetivo de fornecer a tensão adequada às bobinas dos motores. Neste projeto foram propostos dois *drivers* de potência: motores de passo e motor universal. Os *drivers* devem atender as características funcionais dos motores escolhidos para este projeto.

Para o *drivers* dos motores de passo as opções encontradas são:

- Utilizar um arranjo de transistores para cada motor e desenvolver a lógica para o controle de cada um no *firmware* do microcontrolador;
- Comprar uma placa dedicada para o acionamento dos motores;
- Utilizar CIs dedicados para o controle de motores de passo, sugeridos pelos fabricantes;

Em uma análise das possíveis alternativas, a primeira foi descartada, pois exigiria recursos de processamento do microcontrolador para esta função e vários pinos, além de demandar um tempo considerável para o desenvolvimento de um circuito para o controle de corrente nas bobinas.

A segunda opção também foi descartada, pois o preço de uma placa dedicada para o controle de três motores de passo é caro e possui características superdimensionadas, tornando inviável a sua aquisição.

A terceira opção foi escolhida, pois apresenta um custo aceitável para o projeto, e utiliza poucos recursos do microcontrolador. Os CIs dedicados para o controle dos motores de passo são o L297 e o L298 da empresa STMicroeletronics®. Este circuito fornece ao usuário o modo de operação em *fullstep* ou *half-step* com controle de corrente, sendo necessário apenas aplicar os sinais de direção da rotação e a frequência de rotação do motor. Os demais pinos são sinais auxiliares. Na Figura 14 é ilustrado o esquema para utilizar os CIs L297 e o L298.

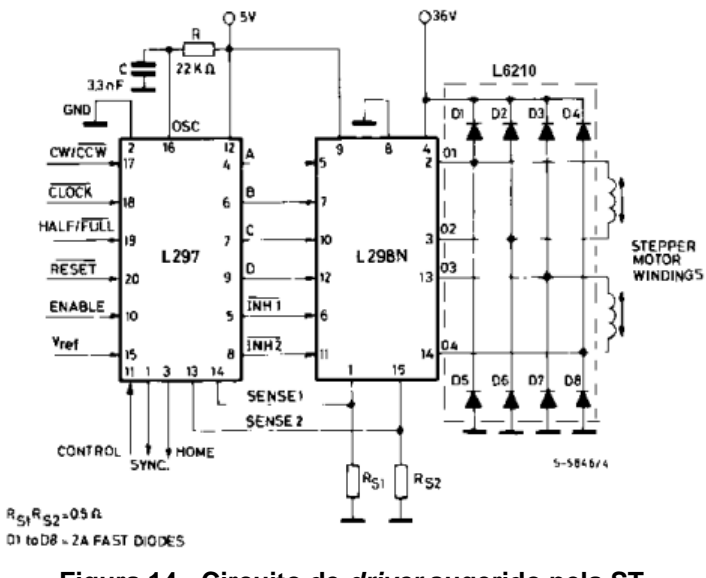

**Figura 14 - Circuito de** *driver* **sugerido pela ST Fonte: http://pdf1.alldatasheet.com/datasheetpdf/view/22436/STMICROELECTRONICS/L297.html**

Utilizando o circuito proposto pela empresa STMicroeletronics® foi desenvolvida uma placa *drivers* dos motores de passo para correntes nominais até 2A com alimentações de 36 Volts para os motores de passo e 5 Volts para os circuitos lógicos. Na Figura 15 é apresentada a placa e no Apêndice C é apresentado o esquema elétrico da placa.

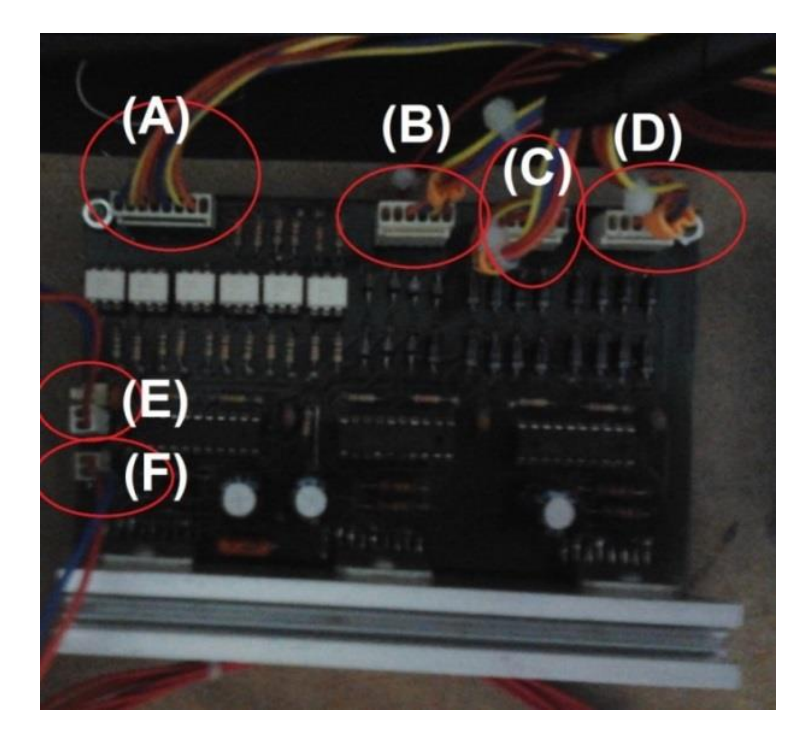

**Figura 15 - Placa driver motor de passo: (A) Comando Motor Passo; (B) Motor Passo Eixo X; (C) Motor Passo Eixo Y; (D) Motor Passo Eixo Z; (E) Alimentação +36V; (F) Alimentação +5V**

Já para o *driver* do motor universal as opções encontradas são:

- Desenvolver um *driver* que varia a tensão RMS nos terminais do motor;
- Ou desenvolver um *driver* que retifique a tensão alternada e por meio do uso do PWM, varie a tensão CC nos terminais do motor;

Analisando as duas opções, optou-se pela primeira alternativa visto que já havia uma placa desenvolvida e que foi doada pela empresa Saubern®. Esta placa atende aos requisitos de potência e corrente do motor universal empregado neste projeto. Através da Figura 16 é possível observar a placa doada pela empresa Saubern®, assim como no Apêndice D o seu esquema elétrico.

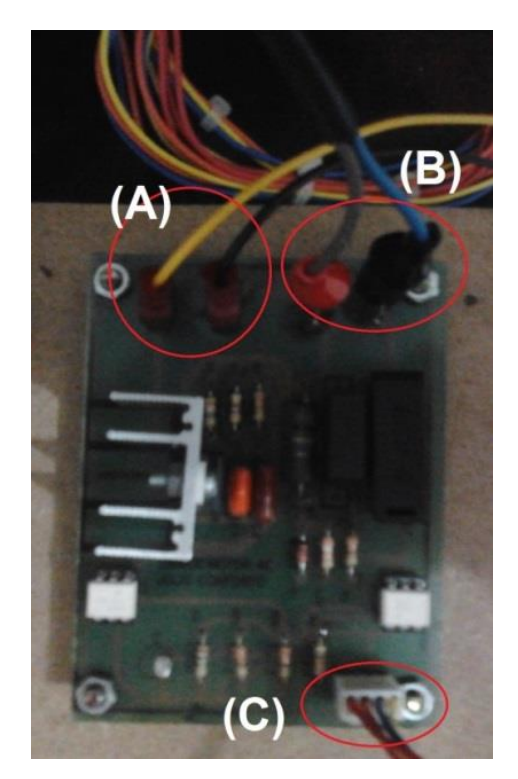

**Figura 16 - Placa driver motor universal: (A) Saída Motor Universal; (B) Alimentação 127V; (C) Comando do motor universal**

## 4.6 SISTEMA DE ALIMENTAÇÃO

Em busca em economizar tempo e dinheiro no projeto, optou-se na utilização de fontes usadas de computadores, visto que elas fornecem uma tensão de +12 Volts e corrente de até 20 amperes. Como os motores são alimentados em

+36 Volts, segundo a recomendação do fabricante de CIs dos *drivers,* foi necessário a conexão em série de três fontes, conforme visualizado no diagrama da Figura 17.

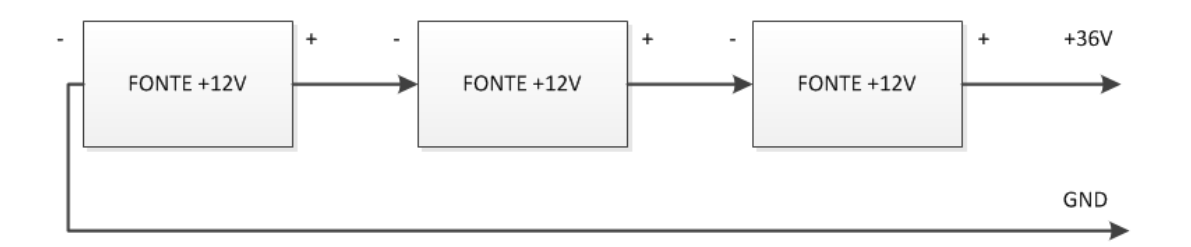

**Figura 17 - Diagrama da conexão em série de três fontes de computadores**

Como os circuitos lógicos necessitam de uma alimentação em +5 Volts e a saída da fonte em +5 Volts possuía ruídos, principalmente quando os motores de passo eram acionados, optou-se em desenvolver uma placa auxiliar para melhorar a alimentação em +5V. Na Figura 18 é apresentado a placa auxiliar com as fontes ligadas em série.

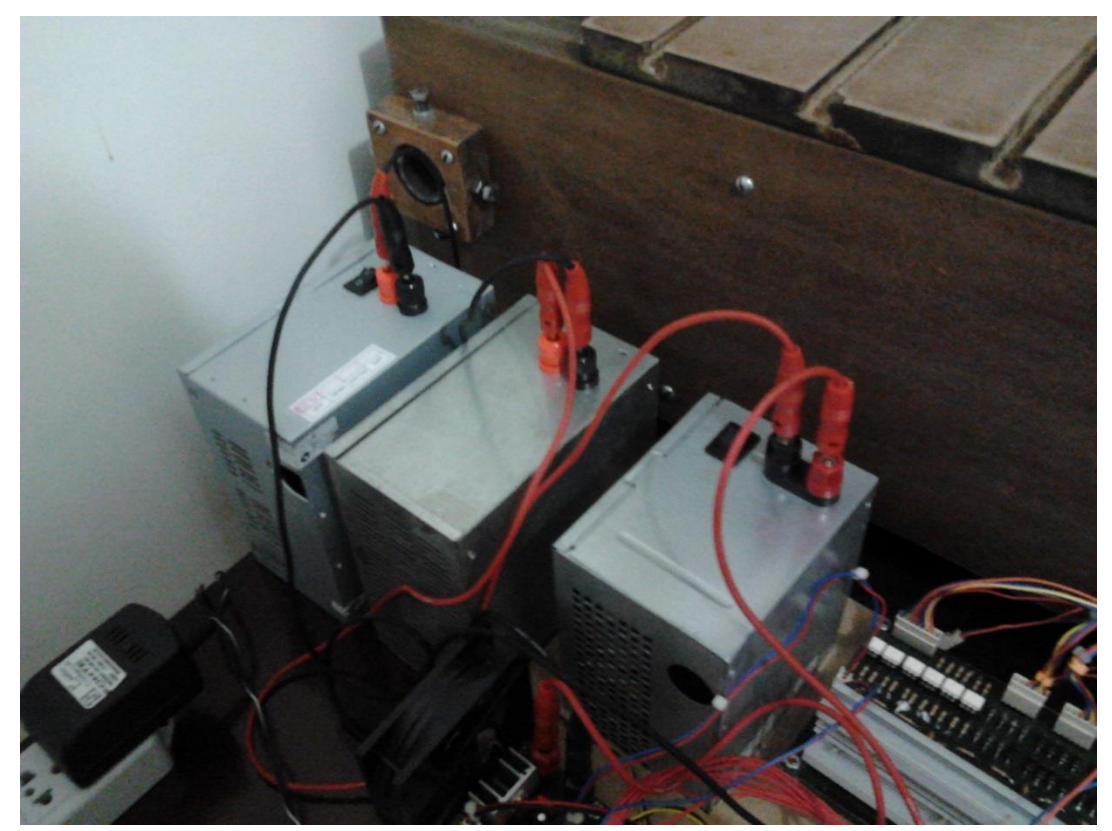

**Figura 18 - Sistema de Alimentação**

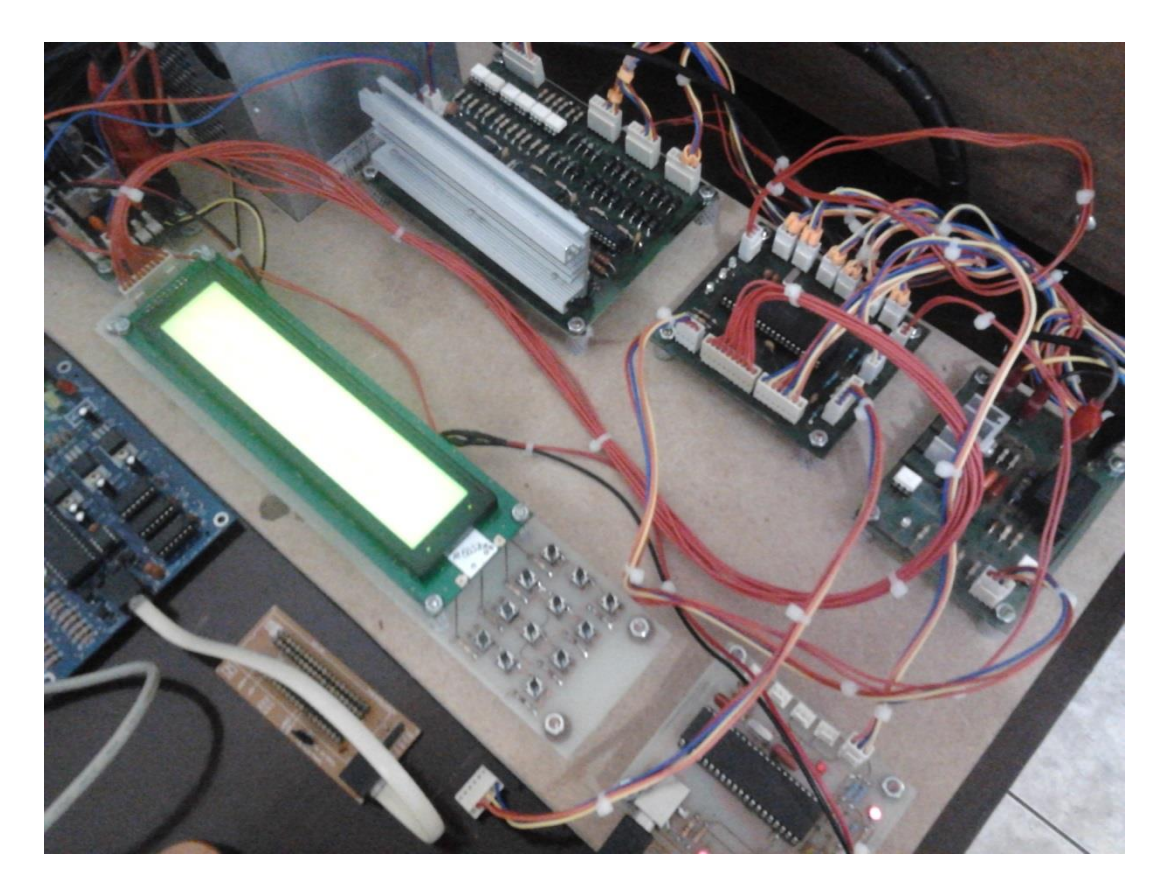

**Figura 19 – Sistema eletrônico alimentado pelas fontes**

# 4.7 SISTEMA DA ESTRUTURA MECÂNICA

O projeto da estrutura é baseado no desenho do autor JGRO (2012), conforme o Apêndice B, que possui uma área de 820x870 mm, permitindo assim uma área de trabalho de 380x560mm. A estrutura é composta por três eixos de movimentação em X, Y e Z, no qual os eixos X e Y formam um plano X/Y, e neste plano é instalado o eixo Z que permite dar o avanço de profundidade para a usinagem e furação. A placa é pressa em uma mesa, que está fixa na estrutura do CNC. Esta configuração é representada na Figura 20.

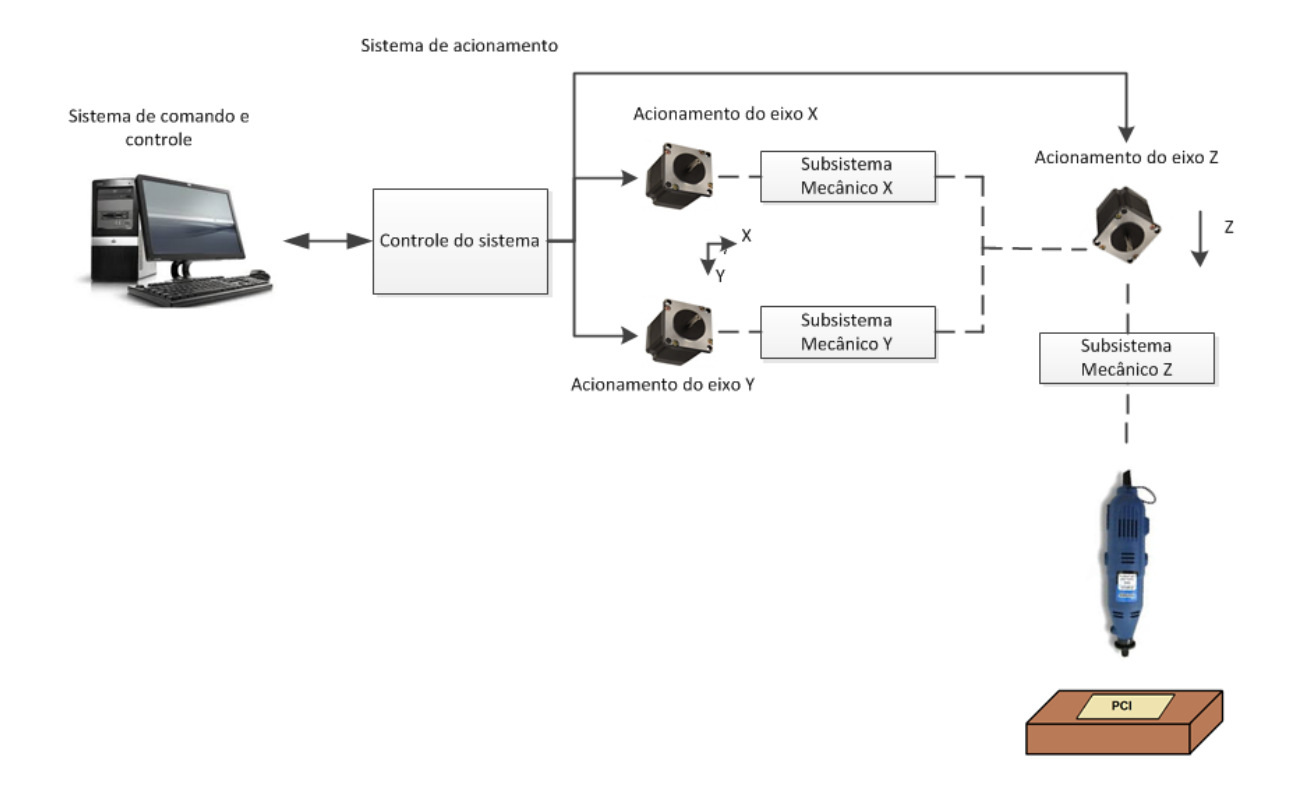

**Figura 20 - Configurações da fresadora CNC**

Na Figura 21 é apresentada a concepção funcional do subsistema mecânico da máquina utilizando o eixo Z como exemplo, os demais eixos (X e Y) seguem a mesma síntese funcional.

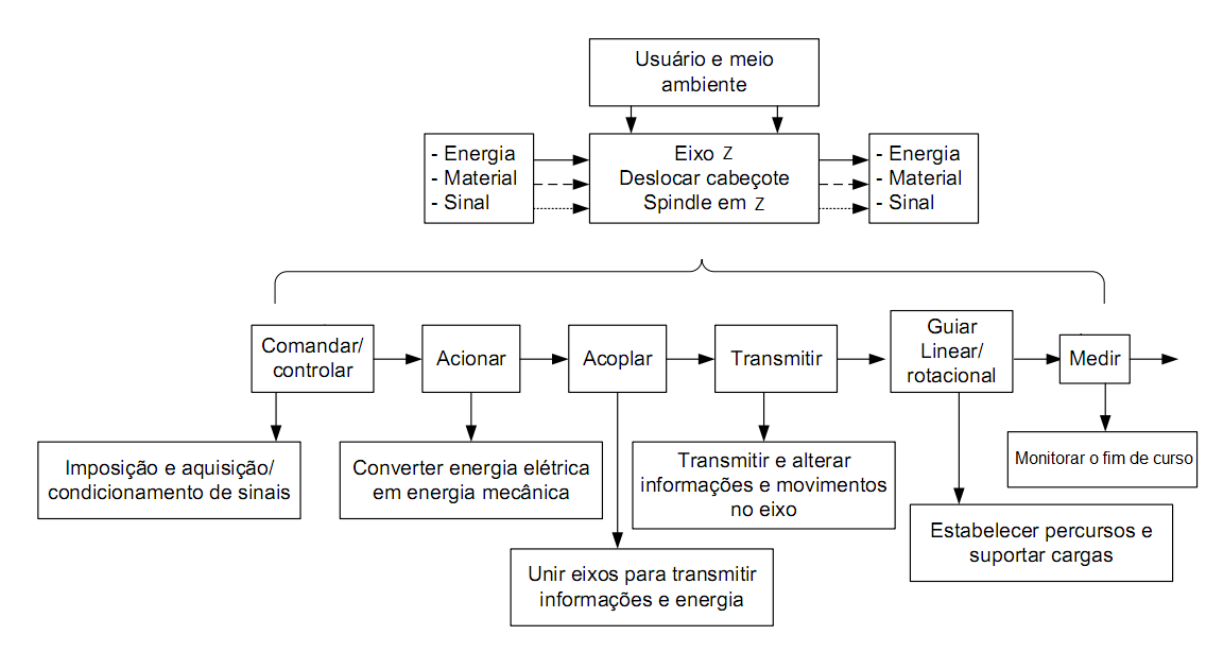

**Figura 21 - Síntese funcional do eixo Z para a fresadora CNC de prototipagem de PCI Fonte: Adaptado de Bertrán (2009)**

Neste diagrama percebe-se que o eixo Z deve ter um sistema para comandá-lo, por meio de um sistema de aquisição e condicionamento de sinais. Este meio de comando age sobre um sistema de acionamento que converte a energia elétrica em energia mecânica. Esta energia mecânica convertida pelo meio de acionamento deve ser repassada ao sistema de transmissão por meio de um sistema de acoplamento adequado. O tipo de transmissão utilizado, por sua vez, movimenta o eixo pelo percurso pré-estabelecido por guias e mancais. As mesmas analogias se aplicaram aos demais eixos e devem ser replicadas as concepções, para os demais eixos.

4.7.1 Definição do Material da Estrutura.

Determinar o material da estrutura da máquina compreende-se na definição da robustez da fresadora para um ambiente industrial. Esse material deve atender os seguintes requisitos:

- Resistência mecânica;
- Manipulação;
- Montagem;
- Peso:
- Custo:

Alguns materiais que podem ser usados para a estrutura da máquina e suas vantagens e desvantagens são apresentados na Tabela 5.

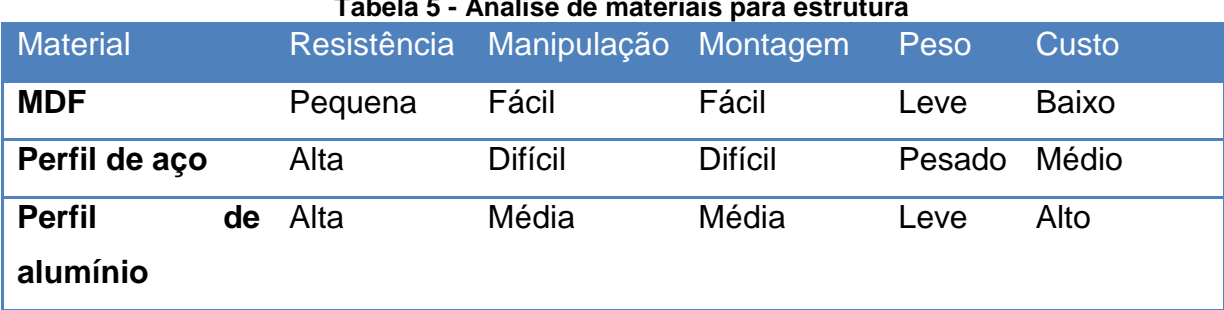

#### **Tabela 5 - Análise de materiais para estrutura**

Analisando a Tabela 5, o material encontrado foi o MDF, visto que possui as características de manipulação, montagem, peso e custo desejáveis, apresentando apenas uma pequena resistência, algo que pode ser contornado em mudanças no projeto mecânico. Na Figura 22 é ilustrada a estrutura mecânica do projeto utilizando o material MDF, com mudanças mecânicas ocorridas na base da estrutura.

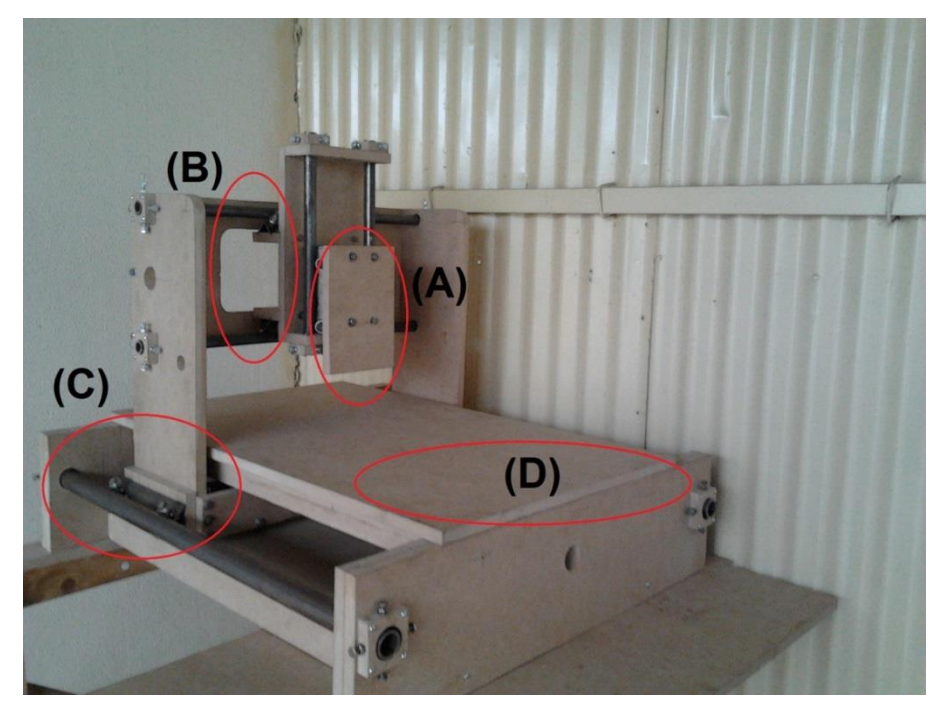

**Figura 22 - Protótipo da Estrutura Mecânica com MDF: (A) Carro do eixo Z; (B) Carro do eixo Y; (C) Carro do eixo X; (D) Mesa da fresadora CNC**

4.7.2 Determinar o Eixo para a Transmissão do Movimento

Normalmente os eixos das fresadoras CNC são formados por fusos e guias lineares, pois apresentam pequenas folgas mecânicas e pouco atrito, no entanto, são relativamente caros. Neste projeto optou-se na utilização de guias usinadas e barras roscadas por apresentarem um custo baixo.

As barras roscadas possuem as seguintes características:

- Alta resistência mecânica;
- Custo baixo:
- Médio atrito;
- Pequenas Folgas;

Na Figura 23 é apresentado o projeto mecânico com os eixos de transmissão utilizando barra roscada.

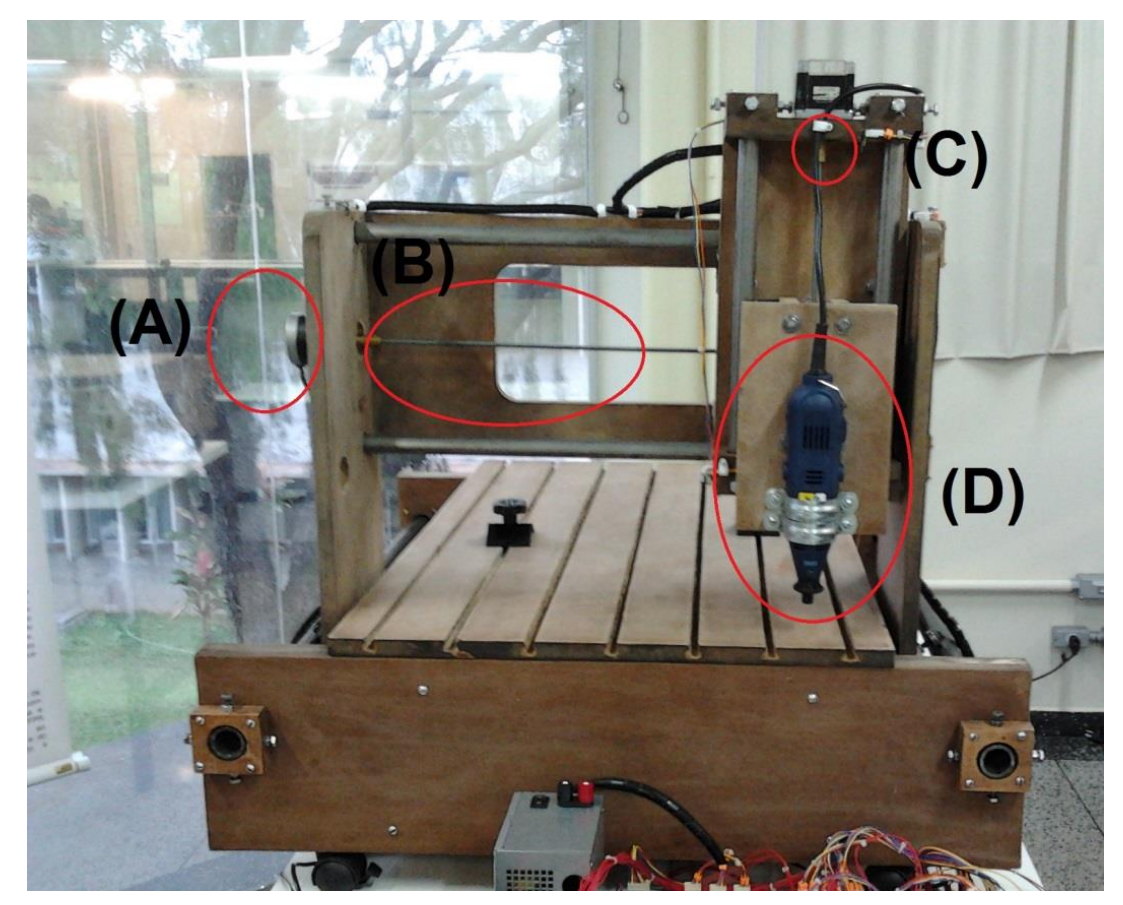

**Figura 23 - Projeto da Fresadora CNC: (A) Motor de Passo; (B) Barra roscada acoplada no eixo do motor; (C) Acoplador mecânico; (D) Motor de desbaste**

# 4.8 CUSTO DO PROTÓTIPO

Com a finalização da montagem do projeto é possível definir a relação dos componentes utilizados com os seus respectivos preços em uma lista, conforme o Apêndice G. Na Tabela 6 apresenta a relação de custo geral do projeto.

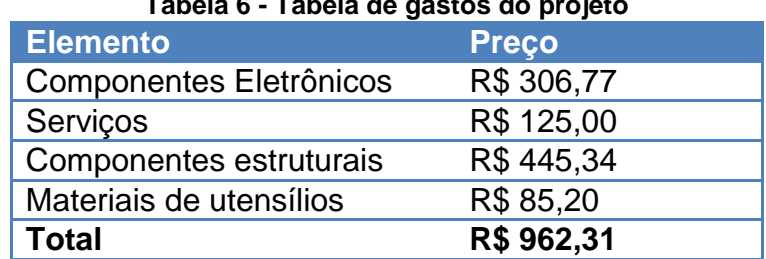

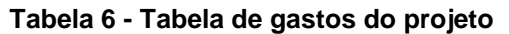

Nesta lista não estão relacionados os custos dos componentes doados, como os motores de passo, mini retifica, fonte de computador e os custos de mão de obra. Inserindo estes custos, com exceção da mão de obra, é possível estimar um valor de aproximadamente R\$ 1200,00.

### **5 ALGORITMOS DO CONTROLE DA FRESADORA CNC**

Pode-se definir o algoritmo como sendo um conjunto de etapas bem definidas e necessárias para se chegar à resolução de um problema. Com o conhecimento destas etapas pode-se codificar nosso programa em várias linguagens (LAUREANO, 2013; LOPES et. al., 2002).

Os programas em C se tornam eficientes e rápidos de serem escritos, pois os compiladores de programas em linguagem C para microcontroladores possuem várias bibliotecas de funções prontas como: comunicação USB, ADC, EEPROM, I2C, PWM, LCD, dentre outros (HOLUB, 1995). O *software* do sistema foi desenvolvimento em linguagem C e implementado nos dois microcontroladores PIC18F4550 da Microchip®.

Neste capítulo serão apresentados os principais algoritmos desenvolvidos para o sistema da fresadora CNC, tais como, as funções: principal, comunicação USB, referenciamento e a trajetória. A seguir, têm-se os detalhes dos algoritmos do sistema da fresadora CNC.

# 5.1 FUNÇÃO PRINCIPAL DO SISTEMA

A estrutura principal do software permite a execução de todas as funções do sistema utilizando uma base de tempo. Este algoritmo baseia-se no conceito de máquinas de estados finitos e foi implementada para as placas: principal e controle. A utilização deste método é devido ao grau de complexidade referente à transição de estados de objetos envolvidos no processo.

O *software* implementado na placa controle possui oito funções, e cada qual possui um tempo pré-estabelecido para a sua execução. Já no software implementado na placa principal, existem quatro funções com tempo préestabelecido.

Nas Figuras 24 e 25 são apresentados os algoritmos implementados nas placas. Analisando as Figuras é possível identificar o tempo pré-estabelecido para cada função, como por exemplo, a cada 20 mili-segundos é executada a função comunicação USB.

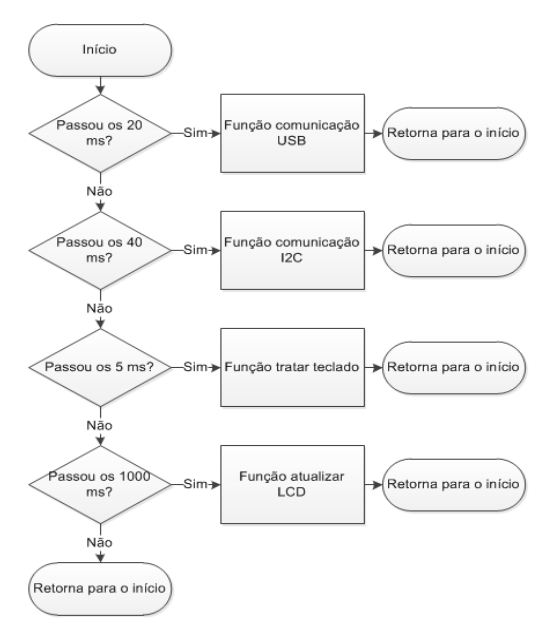

**Figura 24 - Algoritmo desenvolvido para a placa principal**

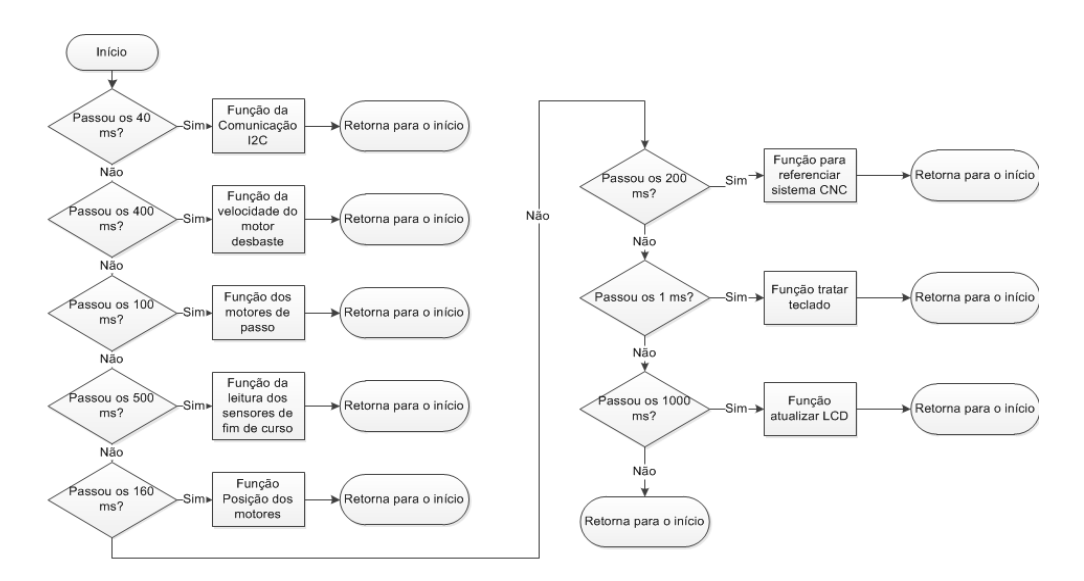

**Figura 25 - Algoritmo desenvolvido para a placa controle**

# 5.2 FUNÇÃO COMUNICAÇÃO USB

A comunicação USB inicialmente foi projetada para conectar dispositivos periféricos ao computador. Entretanto, ela provou ser útil em diversas aplicações e pode ser configurada conforme a demanda na transferência de dados em uma aplicação. Existem quatro tipos de fluxos de dados que podem ser transferidos por um dispositivo USB: controle, volume, interrupção e isossíncrona (ZEMBOVICI e FRANCO, 2009).

Devido à abundância de dados a serem transmitidos pela comunicação USB neste projeto, optou-se pela utilização da transferência de volume de dados, pois permite receber e enviar grande quantidade de dados, podendo existir simultaneamente o envio e o recebimento.

O pacote de dados enviados da interface para o sistema eletrônico via comunicação USB é composto por um vetor de 50 posições de tamanho de 8 bytes. E esses pacotes de dados são enviados a cada 20 mili-segundos para atualizar as 50 posições da memória *Flash* do microcontrolador, assim em um intervalo de 1 segundo é possível atualizar 50 vezes as posições da memória *Flash*.

Ao receber o pacote, o microcontrolador realiza um condicionamento nos dados, com intuito de identificar as funções a serem executadas. Na Figura 26 é apresentado o diagrama da comunicação USB após o recebimento dos dados.

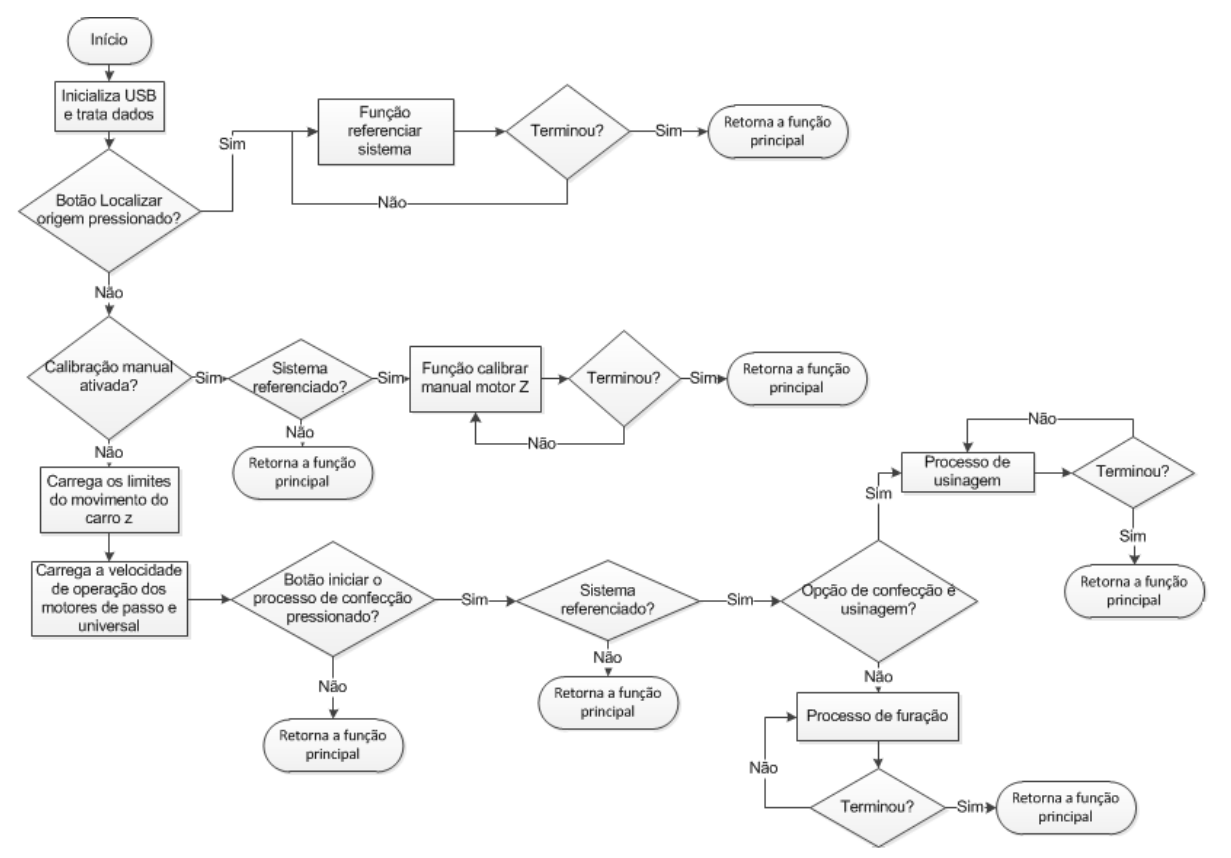

**Figura 26 - Diagrama da função comunicação USB**

# 5.3 FUNÇÃO REFERENCIAR OS EIXOS

O sistema de referenciar os eixos serve para indicar ao sistema o início do sistema mecânico. A partir deste início determinam-se todas as posições das trajetórias que o sistema deve descrever.

Cada eixo possui um par de sensores de fim de curso, um para o limite direito (sentido horário) e outro para o limite esquerdo (sentido anti-horário).

Ao pressionar o botão "Localizar a Origem" na interface gráfica, os eixos iniciam os seus movimentos em uma velocidade constante de 400 rpm no sentido anti-horário até que os sensores de fim de curso da esquerda atuem. Após a atuação do sensor é trocado o sentido de rotação do eixo e é ativada uma primeira variável para contar a quantidade de pulsos fornecida ao motor até que os sensores da direta atuem.

Ao atuar o fim de curso da esquerda, um comando é ativado para inverter o sentido de rotação do eixo e é ativada uma segunda variável para contar a quantidade de pulsos fornecida ao motor. Assim que esta variável atingir a metade do valor da primeira variável o motor é desligado. Na Figura 27 é apresentado o diagrama referente ao sistema de referenciamento dos eixos.

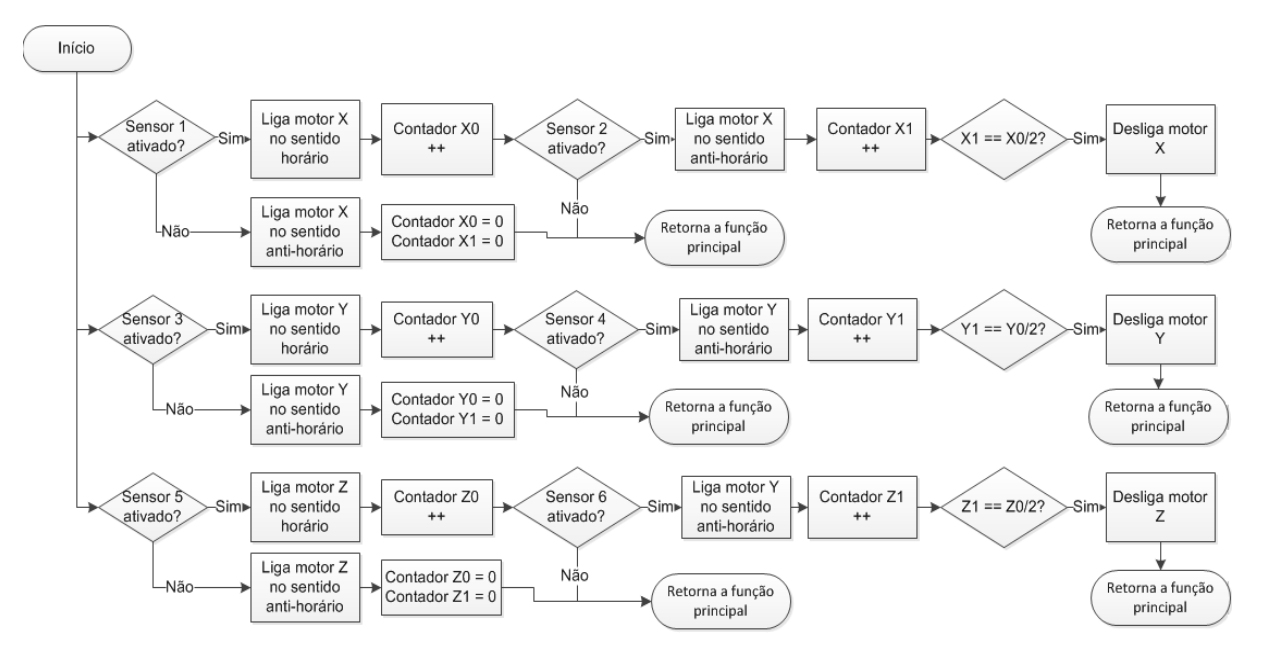

**Figura 27 – Diagrama do sistema de referenciamento dos eixos.**

# 5.4 FUNÇÃO TRAJETÓRIA

O algoritmo para a função trajetória foi implementado na placa controle, permitindo comandar os três eixos simultâneos e independentes. Este algoritmo processa os dados em busca de determinar o movimento da trajetória de usinagem e furação, enviando sinais de comando para o *driver* de potência.

### 5.4.1 Função Trajetória para o Processo de Usinagem

O processo de usinagem é responsável em controlar os motores para realizar a confecção da PCI. O algoritmo deste processo recebe três vetores, onde o primeiro e o segundo contêm as informações das coordenadas de X e Y e o terceiro contém os parâmetros de cada coordenada, ou seja, se é D01 ou D02.

Analisando o parâmetro de cada coordenada, é possível compreender o funcionamento do processo de usinagem. Quando o parâmetro de uma determinada coordenada é D02, significa que é as coordenadas X e Y indicam o começo de nova trilha, então é necessário desativar o motor de desbaste e ativar o motor do eixo Z até o limite superior, ou seja, a fresa não fica em contato com a placa, em seguida, são ativados os motores dos eixos X e Y até atingir a posição desejada, então são ativados o motor do eixo Z até o limite inferior e o motor de desbaste. Quando o parâmetro é D01, significa que é a continuação da trilha, logo é ativado o motor de desbaste e o motor do eixo Z se mantém no limite inferior, ou seja, a fresa fica em contato com a placa e são ativados os motores dos eixos X e Y até atingir a posição desejada. Este processo é cíclico até a variável k for menor ou igual ao tamanho do vetor de entrada.

Na Figura 28 é ilustrado o diagrama do processo de usinagem.

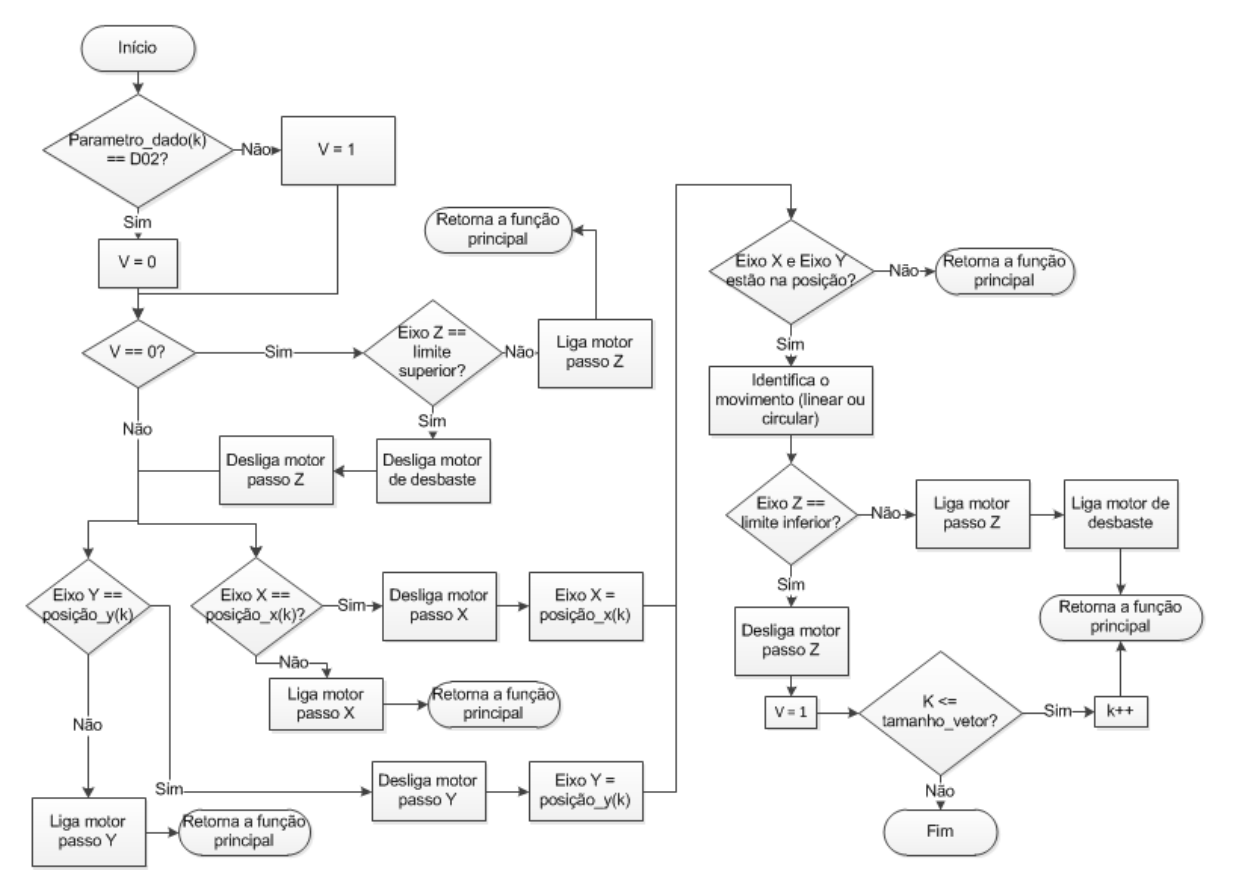

**Figura 28 - Diagrama do processo de usinagem**

#### 5.4.2 Função Trajetória para o Processo de Furação

Este processo é responsável em controlar os motores, com intuito em realizar os furos na PCI. O algoritmo deste processo recebe dois vetores, que contêm as informações das coordenadas de X e Y.

Através de uma estrutura comparadora, é verificado se os eixos X e Y estão nas posições desejadas. Caso não estejam, são ativados, independentemente os motores, até que se atinja a posição informada de cada eixo. Em seguida, é acionado o motor de desbaste e o motor de passo do eixo Z. Quando o carro do eixo Z chegar no limite inferior, desliga-se o motor de passo Z e inverte o sentido de rotação do mesmo, até chegar no limite superior. Este processo é cíclico até a variável k for menor ou igual ao tamanho do vetor das coordenadas.

Na Figura 29 é ilustrado o diagrama do processo de usinagem.

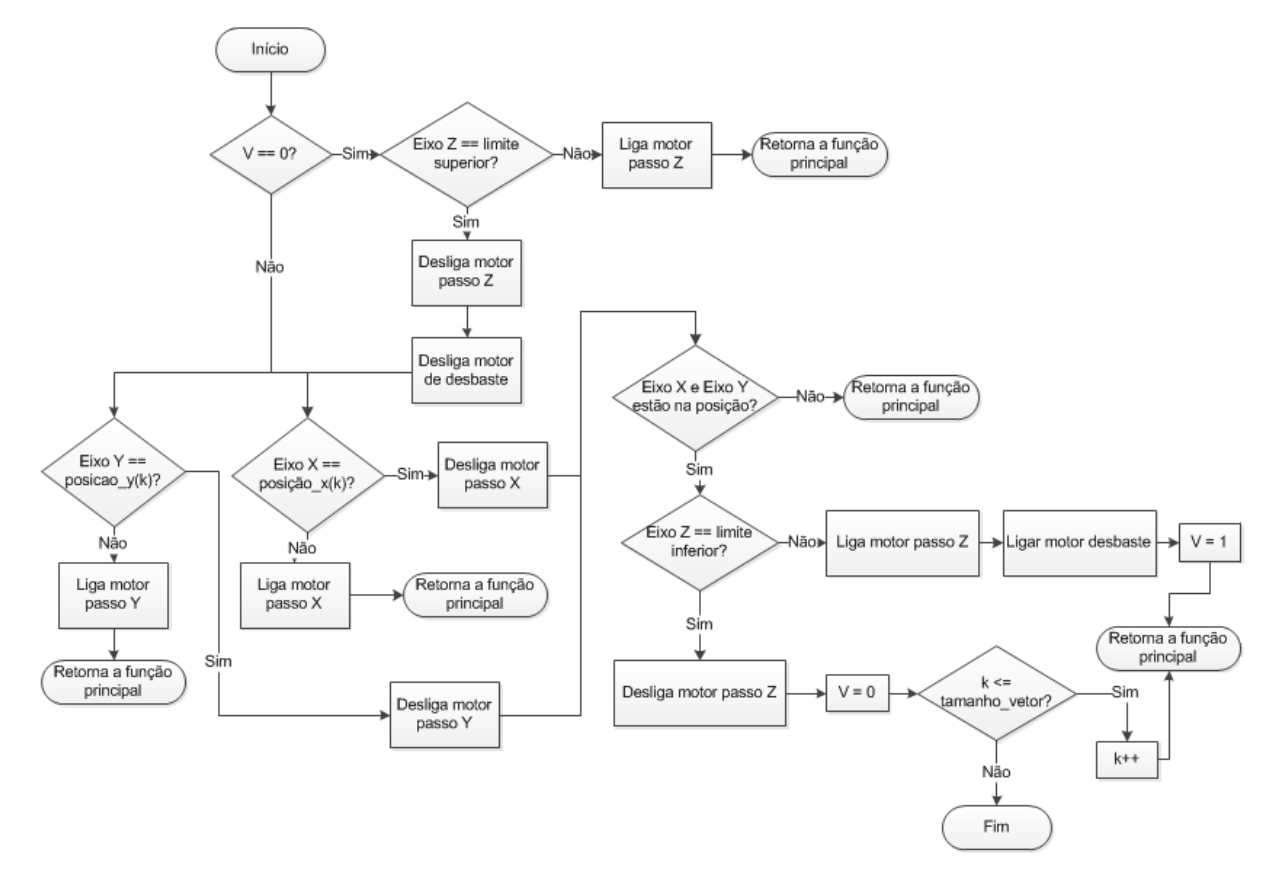

**Figura 29 - Diagrama do processo de furos.**

#### **6 VALIDAÇÃO DO PROJETO/PROPOSTA DA FRESADORA CNC**

Neste capítulo serão apresentados os resultados dos testes, com o intuito de avaliar e validar a máquina CNC.

### 6.1 ESPECIFICAÇÕES DESEJADAS PARA A FRESADORA CNC

A meta proposta do projeto é indicada na Tabela 7, com base nos dados coletados na secção de análise de mercado da fresadora CNC no capítulo 4.

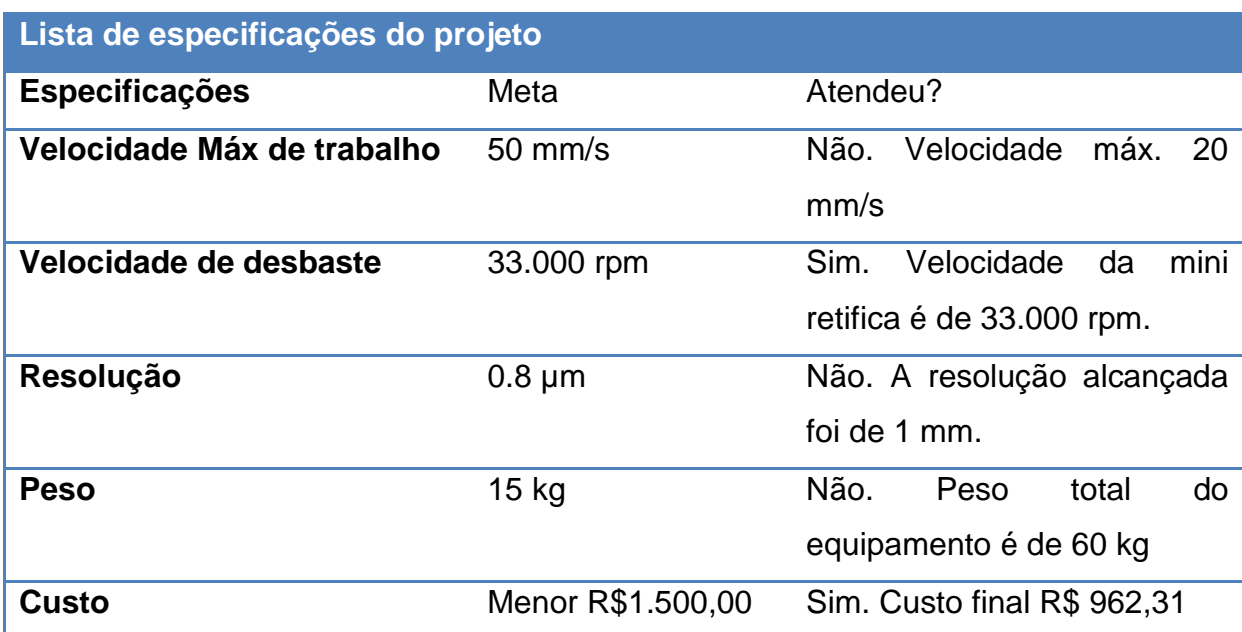

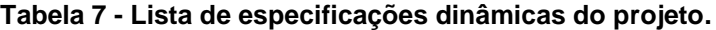

Com visto na Tabela 7, a velocidade de desbaste e o custo do projeto atingiram a meta proposta, já a velocidade máxima de trabalho, o peso e a resolução não foram atendidas.

A velocidade de trabalho dos carros (X, Y e Z) está relacionada inversamente com o atrito da transmissão do movimento mecânico e diretamente nas características dos motores de passo. Para atingir a meta de 50 mm/s será necessário trocar o motor de passo por um motor que possua um torque elevado e diminuir o atrito da transmissão, aprimorando o projeto de transmissão mecânica da estrutura.

Já para a resolução de 0.8 µm será necessário aprimorar a estrutura do projeto com um material mais rígido em relação ao MDF e tornar o controle de posição mais eficiente, quando comparado com o controle atual. Na Figura 30 é possível verificar a precisão alcançada pelo teste de furação. A distância entre furos é de 1 mm com diâmetros de 1 mm.

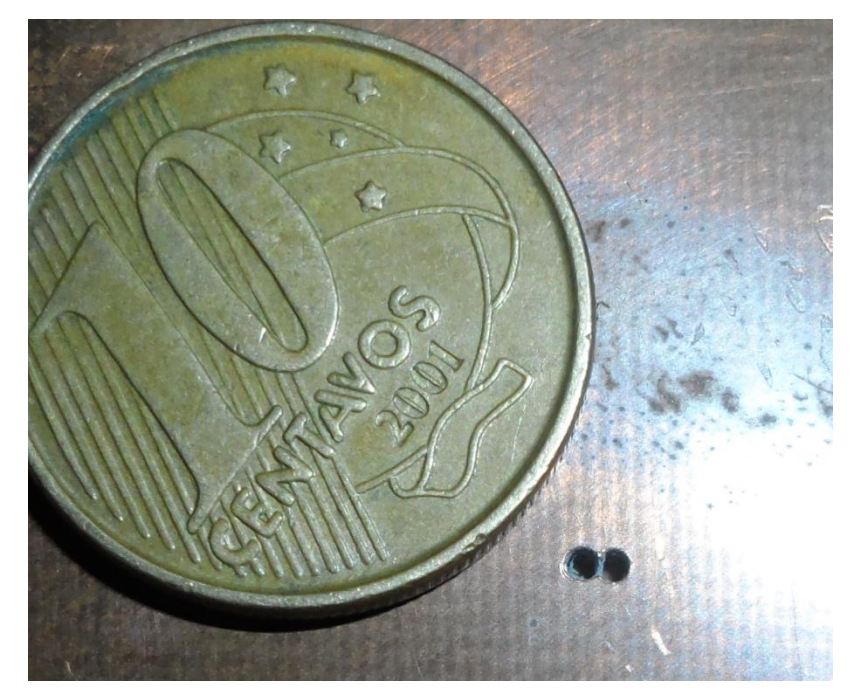

**Figura 30 - Furos realizados com uma broca de 1mm, com uma distancia entre furos de 1mm.**

O peso é diretamente relacionado ao tamanho da estrutura mecânica e o material empregado, o projeto da LPKF ProtoMat E33 possui uma área de 370 x 300 mm e utiliza metais leves na sua estrutura, como alumínio e latão. Este projeto da fresadora CNC possui uma área de 820 x 870 mm e utiliza varias chapas de 18 mm de MDF em sua estrutura, além da utilização de barras redondas de metal (ferro).

## 6.2 TESTES DE FUNCIONALIDADE DA FRESADORA CNC

Inicialmente foram testados todos os comandos dos motores. Os testes realizados foram: acionamento dos motores, mudança no sentido de rotação,

verificação do deslocamento dos eixos (X, Y e Z) referente a uma distancia prédeterminada e a comunicação da interface gráfica com o hardware do sistema. Foi obtida uma resposta satisfatória aos testes aplicados.

# 6.3 TESTES DE USINAGEM E FUROS DA FRESADORA CNC

No teste de usinagem utilizou-se a ferramenta CAD para o desenvolvimento do *layout* da placa*.* Para a prática deste teste foram utilizados alguns critérios e métodos, tais como:

- Definir uma placa para usinagem e validação da máquina;
- Adquirir fresas de topo reto de 1 mm para a usinagem das trilhas e ilhas da PCI;
- Limitar o *layout* a uma distância mínima entre trilhas e ilhas em 2,5 mm, pois a fresa adquirida para os testes de fresagem foi de 1 mm.

A placa usinada foi a de face simples, apresentada na Figura 31, e o *layout*  desta placa foi projetado no *software* Altium Designer.

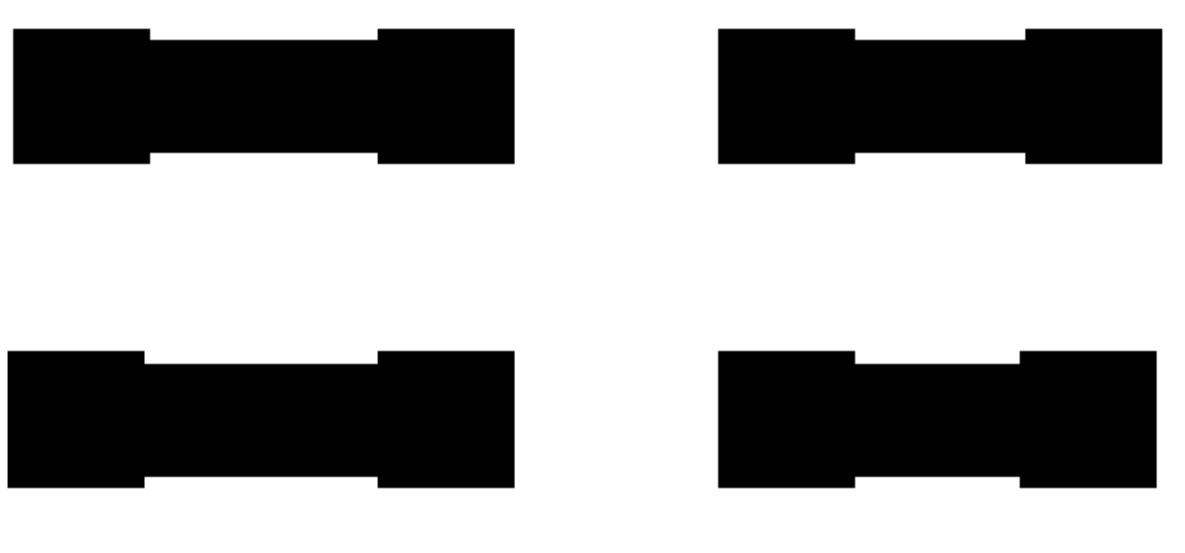

**Figura 31 – Layout da placa de teste de face simples**

Inicialmente estabeleceu-se uma velocidade de corte durante a usinagem das trilhas e ilhas para o deslocamento dos carros dos eixos X e Y de 5 mm/s.

| ARQ. GERBER<br>COM. USB                                                                                                    |                                                                                                    |        |
|----------------------------------------------------------------------------------------------------|----------------------------------------------------------------------------------------------------|--------|
| Opções                                                                                                    | Pesquisar arquivo Gerber<br>Plot 0                                                                                                    | $\sim$ |
| · Usinagem na placa                                                                                                    | ENPlaca confeccionada\Output\Layout PCI2.GBL<br>₿<br>Abrir<br>$80.0 -$<br>$60.0 -$                                                                                                    |        |
| Perfuração na placa                                                                                                    | $40.0 -$                                                                                                    |        |
| $20.0 -$<br>Arquivo Gerber                                                                                                    |                                                                                                    |        |
| %FSLAX23Y23*%<br>%MOIN*%<br>$G70*$<br>G01*<br>G75*<br>G04 Layer_Physical_Order=2*<br>G04 Layer Color=16711680*<br>%ADD10R0.120X0.120*%<br>%ADD11C,0.100*%<br>%ADD12C,0.035*%<br>D10*<br>X2270Y4455D02*<br>DO3*<br>X2265Y4170D02*<br>D03*<br>X1375D02*<br>DO3*<br>X1380Y4455D02*<br>D03*<br>X2000Y4170D02*<br>D03*<br>X1700D02*<br>D03*<br>X2000Y4455D02*<br>D03*<br>X1700D02* | $0.0 -$<br>$\blacktriangle$<br>$-20.0 -$<br>$-40.0 -$<br>$-60.0 -$<br>$-80.0 -$<br>$-100.0 -$<br>$\frac{\overline{\omega}}{\underline{\overline{E}}}$ -120,0 -<br>$-160.0 -$<br>$\equiv$<br>$-180,0-$<br>$-200.0 -$<br>$-220.0 -$<br>$-240.0 -$<br>$-260,0-$<br>$-280.0 -$<br>$-300,0-$<br>$-320,0-$<br>$-340.0 -$ |        |
| D03*<br>D11*<br>X2005Y4170D02*<br>X2265D01*                                                                                                    | $-360,0 -$<br>$-700,0$<br>$-600,0$<br>$-1000,0$ $-900,0$<br>$-800,0$<br>0.0<br>$-500,0 -400,0$<br>$-300,0 -200,0$<br>$-100,0$<br>X[mils]                                                                                                    | 100.0  |
| X2010Y4455D02*<br>X2270D01*                                                                                                    | +回题<br>$\overline{\phantom{a}}$                                                                                                    |        |

**Figura 32 - Layout da placa na interface gráfica**

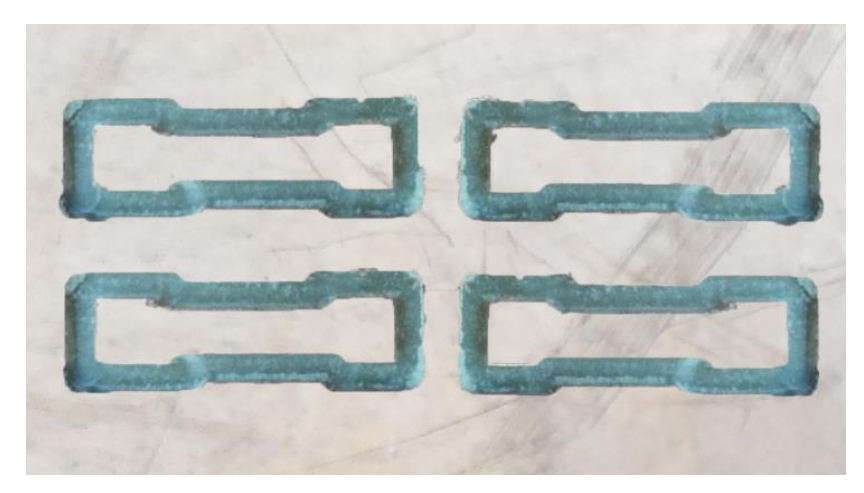

**Figura 33 – Placa usinada (Placa de face simples)**

Para fins de comparação e avaliação foi confeccionada a mesma placa PCI pelo método de corrosão, a Figura 34 apresenta esta placa.

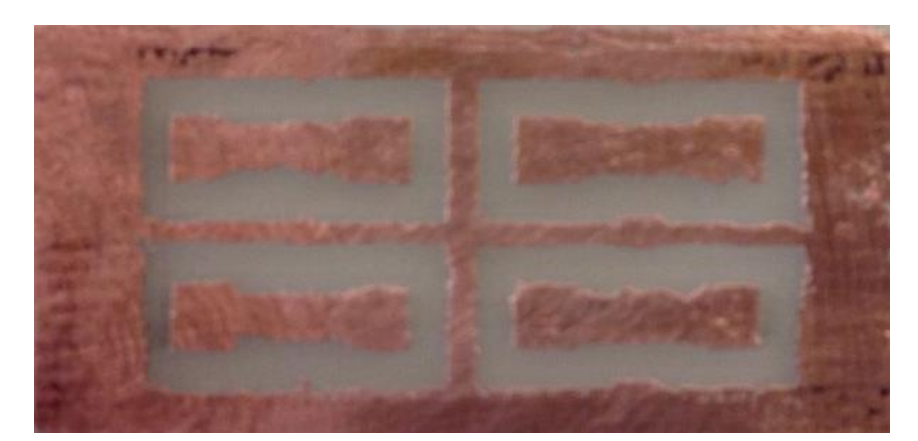

**Figura 34 – Placa feita pelo processo de corrosão para comparação entre a placa usinada**

Entre as duas placas confeccionadas (Figura 33 e Figura 34) notam-se algumas diferenças. A primeira diferença é que as linhas de contorno de trilhas e ilhas estão retas e sem ondulações na placa usinada. Já na placa feita por corrosão, notam-se pequenas imperfeições na linha de contorno das ilhas e trilhas. Neste aspecto a placa usinada apresenta uma qualidade de acabamento superior em relação à outra peça.

O tempo necessário para a confecção desta PCI na usinagem foi de aproximadamente 2,3 minutos, já no processo de corrosão foi de aproximadamente 8,45 minutos. Observa-se que o processo de usinagem apresentou um menor tempo em relação ao processo de corrosão, além de que o usuário pode desenvolver outras atividades em paralelo.

Para os testes de perfuração utilizou a ferramenta CAD Altium Designer para projetar o posicionamento dos furos. Na Figura 35 apresenta a interface gráfica interpretando o arquivo *Gerber* de furos e na Figura 36 o resultado satisfatório que a fresadora CNC obteve.

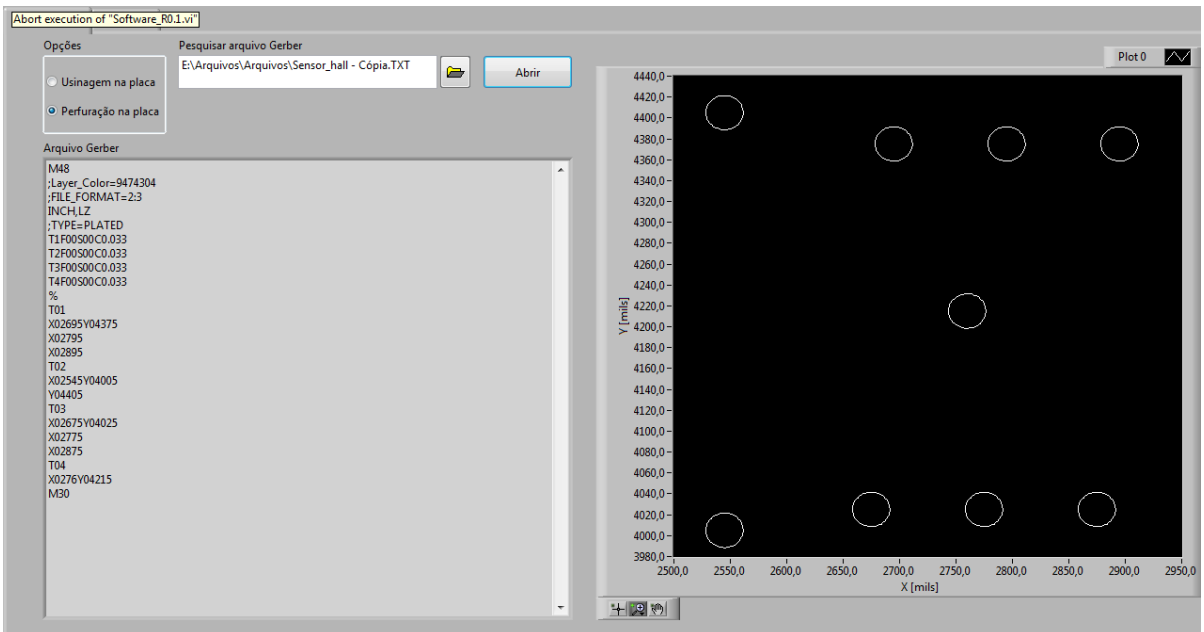

**Figura 35 - Posicionamento dos furos da placa**

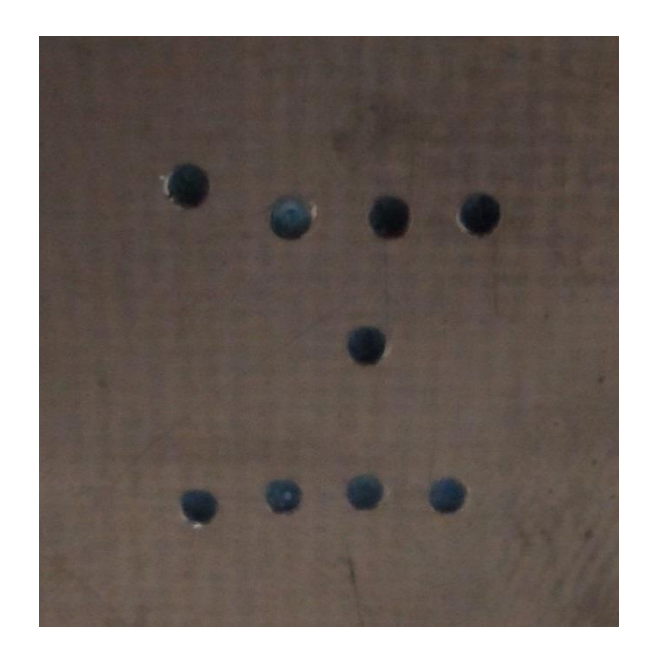

**Figura 36 - Resultado dos furos utilizando a fresadora CNC**

## **7 CONCLUSÃO**

Este trabalho apresentou o projeto e a validação de uma fresadora CNC para a prototipagem de PCIs com dimensões em X, Y e Z para camada de face simples, assim como os principais aspectos relacionados à construção deste protótipo.

Através de estudos sobre os temas de máquinas-ferramenta CNC a 3 eixos, normas sobre o padrão *Gerber*, máquinas elétricas, programação e eletrônica é possível estabelecer e implementar os cinco subsistemas da fresadora CNC para a confecção de PCIs, sendo elas: interface gráfica, processamento, atuadores, mecânica e alimentação.

Na interface gráfica foi desenvolvido um ambiente computacional amigável para o usuário, visto que as interfaces gráficas das fresadoras comercializadas apresentam um ambiente fácil e rápida de operação. No processamento utilizou-se microcontroladores de baixo custo e que houvesse uma familiarização do projetista, pois é necessário o domínio da arquitetura do microcontrolar para o desenvolvimento rápido dos algoritmos, o qual o cronograma do projeto é curto. Na estrutura mecânica baseou-se no desenho do projetista JGRO e utilizou matéria prima de fácil manipulação e de pequeno custo.

Dentre as dificuldades encontradas no desenvolvimento do projeto, destacase a procura de matéria prima que se adaptasse ao protótipo, visto que o desenho projetado por JGRO sugeria peças importadas, algo inviável pelo custo e tempo de transporte.

Durante os testes foi comprovado por meio da usinagem de placa de PCI, que a máquina possui capacidade de desenvolver protótipos de placas com qualidade superior ao método de corrosão com um tempo menor, além de que apresenta um bom custo efetivo, pois atingiu os resultados proposto com um precisão de 1 mm.

Como proposta de continuidade, visa-se desenvolver um sistema de sucção dos cavacos gerados durante a usinagem de placas de PCI, desenvolver e implementar um projeto mecânico que reduza as folgas mecânicas existentes na estrutura atual e aprimorar o projeto eletrônico da placa de controle e a placa de acionamento dos motores de passo e motor universal, o desenvolvimento da interface gráfica em um software livre (Java), além da inserção de novas funções de operação na interface gráfica.

# **REFERÊNCIAS**

AXELSON, J. Networks for monitoring and control using an rs-485 interface. **MICROCOM-PUTERJOURNAL**, v., p.27, August 1995.

BERTRÁN, Javier Andrés Reckmann. **Sistematização do Processo de Projeto em Automação de Máquinas Cartesianas com Acionamento Eletromecânico - Ênfase no Posicionamento**. 2009. 150 f. Dissertação (Mestrado em Engenharia Mecânica) - Universidade Federal de Santa Catarina, Florianópolis, 2009.

BRUNE, Osmar, **Comando Numérico Computadorizado**. Revista Mecatrônica Atual, nº 4, p. 52-59, Jun, 2002.

CAPELLI, Alexandre. **Automação industrial: controle do movimento e processos contínuos**. São Paulo (SP): Érica, 2008. 236 p.

ERFOMA. **Vidali Mil Tahrikli Lineer Modül.** Disponível em: < http://www.erfoma.com/urun/vidali-mil-tahrikli-lineer-modul.html>. Acesso em: 08 set. 2013.

GROOVER, Mikell P. **Automação Industrial e Sistemas de Manufatura.** São Paulo (SP): Pearson, 2010. 592 p.

HOLUB.A. I. **Enough Ropeto Shoot Yourself in the Foot: rules for C and C++ programming**. McGraw-Hill, 1995.

JGRO. **CNC Router**. Disponível em: <http://www.myheap.com/cnc-router.html>. Acesso em: 12 fev. 2012.

KUGLER, Mauricio. **Projeto de Placas de Circuito Impresso**. Disponível em: <http://www.mauriciokugler.com/publications/pcb\_mauricio\_kugler.pdf>. Acesso em: 08 set. 2013.

LAUREANO, Marcos. **Estrutura de Dados com Algoritmos e C**. Disponível em: [<http://www.mlaureano.org/livro/livro\\_estrutura\\_conta.pdf>](http://www.mlaureano.org/livro/livro_estrutura_conta.pdf). Acesso em: 22 dez. 2013.

LOPES, Anita; GARCIA, Guto. **Introdução à programação: 500 algoritmos resolvidos**. Rio de Janeiro, RJ: Elsevier, Campus, 2002. 469 p.

LPKF Laser & Eletronics. **Circuit Board Plotters**. Disponível em: <http://www.lpkf.com/products/rapid-pcb-prototyping/circuit-board-plotter/index.htm>. Acesso em: 04 nov. 2013.

MICROCHIP, **I**  $I^2C^{TM}$ **TM MASTES MODE**. Disponível em: <http://www.eti.pg.gda.pl/katedry/ksg/dydaktyka/Systemy\_wbudowane\_i\_mikroproce sory/Materialy/I2C.pdf>. Acesso em: 15 nov. 2013.

PACHECO, Nazareno de Oliveira. **Projeto e Implementação de um Controlador Numérico Computadorizado Aberto Baseado em STEP-NC**. 2009. 89 f. Dissertação (Mestrado Profissional em Engenharia Elétrica) - Universidade do Estado de Santa Catarina, Joinville, 2009.

PANSIERA, P. E., Retrofitting. **Revista Mecatrônica Atual**, p. 48-54, 2002.

PAZOS 2002 PAZOS, F. **Automação de Sistemas e Robótica**.1.ed. Rio de Janeiro: Axcel Books, 2002.

SIMON, Wilhelm. *The numerical control of machine tools: basic principles, systems, analysis and industrial applications.* Trad. Production Engineering Research Association. London: Production Engineering Research Association of Great Britain, 1973. (Tradução de: Die numerische Steuerung von Werkzeugmaschinen).

UCAMCO. *Geber File Format Specification.* Disponível em: <http://www.ucamco.com/downloads.aspx>. Acesso em: 08 set. 2013.

ZEMBOVICI, Kleiton C.; FRANCO, Marcelo G. **Dispositivo para aquisição de sinais e controle digital via USB**. 2009. 94 f. Monografia (Graduação em Engenharia Elétrica) – Universidade Federal do Paraná, 2009.

**APÊNDICE A** – Documento do motor de passo

Estes motores são da empresa Changzhou Hetai Electric Motors, modelo 57BYG220-1.8º e possuem as seguintes características e especificações mostradas na Figura 34.

| Tabela o - Especificações do filólor de passo orbitózzo-1.o |                      |  |  |
|-------------------------------------------------------------|----------------------|--|--|
| <b>ITEM</b>                                                 | <b>ESPECIFICAÇÃO</b> |  |  |
| Ângulo do passo                                             | $1.8^{\circ}$        |  |  |
| Nº de passos                                                | 200                  |  |  |
| <b>Enrolamento</b>                                          | Unipolar             |  |  |
| <b>Tensão Nominal</b>                                       | 3.3 Vdc              |  |  |
| <b>Corrente</b>                                             | 1.5 A/fase           |  |  |
| <b>Holding Torque</b>                                       | 5.8 kgf.cm           |  |  |
| <b>Detent Torque</b>                                        | 0.18 Kg.cm           |  |  |

**Tabela 8 - Especificações do motor de passo 57BYG220-1.8º**

**Fonte: Manual do fabricante (Changzhou Hetai Electric Motors, 2013)**

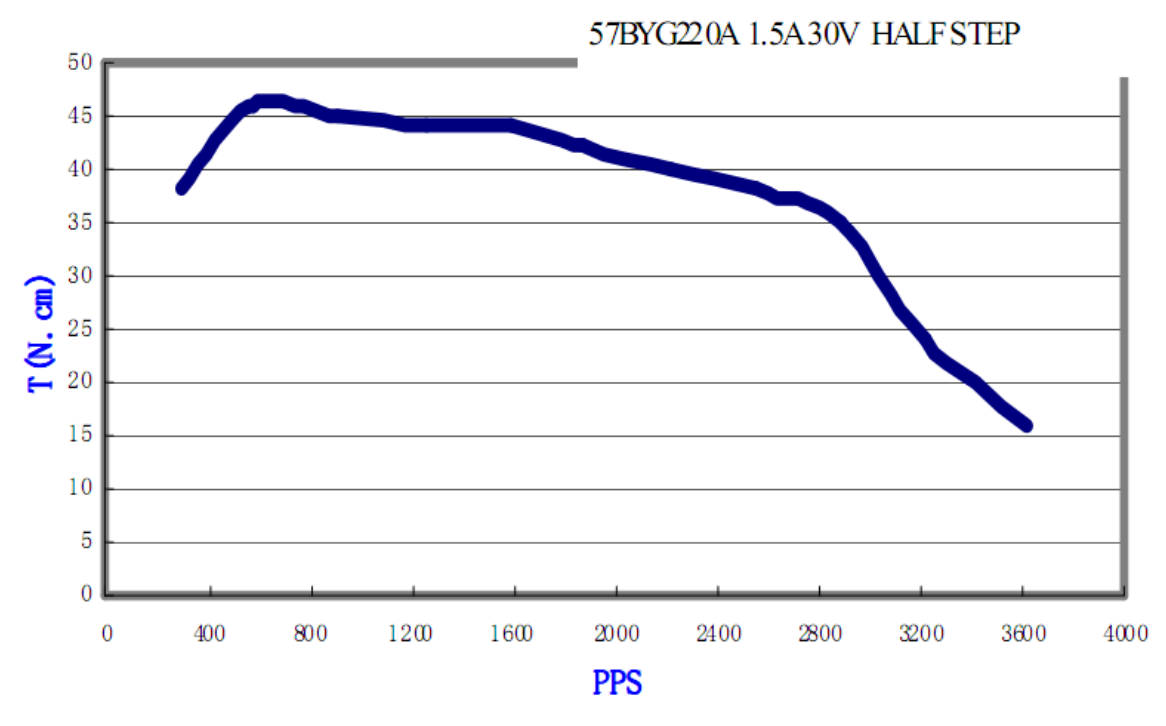

**Figura 37. Curva torque x Pulsos por segundos. Fonte: Manual do fabricante (Changzhou Hetai Electric Motors, 2013).**

**APÊNDICE B** – Projeto Mecânico (Desenvolvido por JGRO)

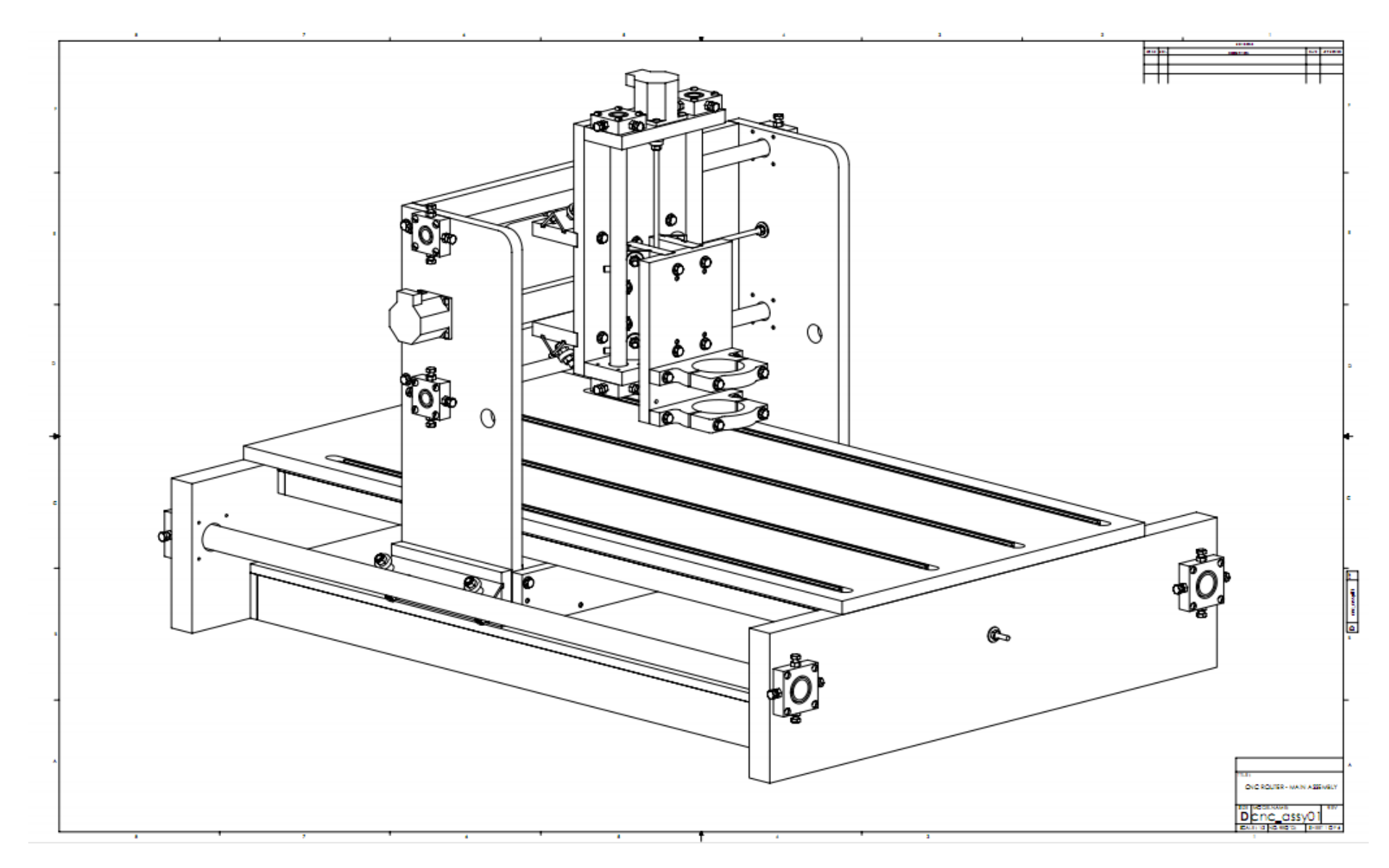

**Figura 38 - Projeto mecânico projetado pelo JGRO**
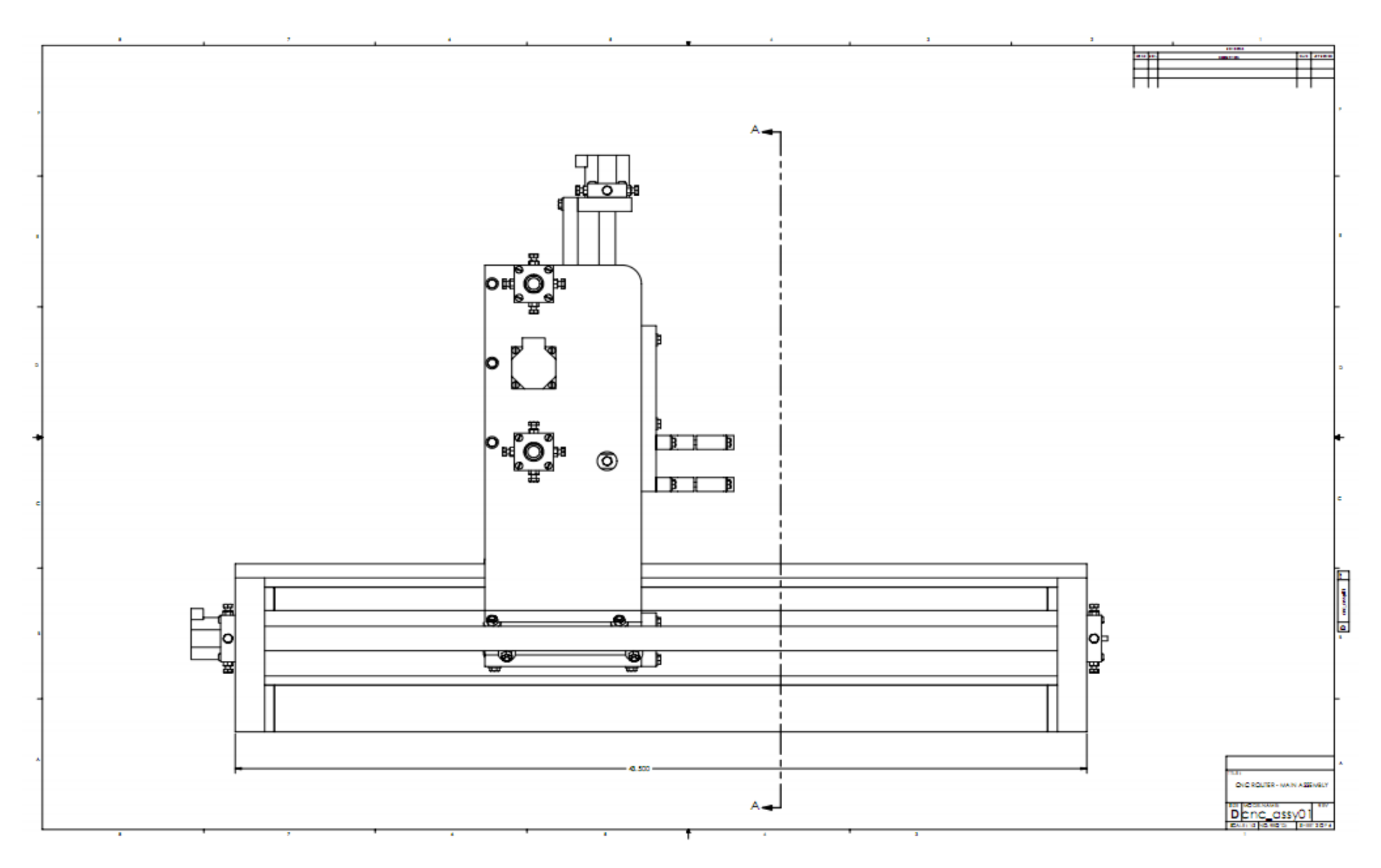

**Figura 39 - Vista lateral do projeto**

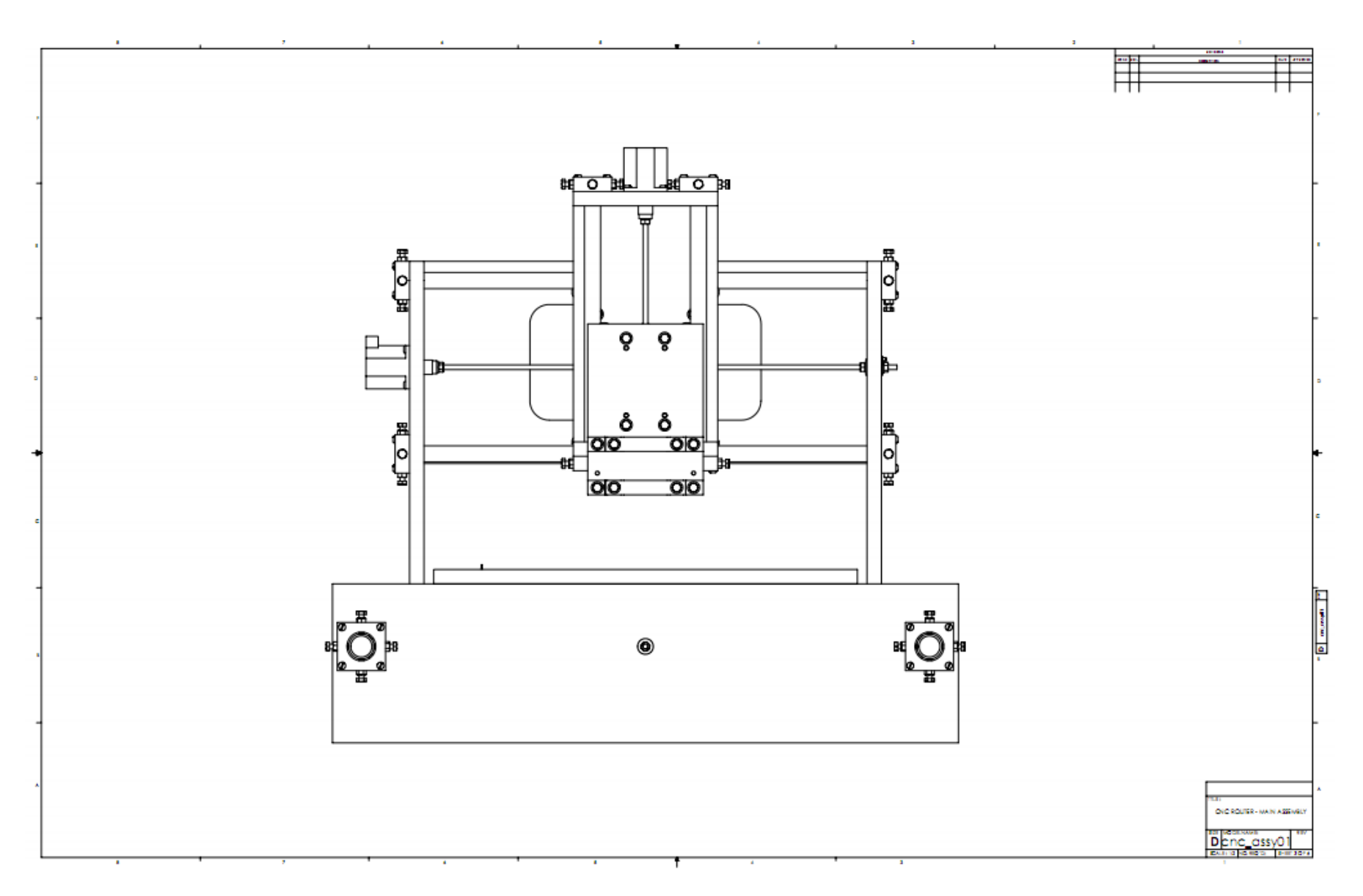

**Figura 40 - Vista frontal do projeto**

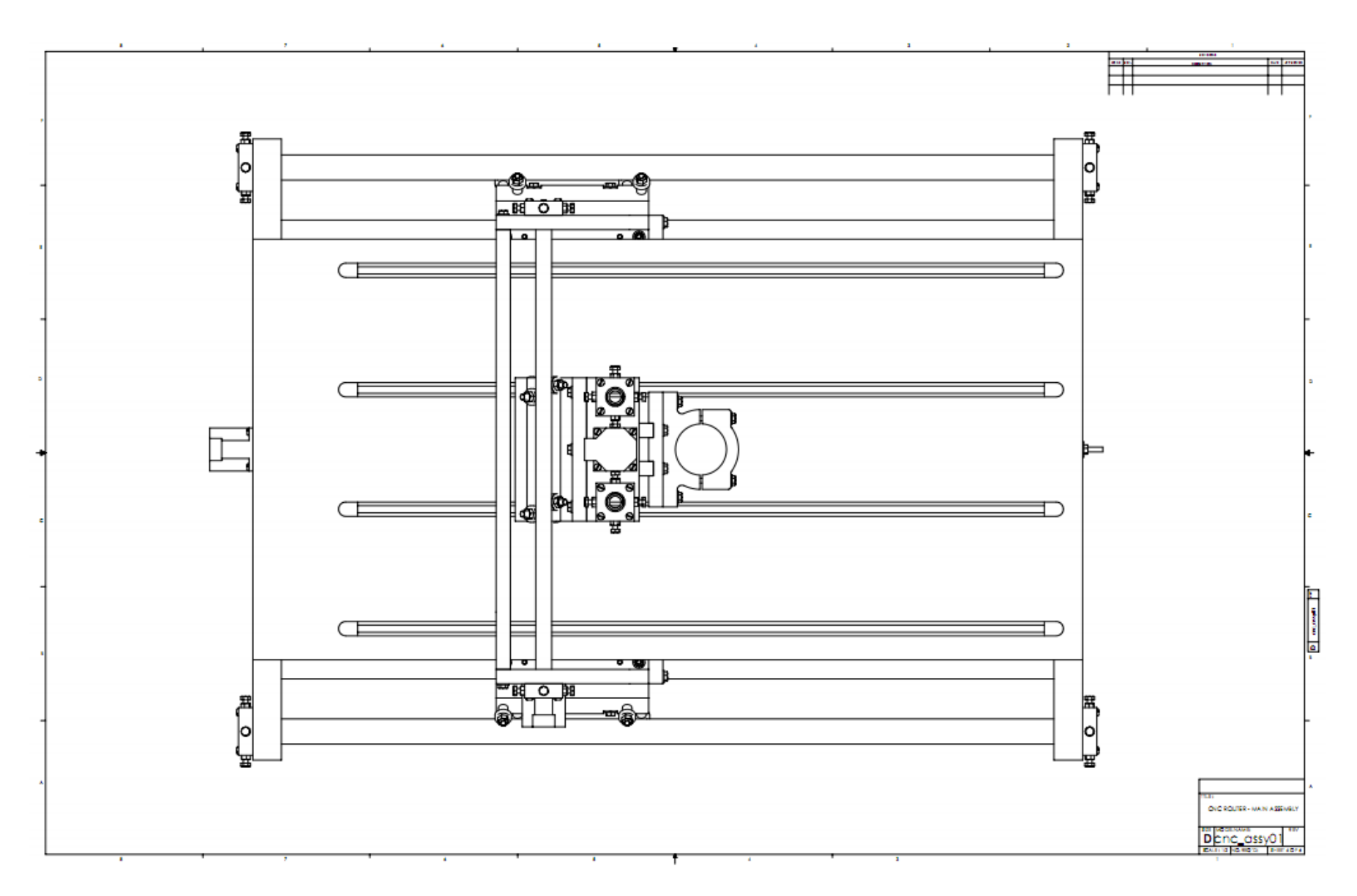

**Figura 41 - Vista superior do projeto**

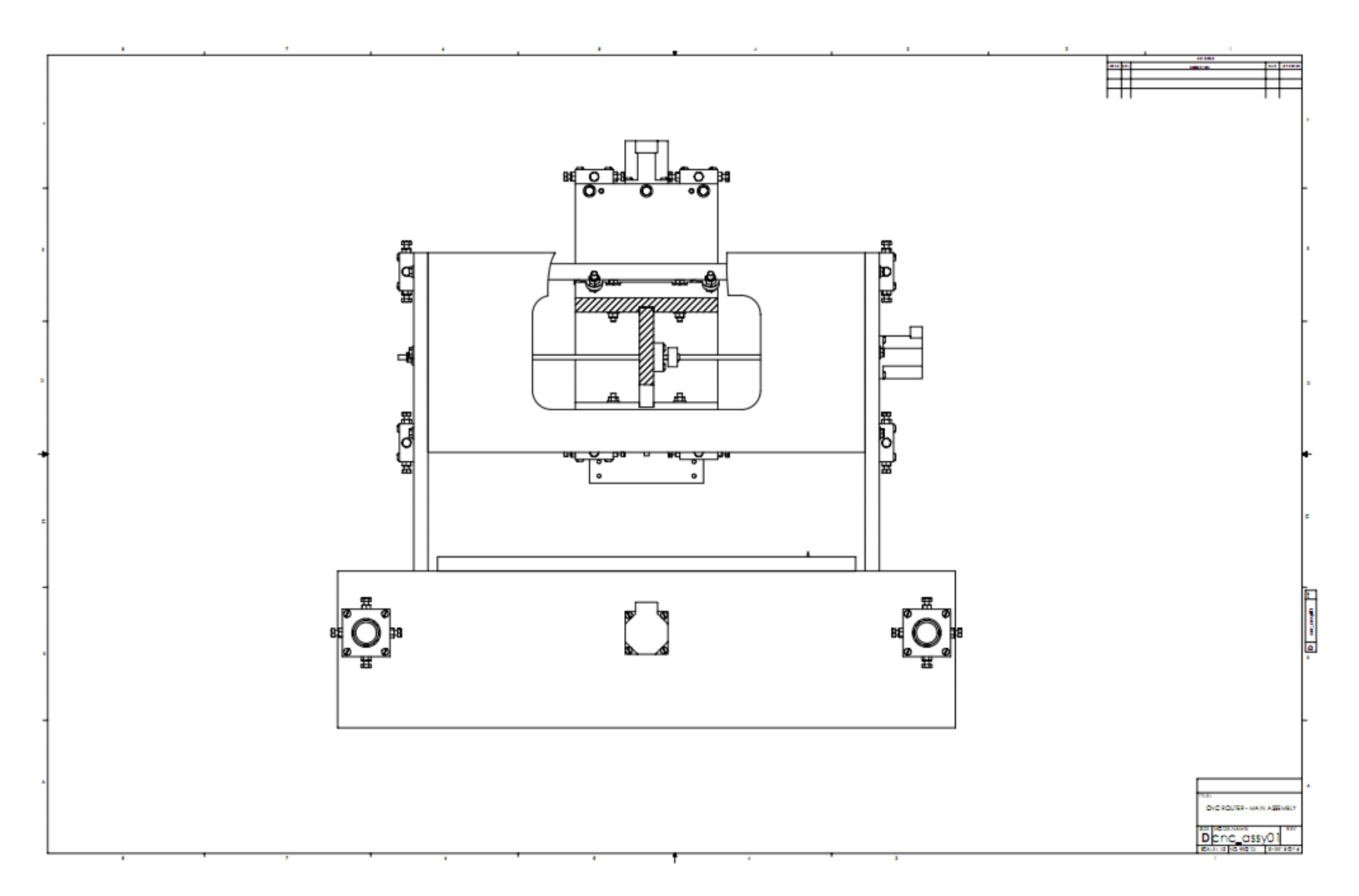

**Figura 42 - Vista atrás do projeto**

APÊNDICE C - Esquema da placa dos motores de passo

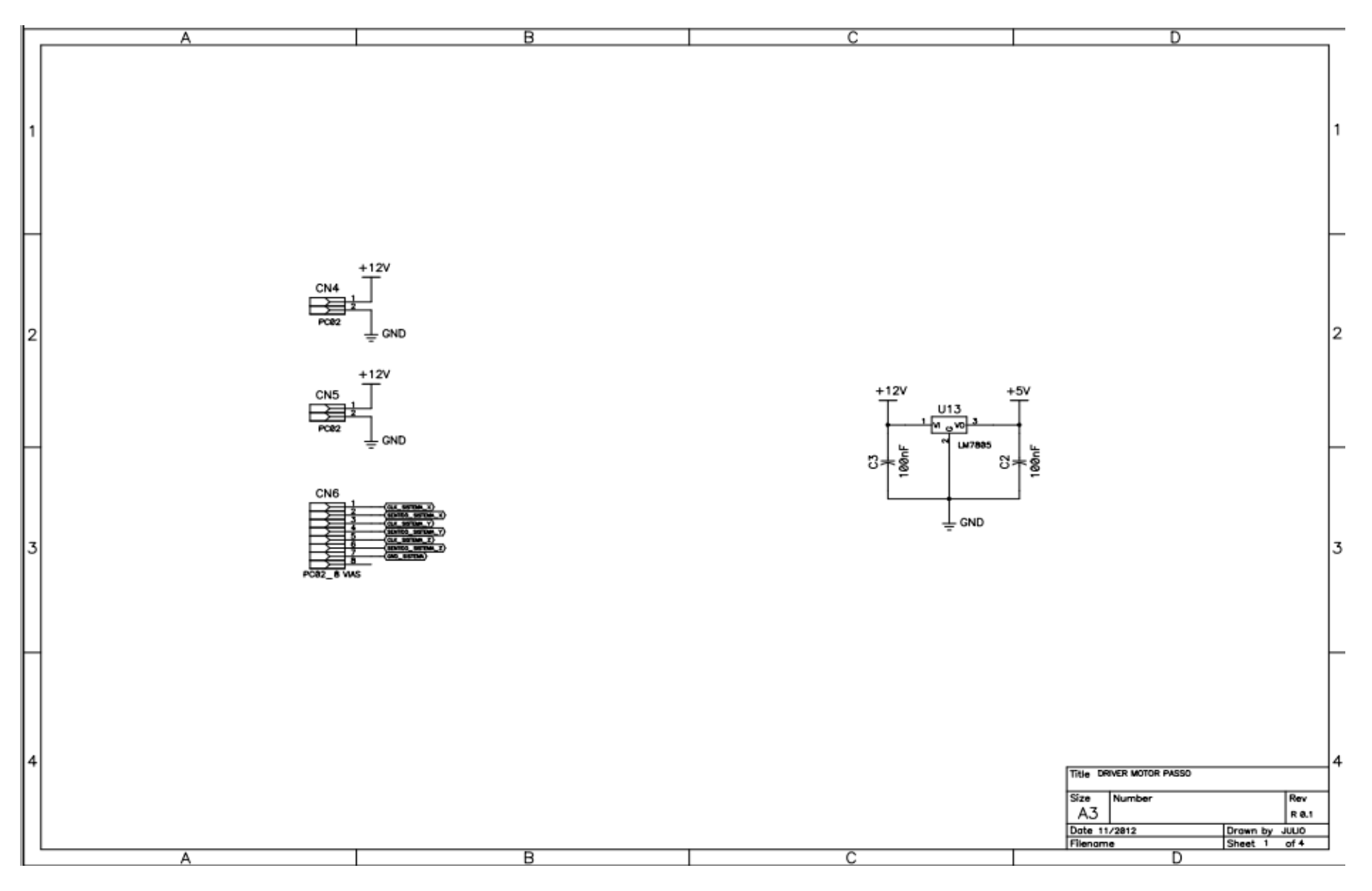

**Figura 43 - Entrada na placa dos motores de passo**

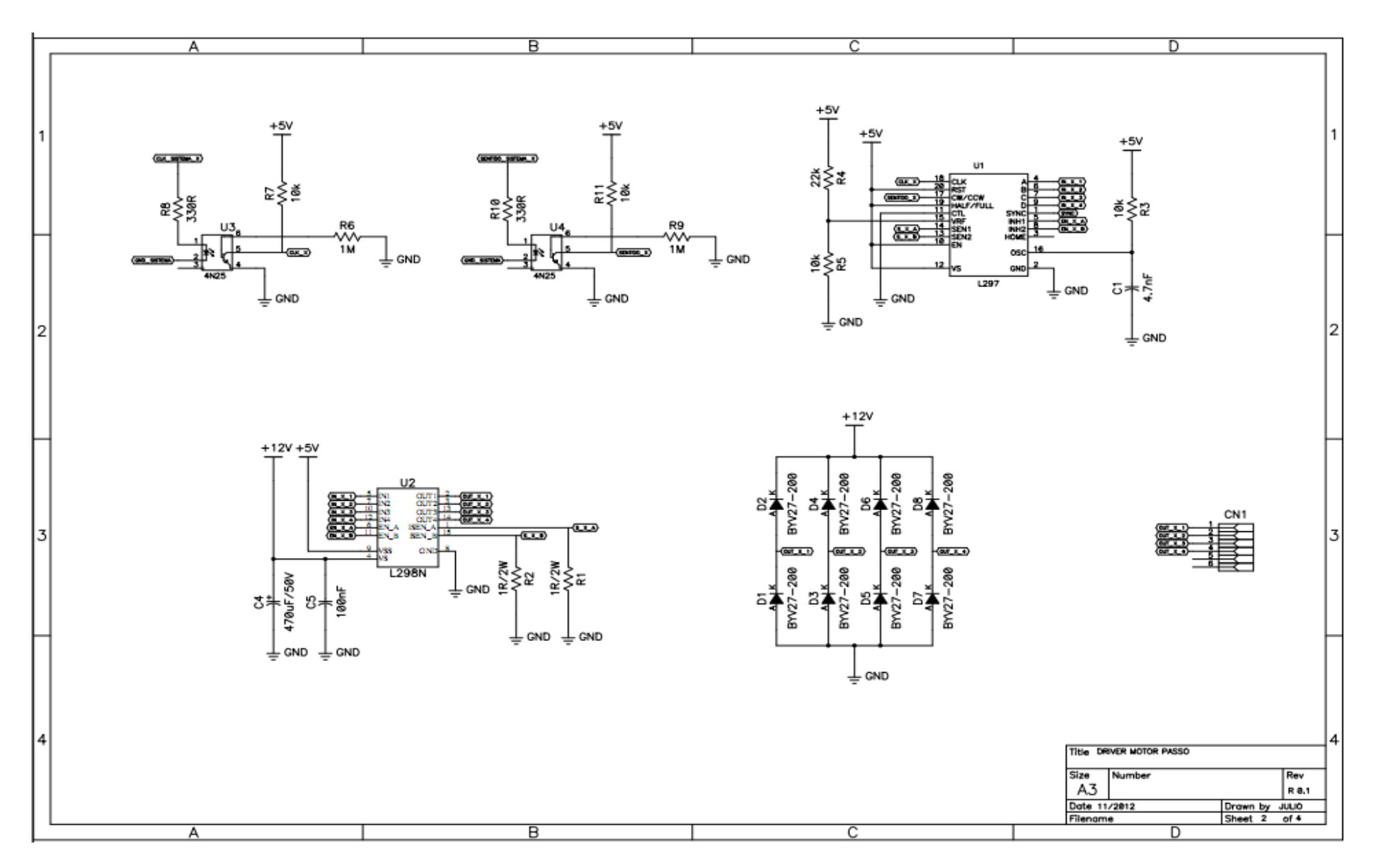

**Figura 44 - Esquema do motor de passo X**

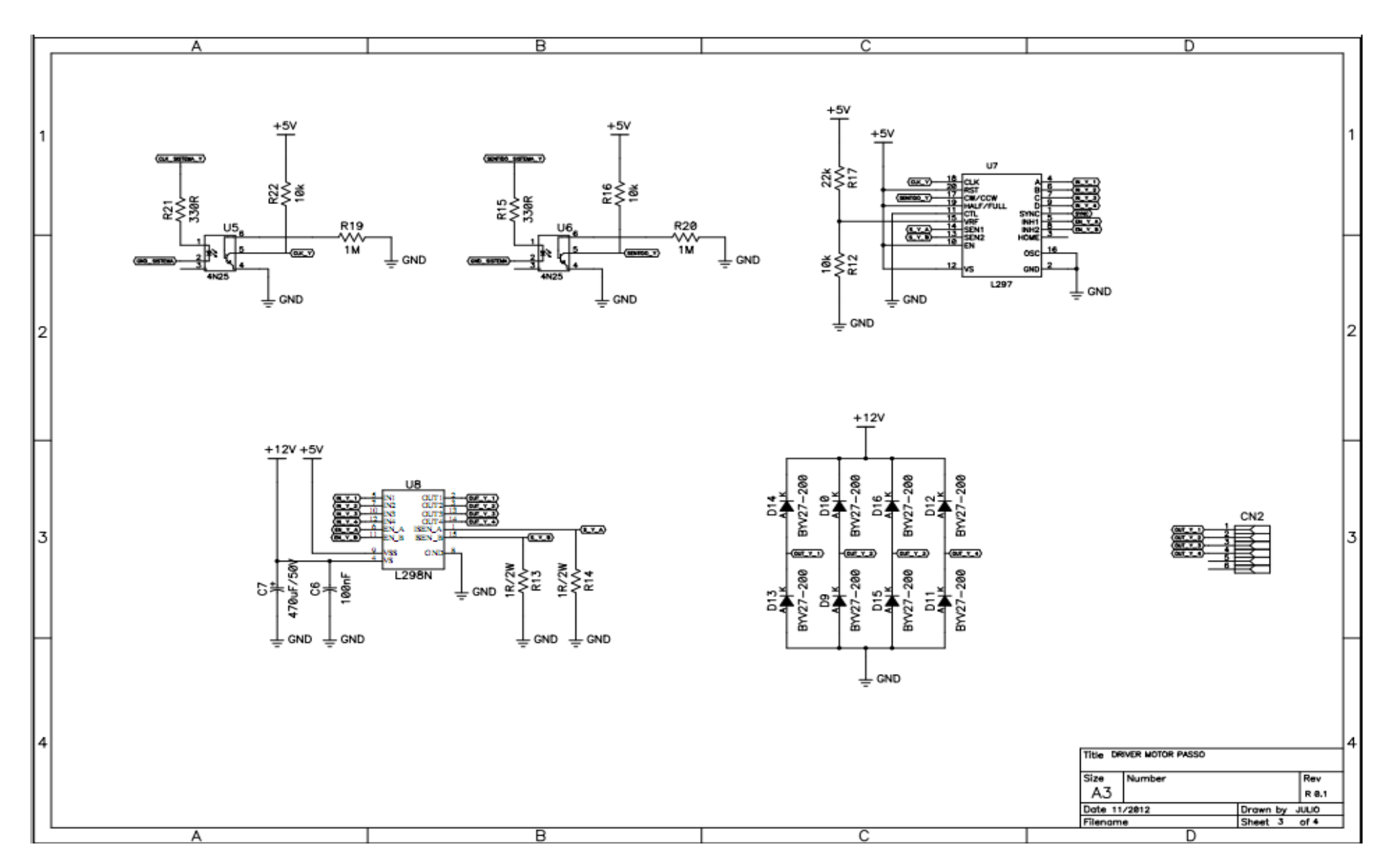

**Figura 45 - Esquema do motor de passo Y**

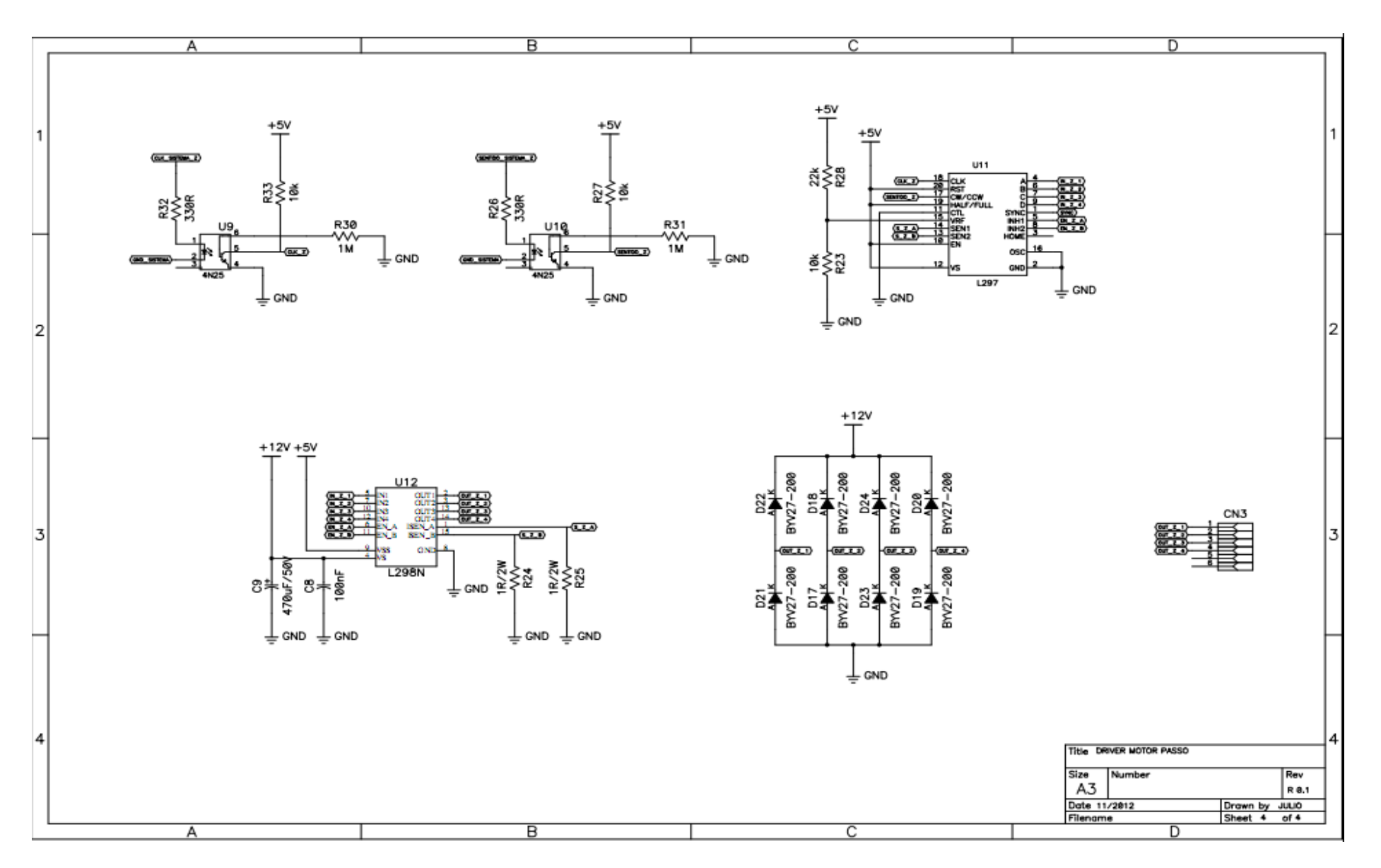

**Figura 46 - Esquema do motor de passo Z**

APÊNDICE D - Esquema da placa do motor universal

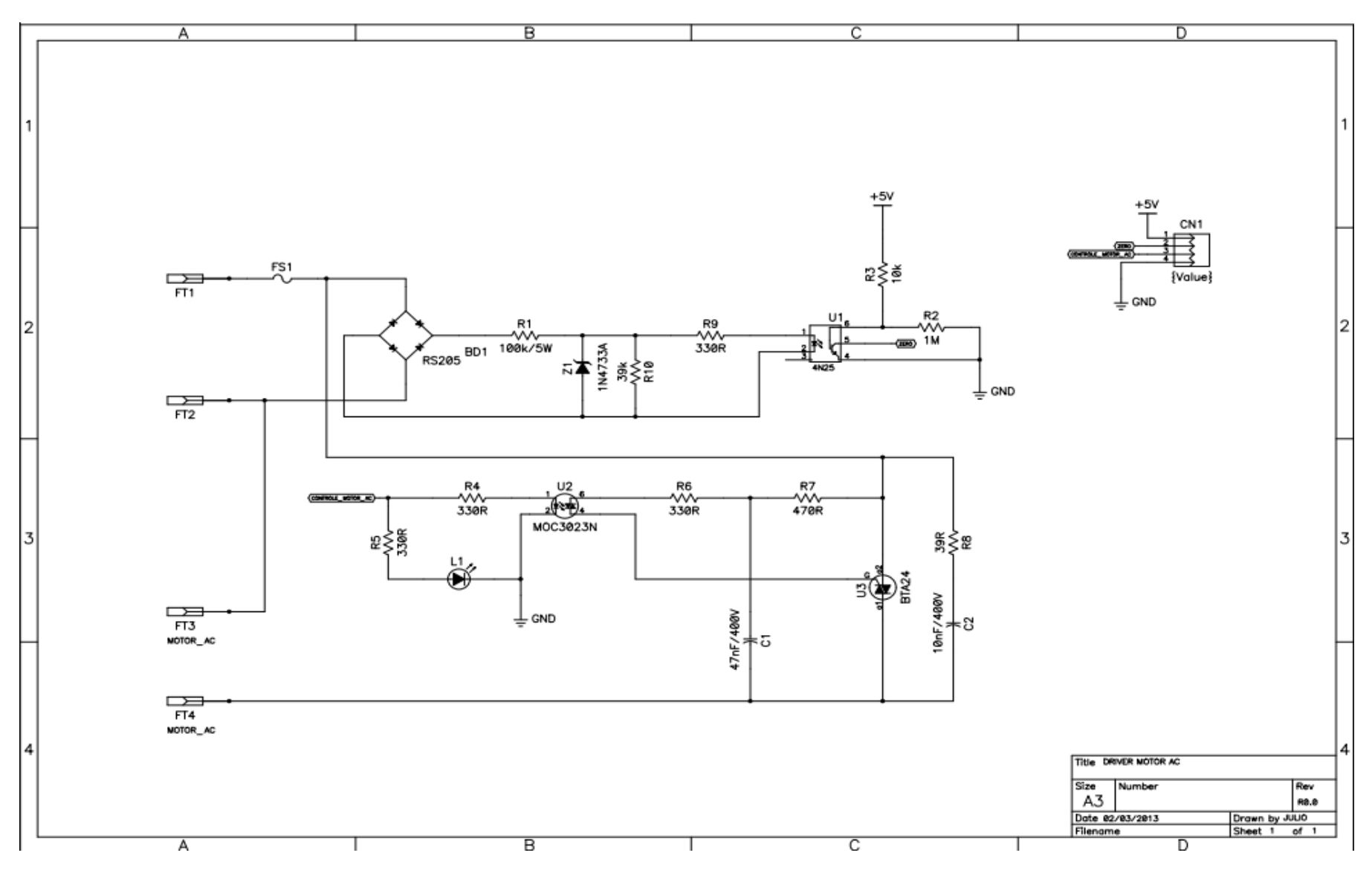

**Figura 47 - Esquema do acionamento do motor Universal**

APÊNDICE E - Esquema da placa de controle

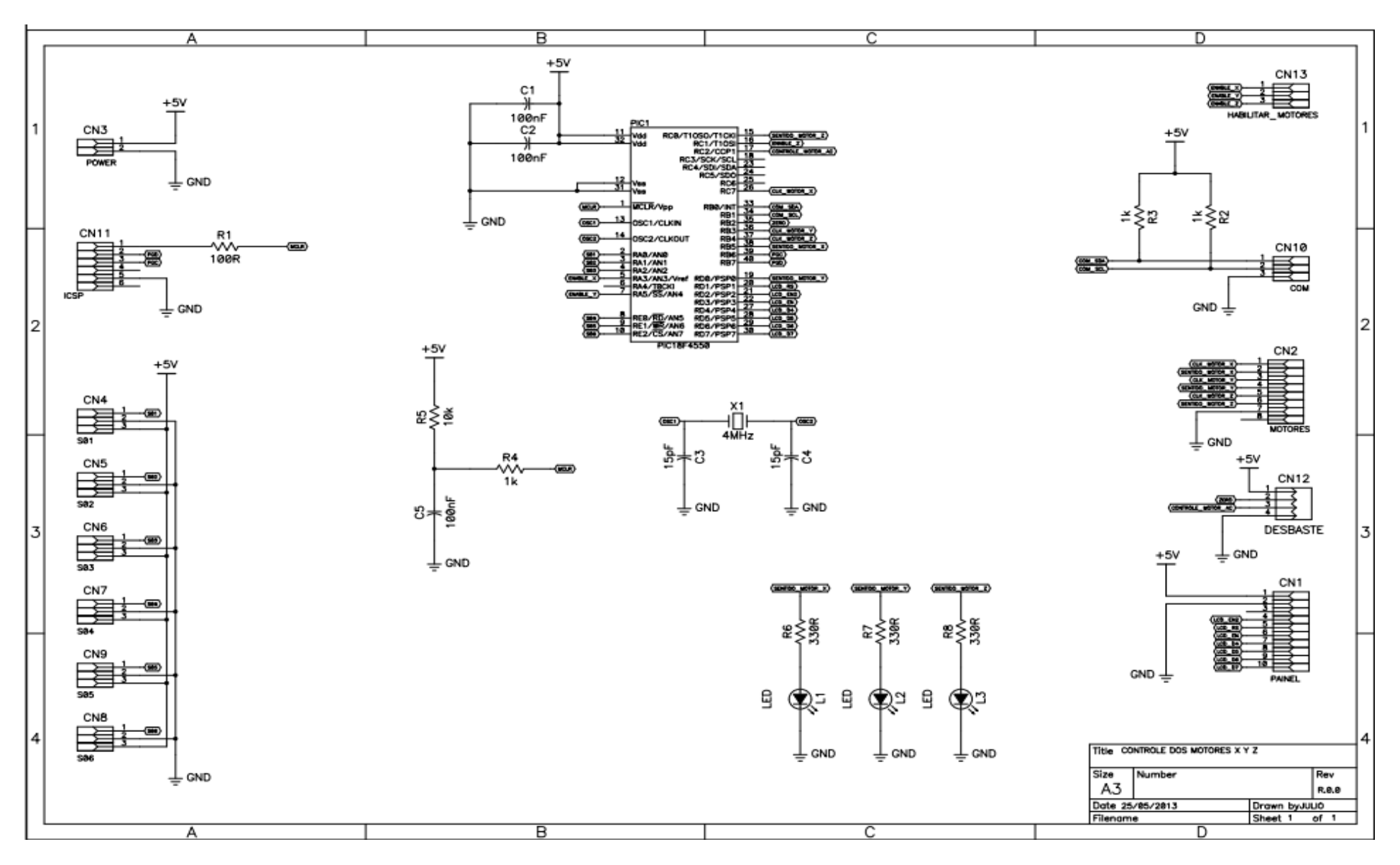

**Figura 48 - Esquema da placa de controle** 

APÊNDICE F - Esquema da placa principal

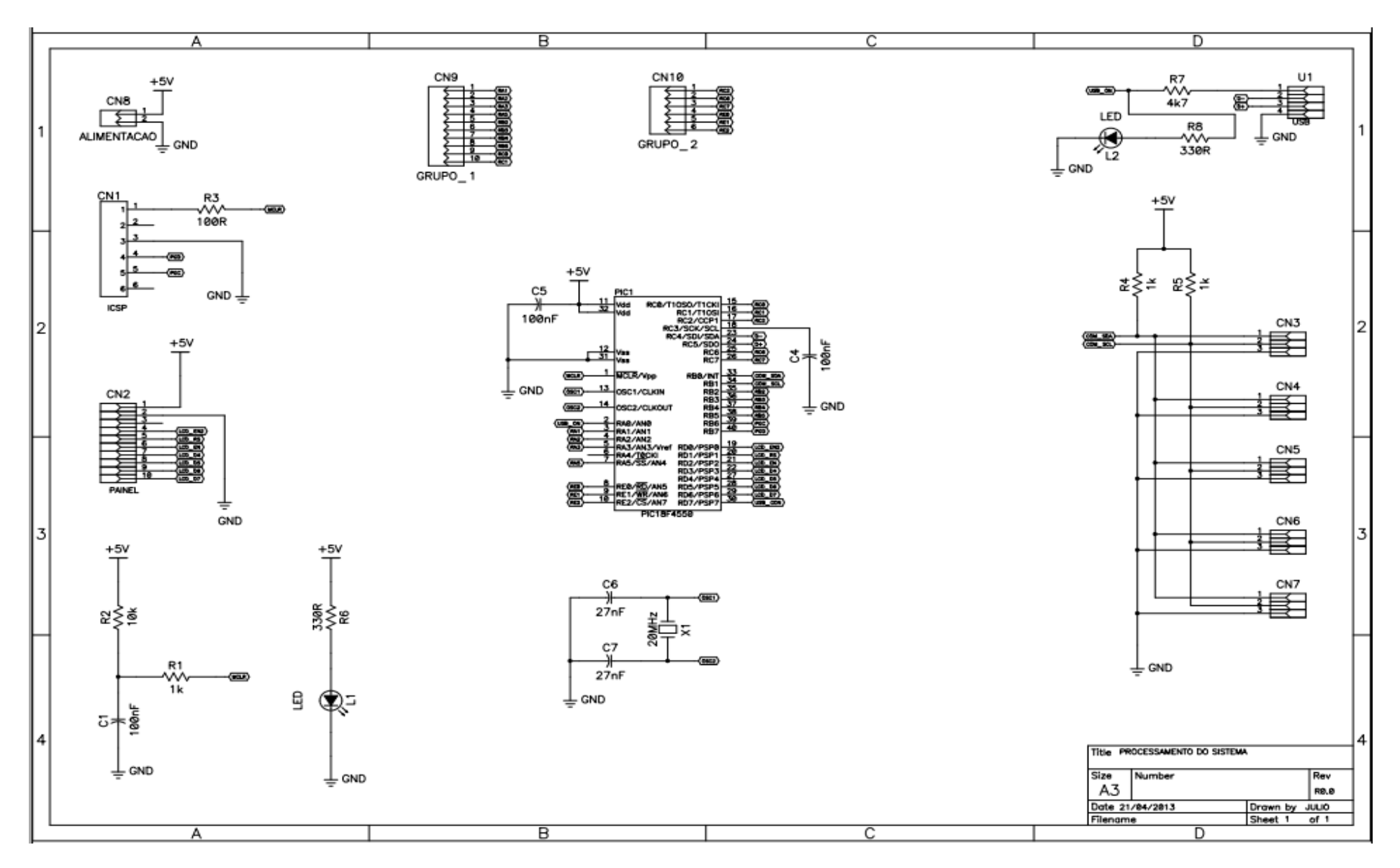

**Figura 49 - Esquema da placa de processamento principal**

**APÊNDICE G** - Custo para o desenvolvimento do protótipo

| <b>Material</b>                                    | Qtde.          | Preço<br>unitário | Preço<br>total |
|----------------------------------------------------|----------------|-------------------|----------------|
| Cantoneira de alumínio 1/8" x 1.1/4"               | 6              | R\$ 1,47          | R\$ 8,84       |
| Chapa MDF 2750x1850x18 mm                          | 1              | R\$ 105,00        | R\$ 105,00     |
| Barra roscada 1/4"                                 | 3              | R\$ 2,15          | R\$ 6,45       |
| Tubo Preto 1/2"                                    | 4              | R\$ 5,59          | R\$ 22,36      |
| Parafuso Sextavado 1/4" x 2"                       | 4              | R\$ 0,41          | R\$ 1,64       |
| Parafuso Sextavado 1/4" X 1.1/2"                   | $\overline{2}$ | R\$ 0,36          | R\$ 0,72       |
| Parafuso Sextavado 5/16" x 1.3/4"                  | 24             | R\$ 0,66          | R\$ 15,84      |
| Porca Sextavada 5/16" 18 fios                      | 48             | R\$ 0,15          | R\$ 7,20       |
| Arruela Lisa 1/4"                                  | 23             | R\$ 0,05          | R\$ 1,15       |
| Parafuso Sextavado 1/4" x 3.1/2"                   | 3              | R\$ 2,15          | R\$ 6,45       |
| <b>Aluminio Barra 1/2"</b>                         | 3              | R\$ 1,08          | R\$ 3,25       |
| Barra chata de aluminio 3/18" x 2"                 | 3              | R\$ 4,20          | R\$ 12,60      |
| Parafuso Maquina Cab Redonda Fenda 3/16<br>x 1.1/2 | 22             | R\$ 0,18          | R\$ 3,96       |
| Parafuso Sextavado 1/4" x 1"                       | 24             | R\$ 0,29          | R\$ 6,96       |
| Porca Sextavada 1/4" 20 fios                       | 33             | R\$ 0,11          | R\$ 3,63       |
| Tubo Preto 1"                                      | $\overline{2}$ | R\$ 18,62         | R\$ 37,24      |
| <b>Rolamento 608</b>                               | 24             | R\$ 3,50          | R\$ 84,00      |
| Parafuso Maquina Cab Redonda Fenda 3/16<br>x 3/4"  | $\overline{4}$ | R\$ 0,12          | R\$ 0,48       |
| Parafuso Sextavado 1/4" x 1.1/2"                   | 10             | R\$ 0,36          | R\$ 3,60       |
| <b>Aspiral 1/2" Preto</b>                          | 6              | R\$ 2,65          | R\$ 15,90      |
| Grampo para fio                                    | $\overline{2}$ | R\$ 2,30          | R\$4,60        |
| Filtro de linha 6 tomadas                          | 1              | R\$ 17,50         | R\$ 17,50      |
| Anilha Letra A                                     | 9              | R\$ 0,05          | R\$ 0,45       |
| Anilha N1                                          | 6              | R\$ 0,04          | R\$ 0,24       |
| <b>Anilha N2</b>                                   | 6              | R\$ 0,04          | R\$ 0,24       |
| <b>Anilha N3</b>                                   | 6              | R\$ 0,04          | R\$ 0,24       |
| <b>Anilha N4</b>                                   | 6              | R\$ 0,04          | R\$ 0,24       |
| <b>Anilha N5</b>                                   | 5              | R\$ 0,04          | R\$ 0,20       |
| <b>Anilha N6</b>                                   | 6              | R\$ 0,04          | R\$ 0,24       |
| Parafuso Maquina Cab Redonda Fenda 3/16<br>$x1$ "  | 3              | R\$ 0,14          | R\$ 0,42       |
| Porca Sextavada 8                                  | 46             | R\$ 0,10          | R\$4,60        |
| Parafuso Sextavado 8.8 x 30                        | 16             | R\$ 0,40          | R\$ 6,40       |
| Parafuso Sextavado 8.8 x 40                        | 8              | R\$ 0,46          | R\$ 3,68       |
| <b>Fresas</b>                                      | 5              | R\$ 9,00          | R\$45,00       |
| Parafuso Sextavado 1/4" x 3.1/2"                   | 4              | R\$ 1,14          | R\$4,56        |
| <b>Mangueira</b>                                   | 1              | R\$ 2,20          | R\$ 2,20       |

**Tabela 9 - Custos referentes a estrutura mecânica**

| Parafuso Allen 1/8" x 5/16" | R\$ 0.67 | R\$ 4,02   |
|-----------------------------|----------|------------|
| <b>Aluminio Barra 5/8"</b>  | R\$ 1.08 | R\$ 3,24   |
| Total                       |          | R\$ 445,34 |

**Tabela 10 - Custos referentes aos componentes eletrônicos utilizados**

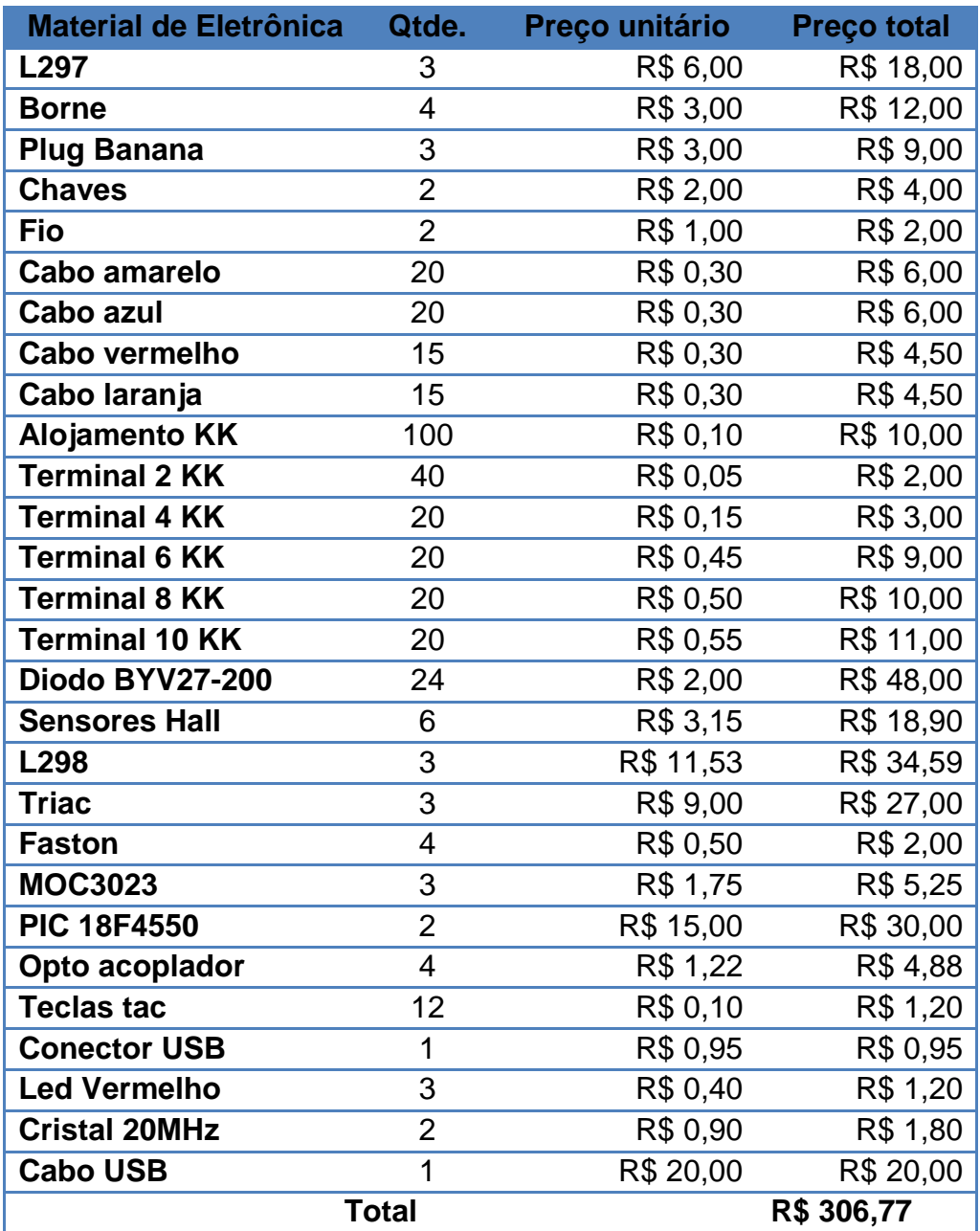

**Tabela 11 - Custo referentes a serviços terceirizados**

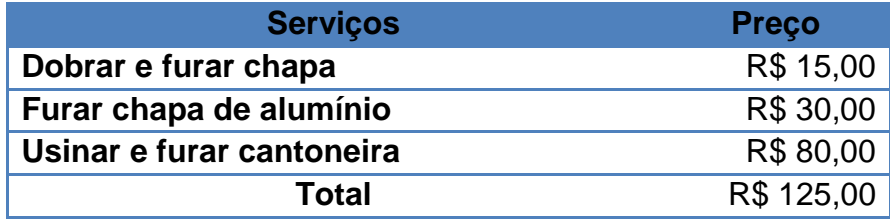

| <b>Materiais</b>             | Qtde. | <b>Preço Unitário</b> | <b>Preço total</b> |
|------------------------------|-------|-----------------------|--------------------|
| Broca de 0.8 mm              |       | R\$ 3,80              | R\$ 3,80           |
| Broca de 1 mm                | 2     | R\$ 3,20              | R\$ 6,40           |
| Fresas de corte lateral 1 mm | 3     | R\$ 10,00             | R\$ 30,00          |
| Fresas de topo reto de 1 mm  | 3     | R\$ 15,00             | R\$45,00           |
| Total                        |       |                       | R\$ 85,20          |

**Tabela 12 - Custo de materiais utensílios para operação da fresadora**

**ANEXO A** – Arquivo *GERBER* para usinagem

%FSLAX23Y23\*% %MOIN\*% G70\* G01\* G75\* G04 Layer\_Physical\_Order=2\* G04 Layer\_Color=16711680\* %ADD10C,0.020\*% %ADD11C,0.079\*% %ADD12C,0.059\*% %ADD13C,0.055\*% %ADD14O,0.037X0.057\*% %ADD15C,0.030\*% D10\* X2575Y3965D02\* X2845D01\* X2550Y3990D02\* X2575Y3965D01\* X2845D02\* X2875Y3995D01\* Y4025D01\* X2895Y4045D01\* Y4375D01\* D<sub>11</sub>\* X2760Y4215D02\* D03\* D12\* X2545Y4005D02\* D03\* Y4405D02\* D03\* D13\* X2675Y4025D02\* D03\*

X2775D02\* D03\* X2875D02\* D03\* D14\* X2795Y4375D02\* D03\* X2845D02\* D03\* X2895D02\* D03\* D15\* X2575D02\* X2695D01\* X2720D02\* X2795D01\* X2695D02\* X2720D01\* X2675Y4025D02\* Y4375D01\* X2545Y4405D02\* X2575Y4375D01\* X2845Y4180D02\* Y4375D01\* X2775Y4110D02\* X2845Y4180D01\* X2775Y4025D02\* Y4110D01\* M02\*

**ANEXO B** - Arquivo GERBER para furos

M48 ;Layer\_Color=9474304 ;FILE\_FORMAT=2:3 INCH,LZ ;TYPE=PLATED T1F00S00C0.024 T2F00S00C0.033 T3F00S00C0.035 T4F00S00C0.039 % T01 X02795Y04375 X02845 X02895 T02 X02545Y04005 Y04405 T03 X02675Y04025 X02775 X02875 T04 X0276Y04215 M30